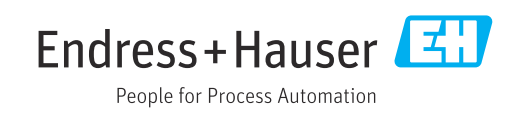

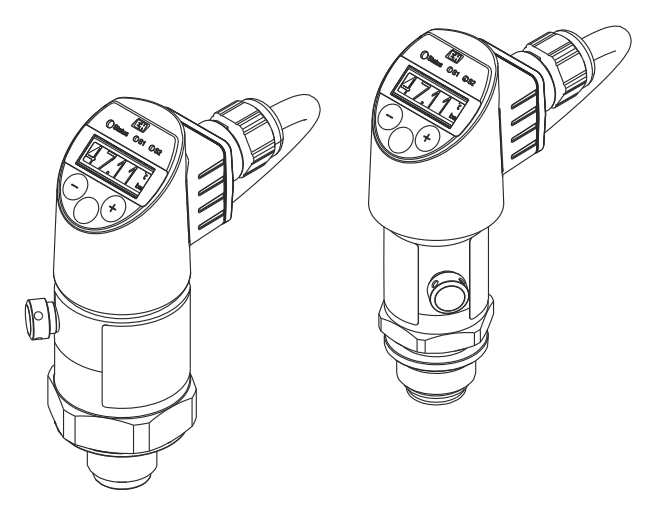

Измерение рабочего давления Датчик давления для безопасного измерения и контроля абсолютного и избыточного давления

# Инструкция по эксплуатации Ceraphant PTC31B, PTP31B, PTP33B

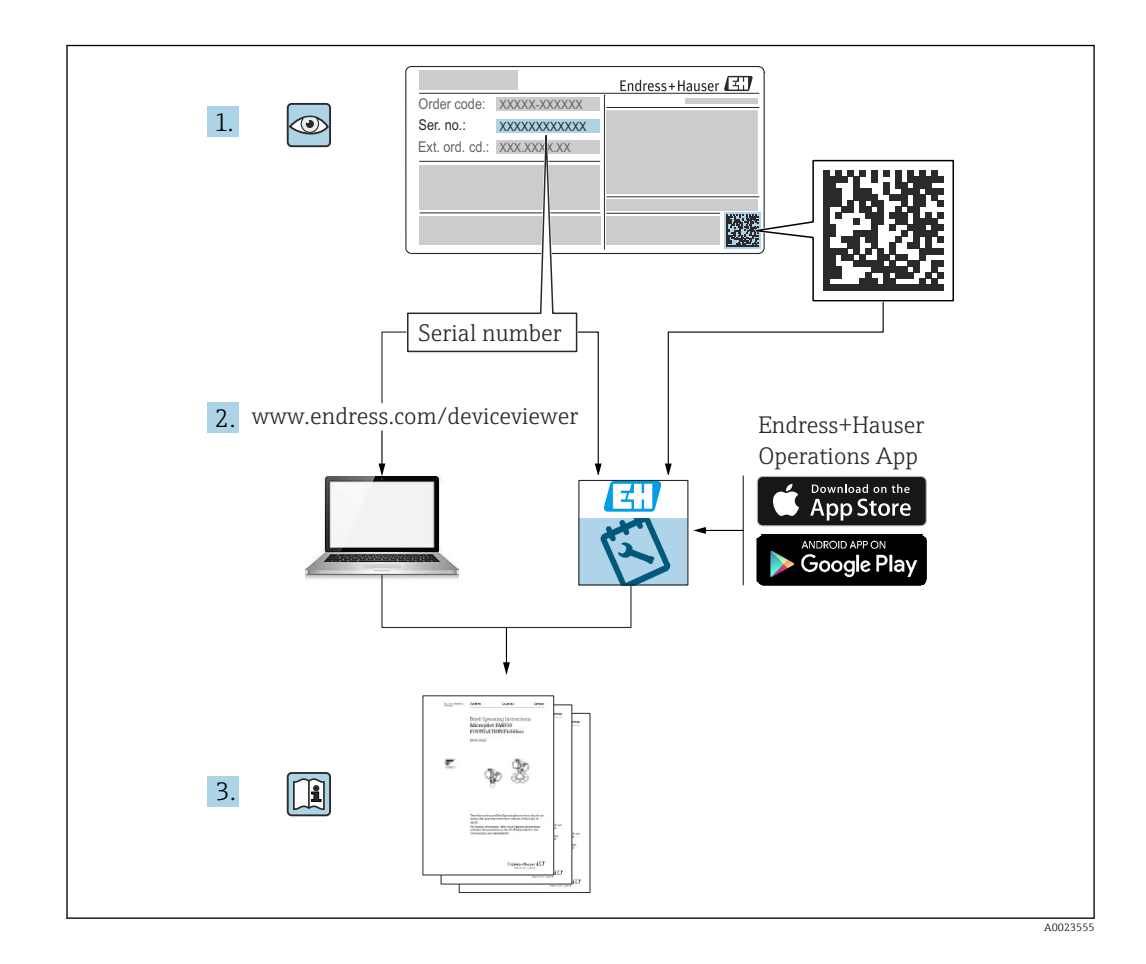

- Убедитесь в том, что документ хранится в безопасном месте и всегда доступен при работе с прибором.
- В целях предотвращения опасности для персонала и имущества внимательно ознакомьтесь с разделом «Основные указания по технике безопасности», а также со всеми другими правилами техники безопасности, содержащимися в документе и имеющими отношение к рабочим процедурам.
- Изготовитель сохраняет за собой право на изменение технических характеристик без предварительного уведомления. Актуальную информацию и обновления к настоящему руководству можно получить у дистрибьютора продукции Endress +Hauser.

# Содержание

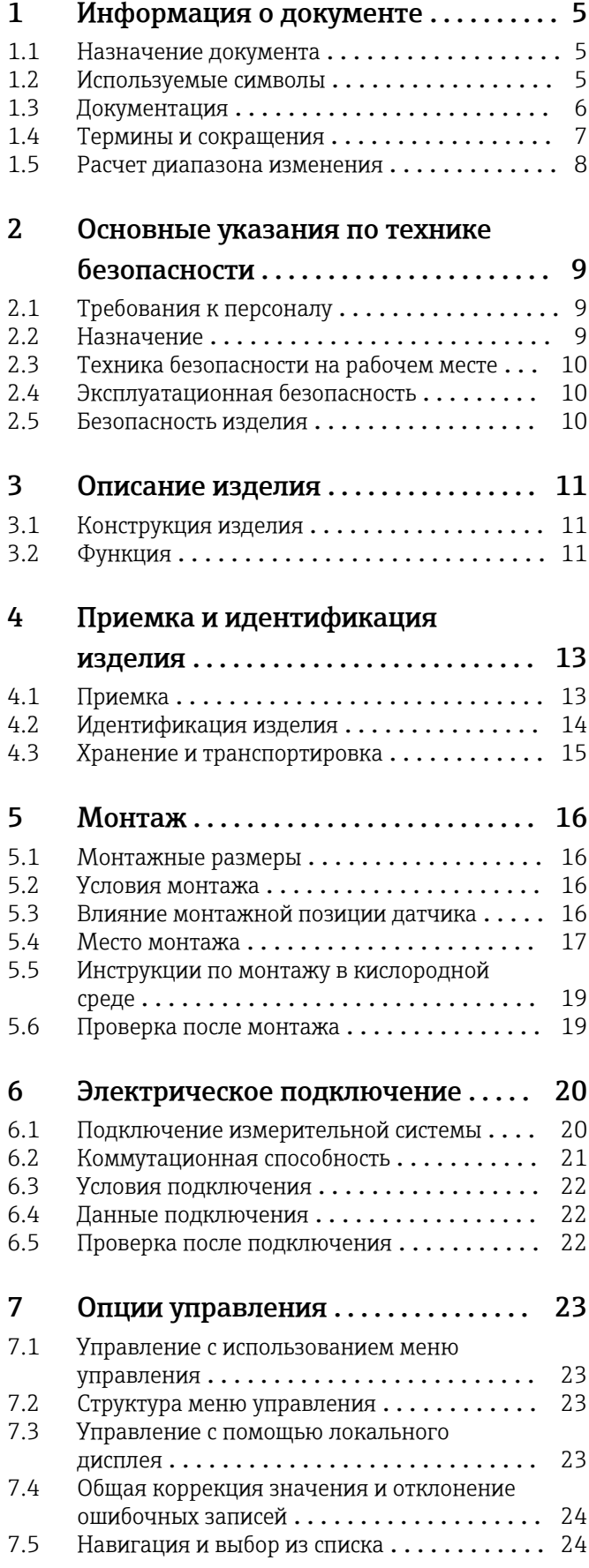

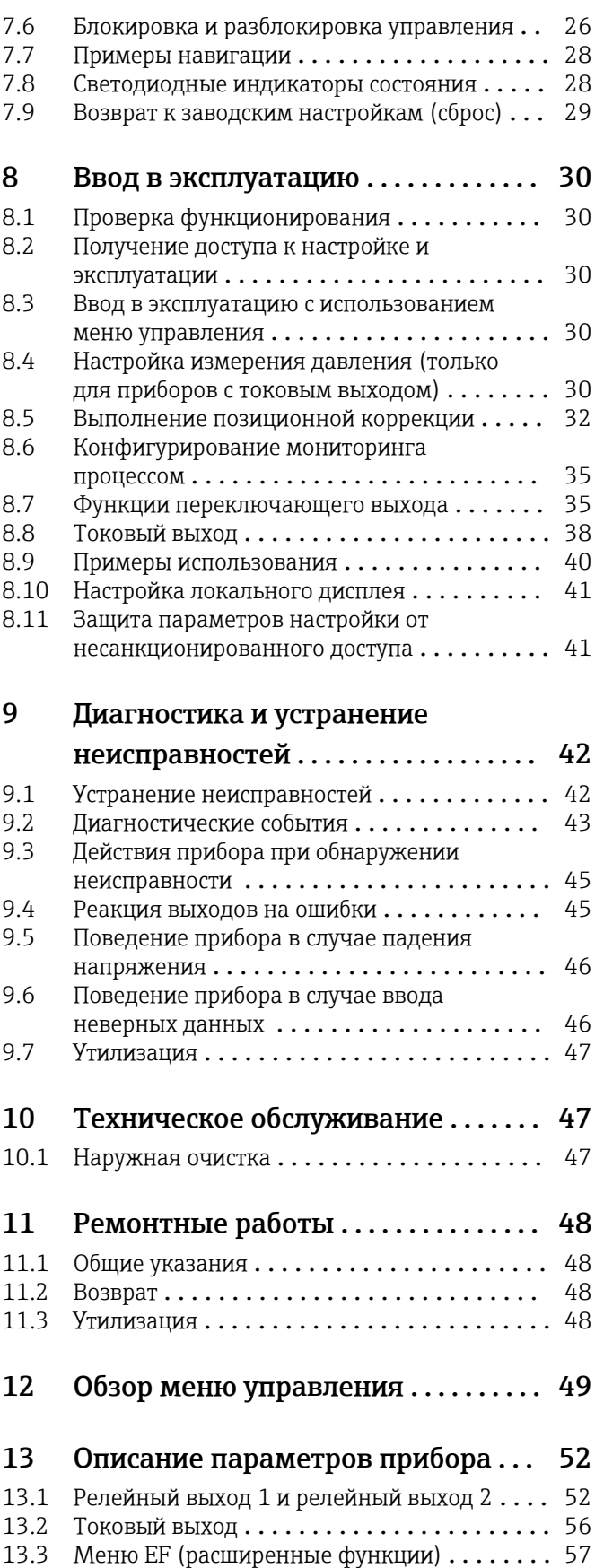

[13.4 Меню DIAG \(диагностика\)](#page-68-0) .............. 69

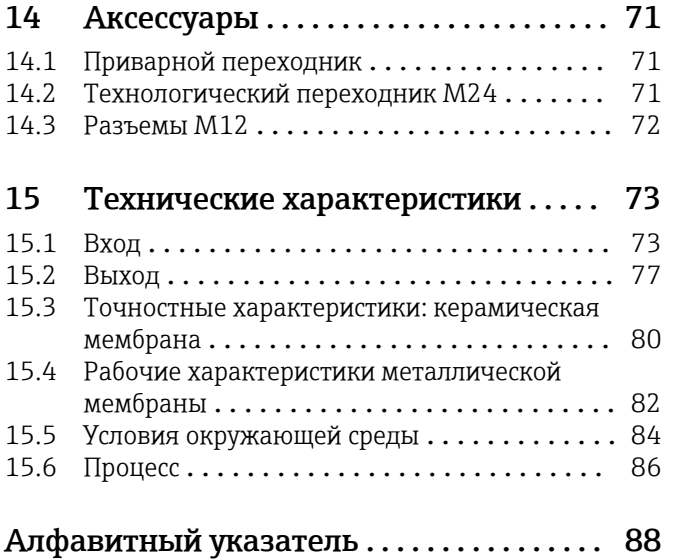

## <span id="page-4-0"></span>1 Информация о документе

### 1.1 Назначение документа

Данное руководство содержит информацию, необходимую для работы с прибором на различных этапах его эксплуатации: начиная с идентификации, приемки и хранения, монтажа, подсоединения, ввода в эксплуатацию и эксплуатации и завершая устранением неисправностей, сервисным обслуживанием и утилизацией.

### 1.2 Используемые символы

### 1.2.1 Символы техники безопасности

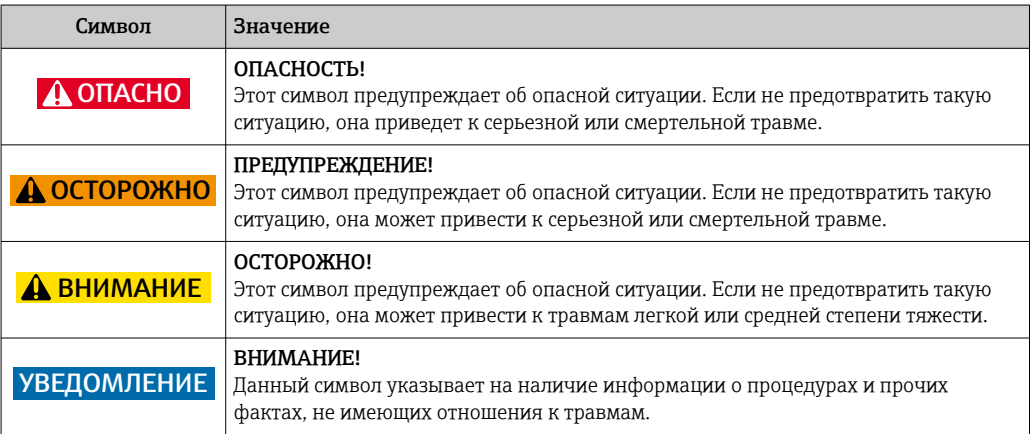

### 1.2.2 Электротехнические символы

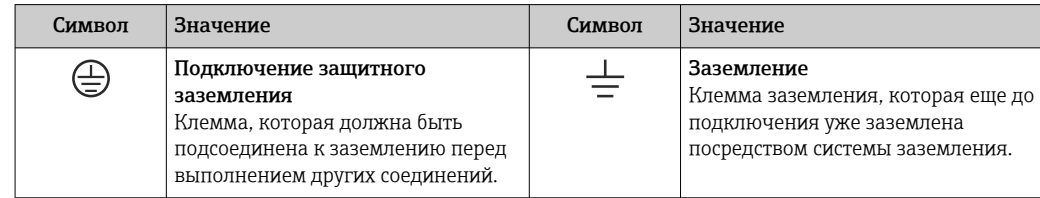

### 1.2.3 Символы для обозначения инструментов

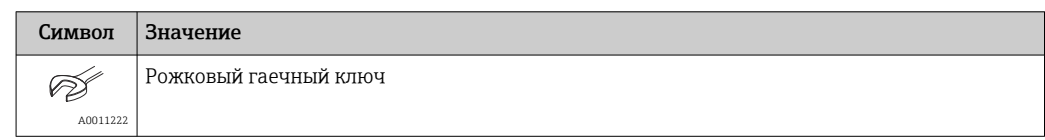

### 1.2.4 Описание информационных символов

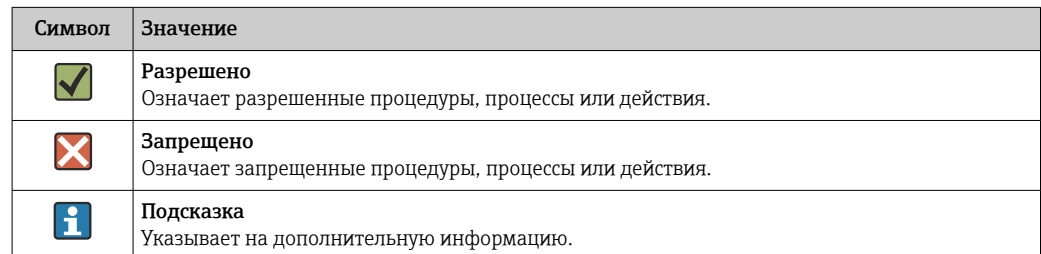

<span id="page-5-0"></span>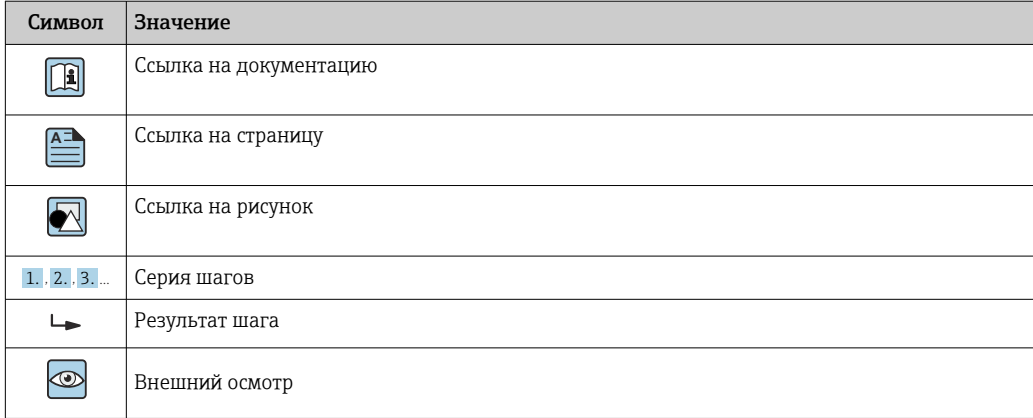

### 1.2.5 Символы на рисунках

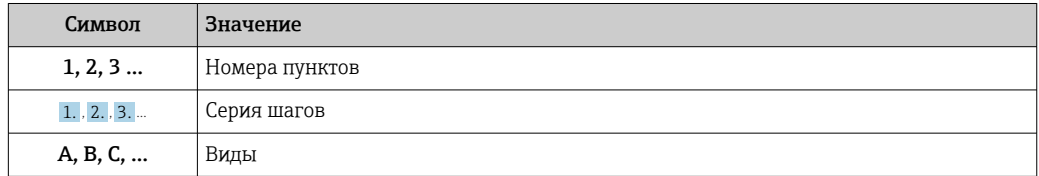

## 1.3 Документация

Приведенные ниже типы документов доступны: В разделе загрузки на веб-сайте Endress+Hauser: www.endress.com → Download.

### 1.3.1 Техническое описание (TI): информация о технических характеристиках и комплектации прибора

PTC31B: TI01130P

PTP31B: TI01130P

PTP33B: TI01246P

В документе содержатся технические характеристики прибора, а также обзор его принадлежностей и дополнительного оборудования.

### 1.3.2 Краткое руководство по эксплуатации (KA): инструкция по быстрой подготовке прибора к эксплуатации

#### KA01163P

В настоящем руководстве содержится наиболее важная информация, необходимая на этапах использования прибора от приемки до ввода в эксплуатацию .

# <span id="page-6-0"></span>1.4 Термины и сокращения

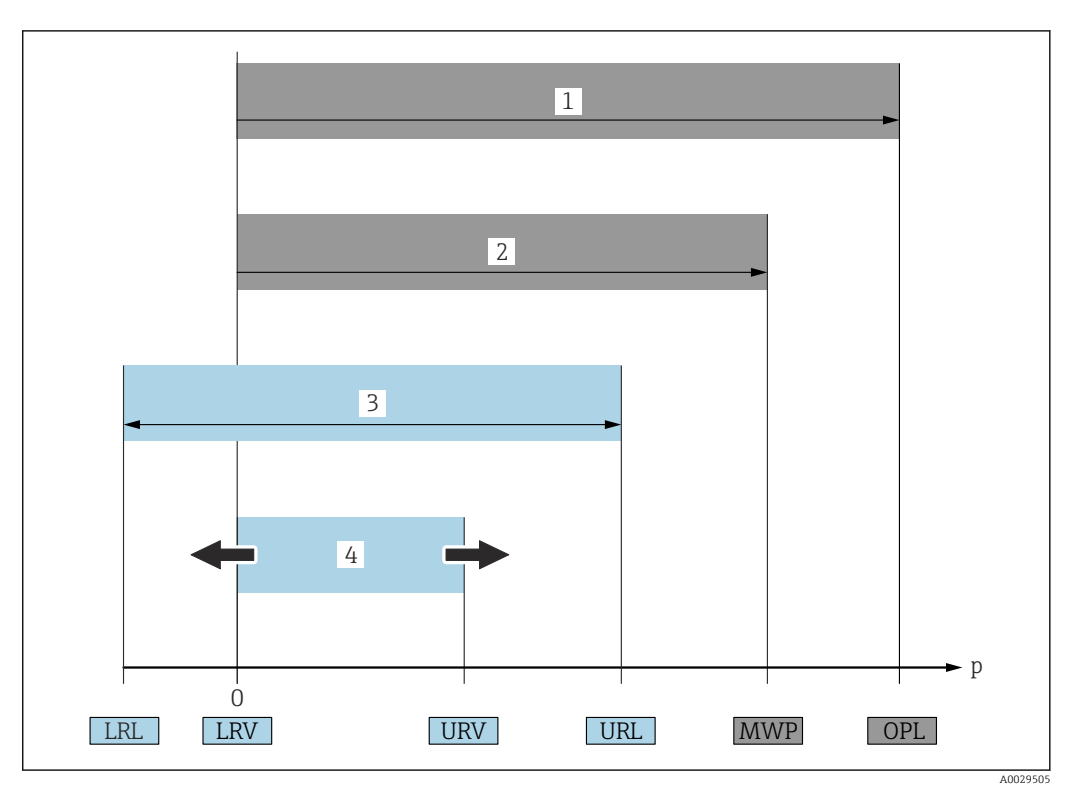

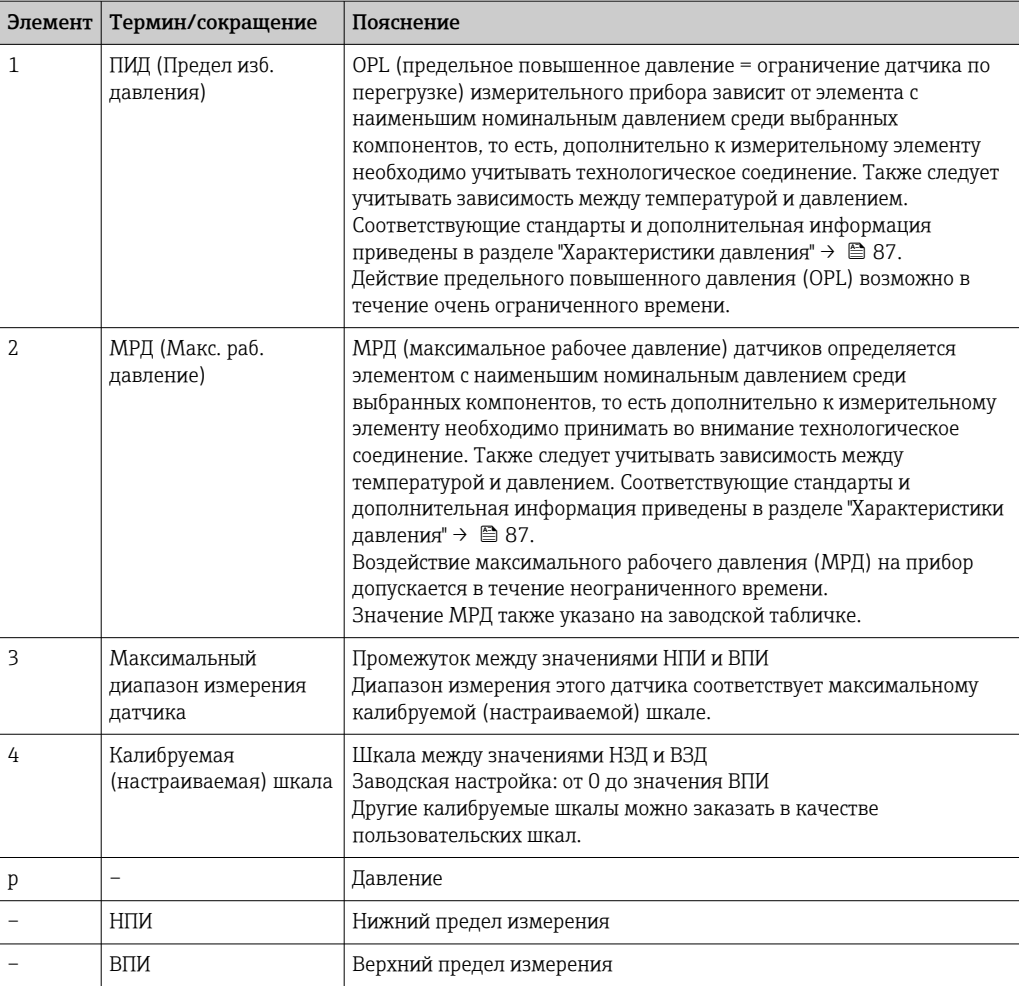

<span id="page-7-0"></span>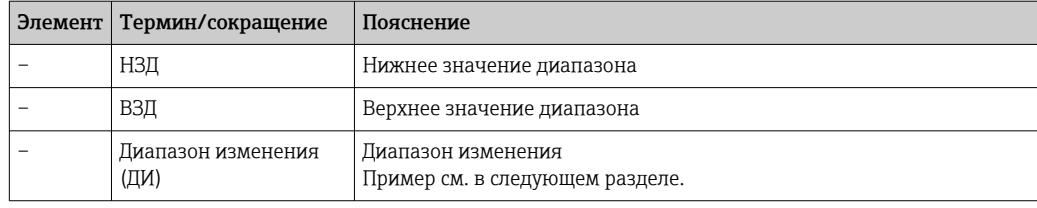

## 1.5 Расчет диапазона изменения

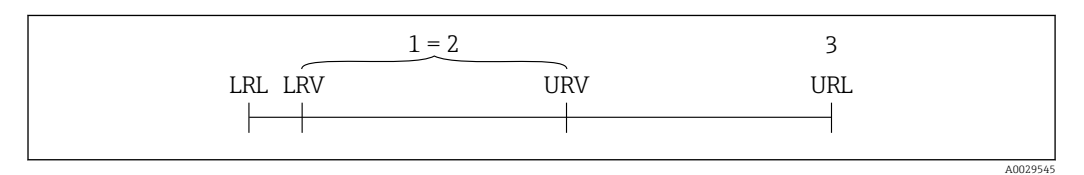

- *1 Калибруемая (настраиваемая) шкала*
- *2 Манометрическая нулевая шкала*
- *3 Датчик URL*

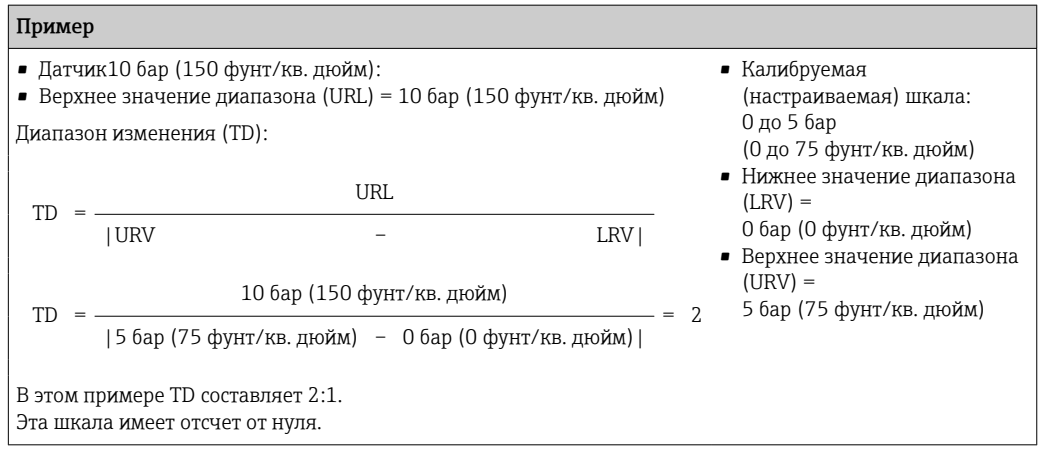

#### 8 Endress+Hauser

<span id="page-8-0"></span> $\overline{2}$ 

## Основные указания по технике безопасности

#### $2.1$ Требования к персоналу

Персонал, занимающийся установкой, вводом в эксплуатацию, диагностикой и техническим обслуживание, должен соответствовать следующим требованиям:

- Обученные квалифицированные специалисты: должны иметь соответствующую квалификацию для выполнения конкретных функций и задач
- Получить разрешение на выполнение данных работ от руководства предприятия
- Осведомлены о нормах федерального/национального законодательства
- Перед началом работы: специалист обязан прочесть и понять все инструкции. приведенные в руководстве по эксплуатации, дополнительной документации, а также изучить сертификаты (в зависимости от применения).
- Следование инструкциям и соблюдение основных условий

Обслуживающий персонал должен соответствовать следующим требованиям:

- Проинструктирован и уполномочен руководством предприятия в соответствии с требованиями выполняемой задачи
- $\blacktriangleright$ Следовать инструкциям, приведенным в данном руководстве по эксплуатации

#### $2.2$ Назначение

#### $2.2.1$ Назначение и рабочая среда

Ceraphant - это сигнализатор абсолютного и избыточного давления в промышленных системах. Смачиваемые части измерительного прибора должны обладать достаточной устойчивостью к рабочим средам.

Измерительный прибор может использоваться для следующих измерений (переменные процесса):

- В соответствии с предельными значениями, указанными в разделе «Технические характеристики»;
- В соответствии с условиями, которые перечислены в настоящем руководстве.

#### Измеряемые переменные процесса

Избыточное давление или абсолютное давление

#### Расчетные переменные процесса

Давление

#### $2.2.2$ Использование не по назначению

Изготовитель не несет ответственности за повреждения, вызванные неправильным использованием прибора или использованием не по назначению.

Устойчивость материалов к вредному воздействию:

• Сведения о специальных жидкостях, в том числе жидкостях для очистки: специалисты Endress+Hauser готовы предоставить всю необходимую информацию относительно устойчивости смачиваемых частей к коррозии, но не несут какойлибо ответственности и не предоставляют каких бы то ни было гарантий.

#### $2.2.3$ Остаточные риски

Во время работы корпус может нагреваться до температуры, близкой к температуре процесса.

<span id="page-9-0"></span>Опасность ожогов при соприкосновении с поверхностями!

‣ При повышенной температуре процесса обеспечьте защиту от прикосновения для предотвращения ожогов.

## 2.3 Техника безопасности на рабочем месте

При работе с прибором:

- ‣ В соответствии с федеральным/национальным законодательством персонал должен использовать средства индивидуальной защиты;
- ‣ Подключение прибора выполняется при отключенном сетевом напряжении.

### 2.4 Эксплуатационная безопасность

Опасность несчастного случая!

- ‣ Эксплуатация прибора должна осуществляться, только когда он находится в исправном рабочем состоянии и не представляет угрозу безопасности.
- ‣ Ответственность за работу прибора без помех несет оператор.

#### Изменение конструкции прибора

Несанкционированное изменение конструкции прибора запрещено и может представлять непредвиденную опасность.

‣ Если, несмотря на все вышеизложенное, требуется внесение изменений в конструкцию прибора, обратитесь в компанию Endress+Hauser.

#### Взрывоопасные зоны

Во избежание травмирования персонала и повреждения оборудования при использовании прибора в зоне, указанной в сертификате (например, безопасность сосуда, работающего под давлением):

‣ Информация на заводской табличке поможет определить соответствие приобретенного прибора сертифицируемой рабочей зоне, в которой он будет установлен.

### 2.5 Безопасность изделия

Данный измерительный прибор разработан в соответствии с современными требованиями к безопасной работе, прошел испытания и поставляется с завода в безопасном для эксплуатации состоянии.

Прибор соответствует применимым стандартам и нормам, как указано в «Декларации соответствия ЕС», и тем самым удовлетворяет требованиям нормативных документов ЕС. Endress+Hauser подтверждает это, нанося маркировку ЕС на прибор.

## 3 Описание изделия

## 3.1 Конструкция изделия

<span id="page-10-0"></span>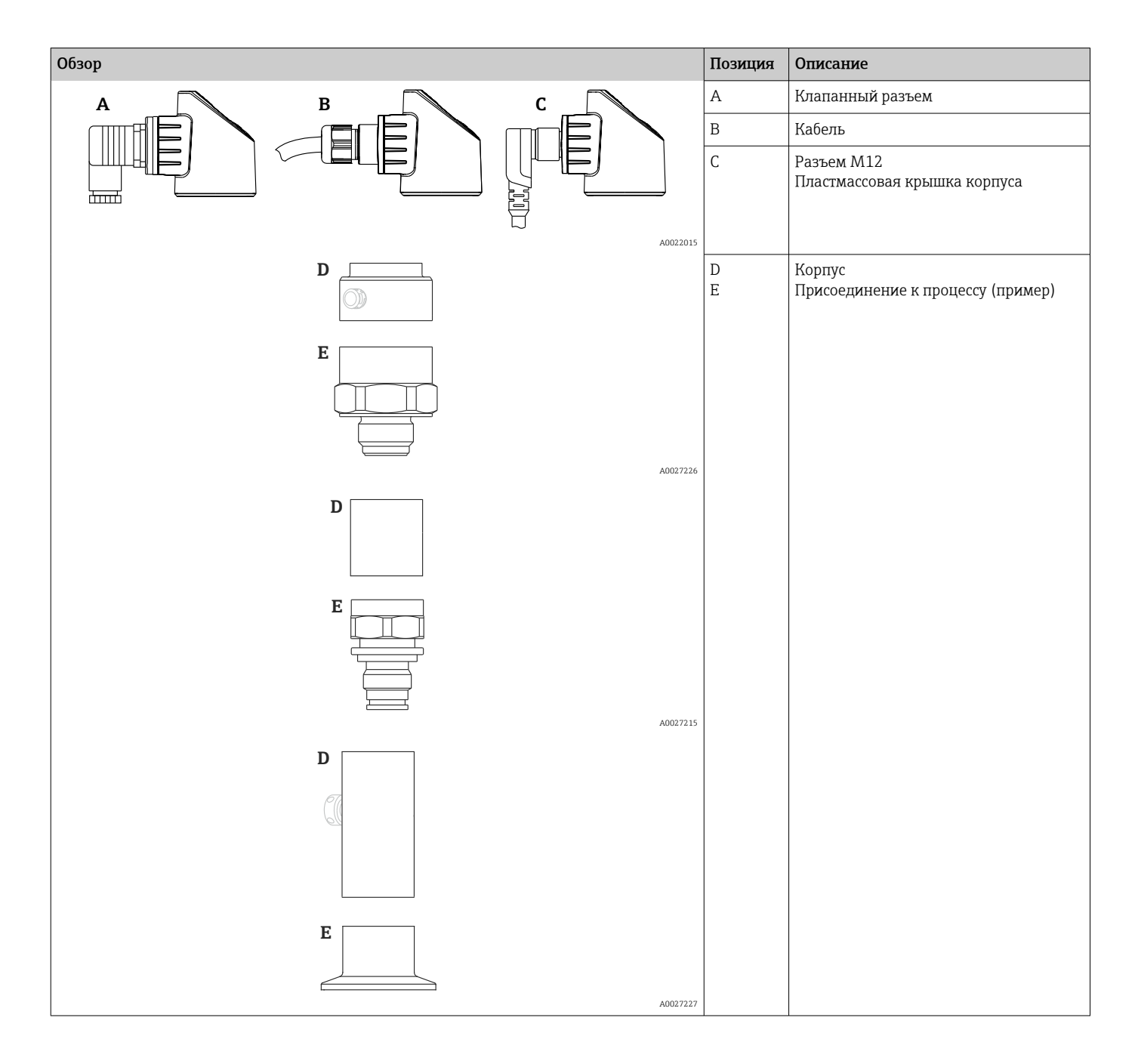

### 3.2 Функция

### 3.2.1 Расчет давления

#### Приборы с керамической разделительной диафрагмой (Ceraphire®)

Керамический датчик – это датчик «сухого» типа, т .е. датчик, в котором рабочее давление воздействует непосредственно на ударопрочную керамическую

разделительную диафрагму и вызывает ее деформацию. На электродах керамической подложки или разделительной диафрагмы измеряется величина изменения электрической емкости, определяемая давлением. Диапазон измерения определяется толщиной керамической разделительной мембраны.

#### Приборы с металлической мембраной

Рабочее давление изгибает металлическую мембрану датчика, а заполняющая жидкость передает давление на мост Уитстона (полупроводниковая технология). Зависимое от давления изменение выходного напряжения моста измеряется и оценивается.

# <span id="page-12-0"></span>4 Приемка и идентификация изделия

## 4.1 Приемка

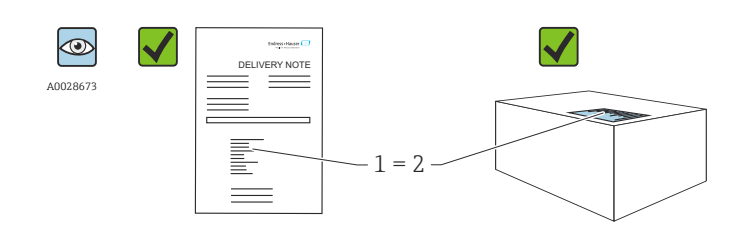

Код заказа в накладной (1) идентичен коду заказа на наклейке прибора (2)?

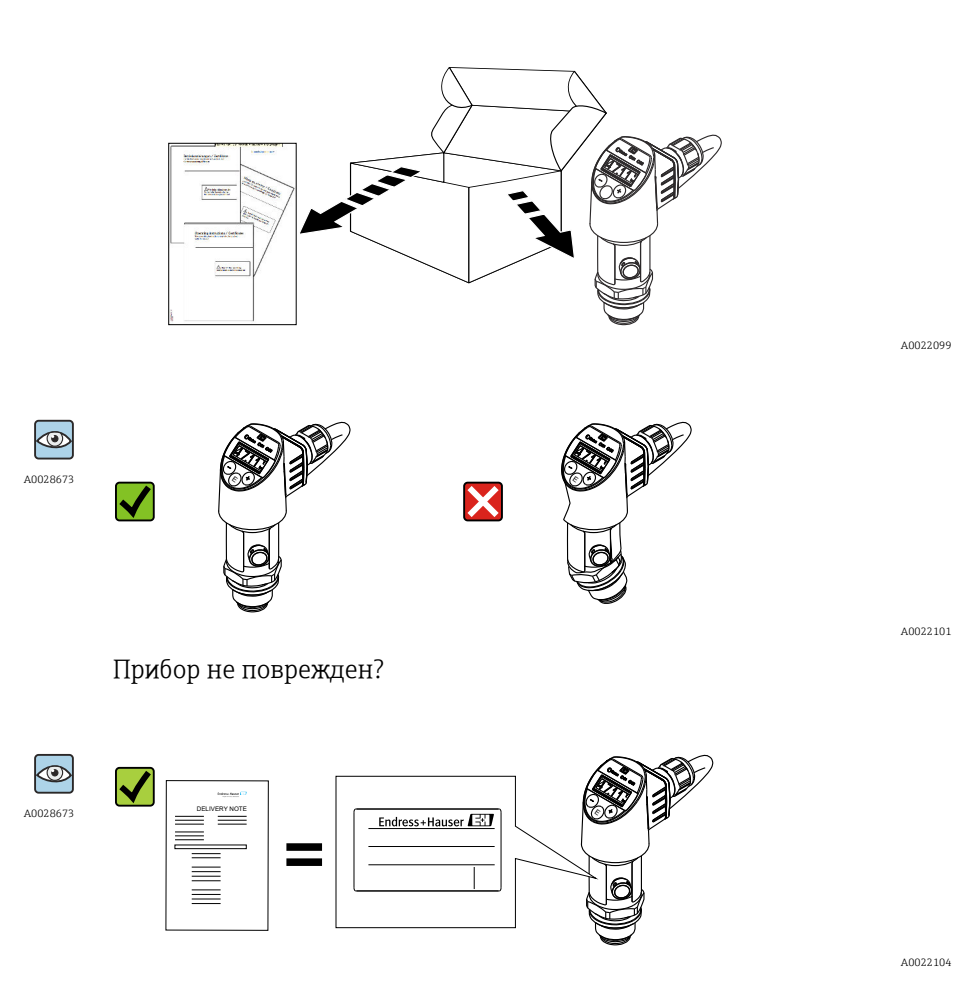

Соответствуют ли данные на заводской табличке данным заказа в накладной?

<span id="page-13-0"></span>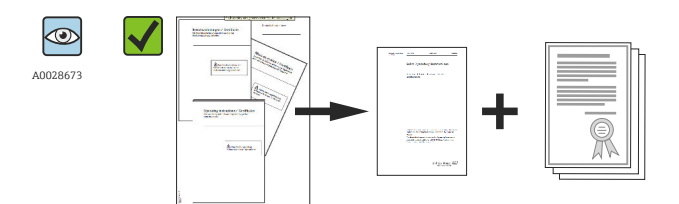

A0022106

Имеется ли в наличии документация?

Если применимо (см. заводскую табличку): представлены ли указания по технике безопасности (XA)?

Если какое-либо из этих условий не выполнено, обратитесь к своему дилеру  $\mathbf{f}$ Endress+Hauser.

## 4.2 Идентификация изделия

Идентифицировать измерительный прибор можно по следующим данным:

- Заводская табличка;
- Код заказа с расшифровкой функций и характеристик прибора в транспортной накладной;
- Ввод серийных номеров, указанных на заводских табличках, в *W@M Device Viewer* ( [www.endress.com/deviceviewer](http://www.endress.com/deviceviewer) ): будет представлена вся информация об этом измерительном приборе.

Для просмотра предоставленной технической документации введите серийный номер, указанный на заводской табличке, в программу *W@M Device Viewer* ([www.endress.com/deviceviewer\)](http://www.endress.com/deviceviewer).

### 4.2.1 Адрес изготовителя

Endress+Hauser SE+Co. KG Hauptstraße 1 79689 Maulburg, Германия Адрес завода-изготовителя: см. заводскую табличку.

### 4.2.2 Заводская табличка

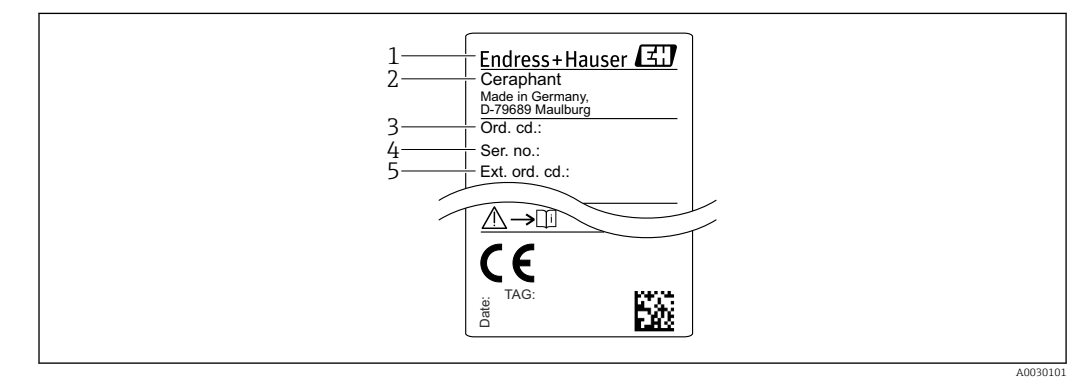

- *1 Адрес изготовителя*
- *2 Наименование прибора*
- *3 Код заказа*
- *4 Серийный номер 5 Расширенный номер заказа*

## <span id="page-14-0"></span>4.3 Хранение и транспортировка

### 4.3.1 Условия хранения

Используйте оригинальную упаковку.

Храните измерительный прибор в чистом и сухом помещении и примите меры по защите от ударных повреждений (RU 837-2).

#### Диапазон температур хранения

–40 до +85 °C (–40 до +185 °F)

### 4.3.2 Транспортировка изделия до точки измерения

### LОСТОРОЖНО

#### Неправильная транспортировка!

Корпус и мембрана могут быть повреждены, существует риск получения травмы!

‣ Транспортируйте прибор до точки измерения в оригинальной упаковке или держа за технологическое соединение.

# <span id="page-15-0"></span>5 Монтаж

## 5.1 Монтажные размеры

Размеры указаны в разделе «Механическая конструкция» технического описания.

## 5.2 Условия монтажа

- Во время монтажа прибора, при выполнении электрического подключения и во время эксплуатации нельзя допускать проникновения влаги внутрь корпуса.
- Не прикасайтесь к разделительным диафрагмам (например, для очистки) твердыми и/или заостренными предметами.
- Снимайте защиту разделительной диафрагмы непосредственно перед монтажом прибора.
- Обязательно плотно затягивайте кабельный ввод.
- Кабель и разъем по возможности следует ориентировать вниз, чтобы предотвратить попадание влаги (например, от дождя или в результате конденсации).
- Защитите корпус от ударов.
- Следующие инструкции применимы к приборам, оснащаемым датчиком избыточного давления и разъемом M12 или клапанным разъемом.

### УВЕДОМЛЕНИЕ

При охлаждении нагретого прибора в процессе промывки (например, холодной водой) в нем создается кратковременный вакуум. В этот момент внутрь датчика через фильтр-компенсатор давления (1) может проникнуть влага. Прибор может быть поврежден!

‣ Если это произошло, смонтируйте прибор таким образом, чтобы фильтркомпенсатор давления (1), по возможности, был направлен под углом вниз или в сторону.

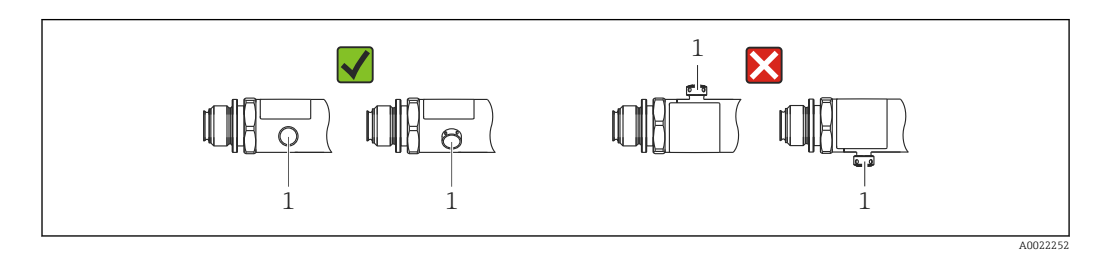

## 5.3 Влияние монтажной позиции датчика

Допускается любая ориентация. Следует учесть, однако, что ориентация может влиять на смещение нулевой точки, то есть измеренное значение может не быть нулевым при пустой или частично заполненной емкости.

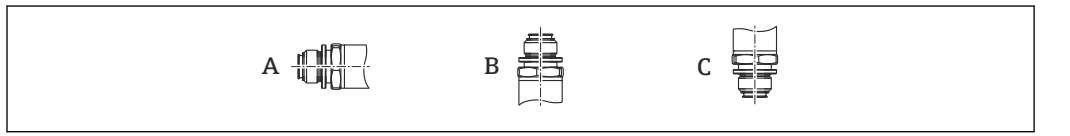

A0024708

<span id="page-16-0"></span>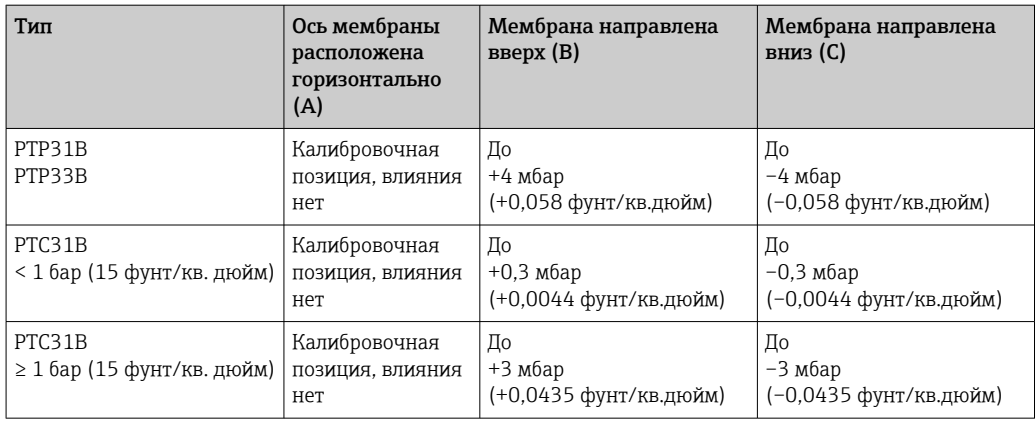

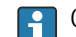

Смещение нулевой точки можно скорректировать на самом приборе.

### 5.4 Место монтажа

### 5.4.1 Измерение давления

#### Измерение давления газа

Прибор с отсечным клапаном следует устанавливать над отводом – за счет этого образующийся конденсат возвращается в процесс.

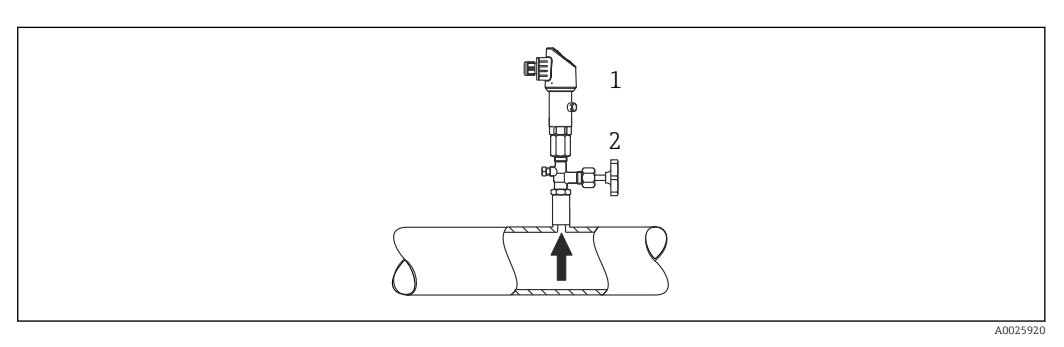

*1 Прибор*

*2 Отсечной клапан*

#### Измерение давления паров

При измерении давления паров используйте сифон. Сифон позволяет понизить температуру почти до температуры окружающей среды. Прибор с отсечным клапаном рекомендуется устанавливать под отводом.

Преимущества:

- неизменная высота водяного столба оказывает пренебрежимо малое влияние на результаты измерений;
- термическое воздействие на прибор также является пренебрежимо малым.

Допустимо также монтировать прибор выше точки отбора давления.

Учитывайте максимально допустимую температуру окружающей среды для измерительного преобразователя!

Принимайте в расчет влияние гидростатического давления водяного столба.

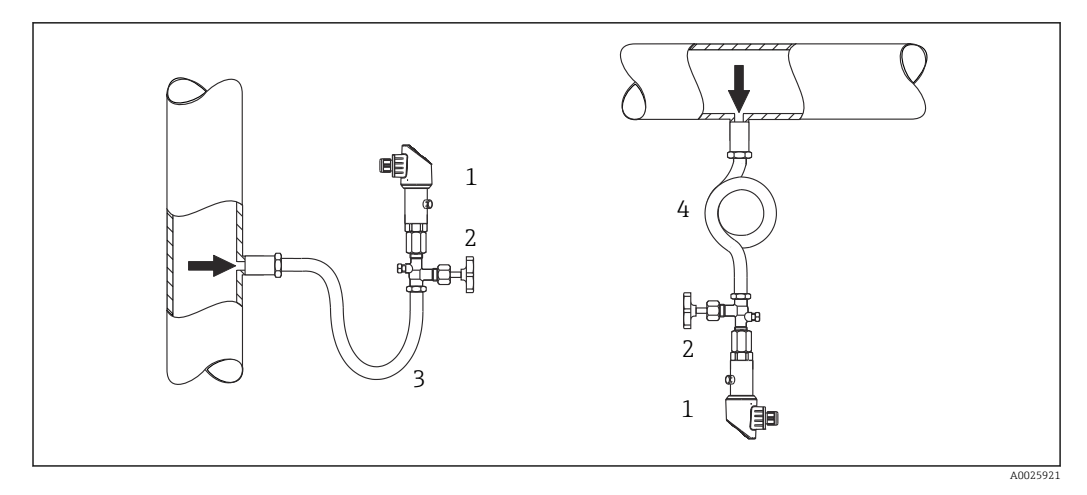

- *1 Прибор*
- *2 Отсечной клапан*
- *3 Сифон*
- *4 Сифон*

#### Измерение давления жидкости

Монтируйте прибор с отсечным клапаном и сифоном на одном уровне с точкой отбора давления или под ней.

Преимущества:

- неизменная высота водяного столба оказывает пренебрежимо малое влияние на результаты измерений;
- пузырьки воздуха могут выходить в технологическую среду.

Принимайте в расчет влияние гидростатического давления водяного столба.

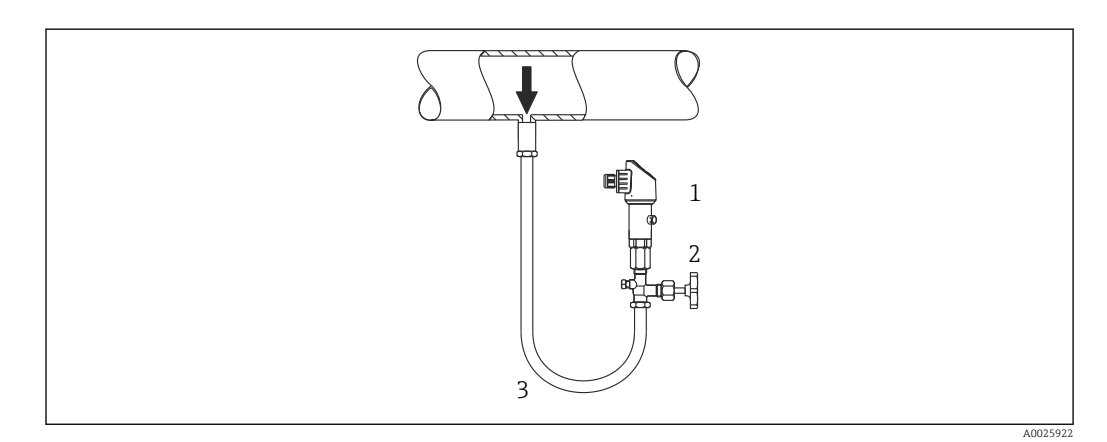

- *1 Прибор*
- *2 Отсечной клапан*
- *3 Сифон*

### 5.4.2 Измерение уровня

- Прибор надлежит устанавливать ниже наиболее низкой точки измерения.
- Не устанавливайте прибор в перечисленных ниже местах:
	- В потоке загружаемого продукта;
	- В месте выхода продукта из резервуара;
	- В зоне всасывания насоса;
	- В том месте резервуара, которое подвержено скачкам давления при работе мешалки.
- Проверку работоспособности можно упростить, если установить прибор по направлению потока после отсечного устройства.

<span id="page-18-0"></span>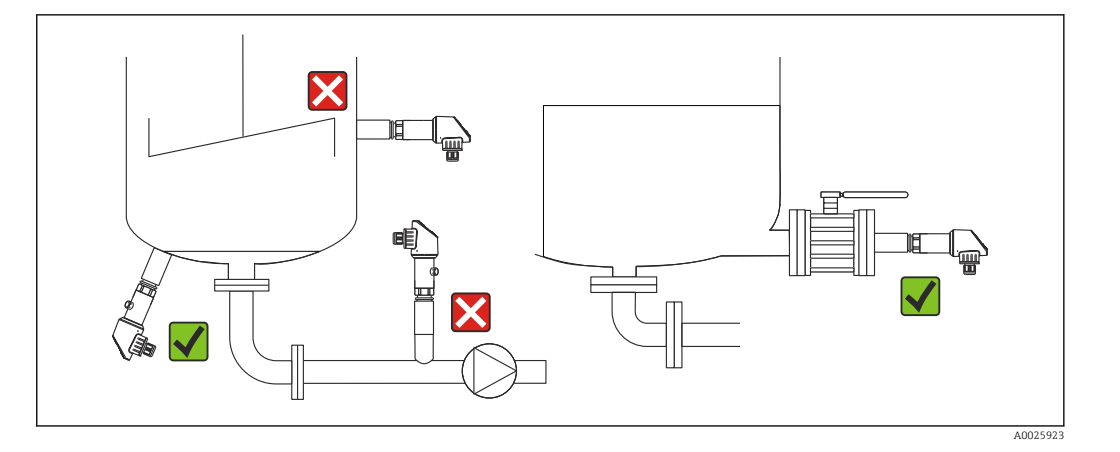

#### $5.5$ Инструкции по монтажу в кислородной среде

Кислород и другие газы могут вступать в реакцию взрывного типа с маслом, смазками и пластмассами. Поэтому необходимо принимать следующие меры предосторожности:

- Все компоненты системы, например измерительные приборы, должны быть очищены согласно требованиям ВАМ.
- В зависимости от используемых материалов, при выполнении измерений в кислородной среде нельзя превышать определенные значения максимально допустимой температуры и максимально допустимого давления.
- В следующей таблице перечислены только приборы (не принадлежности, в том числе входящие в комплект поставки), пригодные для использования в газовой кислородной среде.

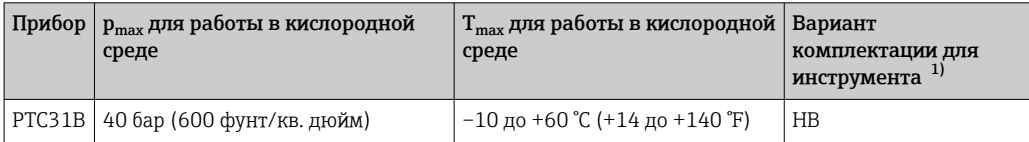

 $1)$ Модуль конфигурации изделия, код заказа "Обслуживание"

#### 5.6 Проверка после монтажа

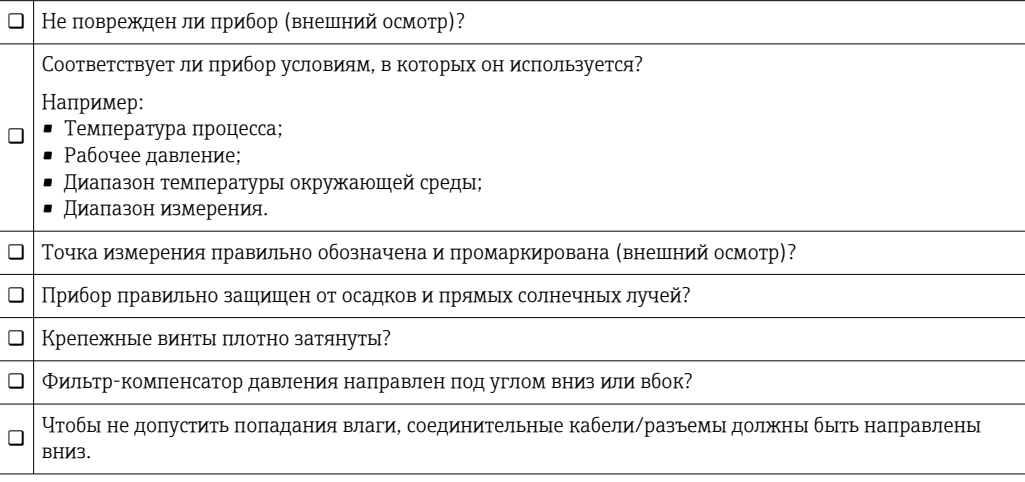

#### <span id="page-19-0"></span>6 Электрическое подключение

#### $6.1$ Подключение измерительной системы

#### $6.1.1$ Назначение клемм

#### А ОСТОРОЖНО

#### Опасность травмирования вследствие неконтролируемой активации технологического процесса!

- Подключение прибора выполняется при отключенном сетевом напряжении.
- $\blacktriangleright$ Убедитесь, что технологические процессы следующей по направлению потока после прибора ступени не могут быть случайно запущены.

#### **A OCTOPOXHO**

#### Возможность снижения уровня электробезопасности в результате некорректного подключения!

- В соответствии с MЭК/EN61010, необходимо предусмотреть отдельный автоматический выключатель для прибора.
- Прибор должен быть оснащен плавким предохранителем номиналом 630 мА (с  $\blacktriangleright$ задержкой срабатывания).
- Прибор имеет встроенную защиту от обратной полярности.

#### **УВЕДОМЛЕНИЕ**

#### Повреждение аналогового входа ПЛК в результате неправильного подключения

• Не подключайте активный релейный выход PNP прибора к входу ПЛК от 4 до 20 MA.

Подключите прибор в следующем порядке.

- 1. Убедитесь, что сетевое напряжение соответствует напряжению, указанному на заводской табличке.
- 2. Подключите прибор согласно следующей схеме.

Включите сетевое напряжение.

Для приборов с кабельным подключением: не закрывайте контрольный воздушный шланг (см. поз. (а) на следующих чертежах)! Защитите контрольный воздушный шланг от проникновения воды (конденсата).

Разъем М12 Клапанный разъем Кабель 0.63A  $0.63A$  $0.63A$  $2.5$  $\neg$ R1  $2$ R1 广 R1  $\overline{4}$ ADDROCK <u>2b</u> 1002327 ⊐(a) A0022801  $\mathbf{1}$ Коричневый = L+  $2a$ Черный = релейный выход 1  $2b$ Белый = не используется  $\overline{3}$  $Cuний = L \overline{4}$ Зелено-желтый = заземление Контрольный воздушный шланг  $(a)$ 

1 релейный выход PNP (R1)

<span id="page-20-0"></span>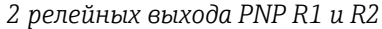

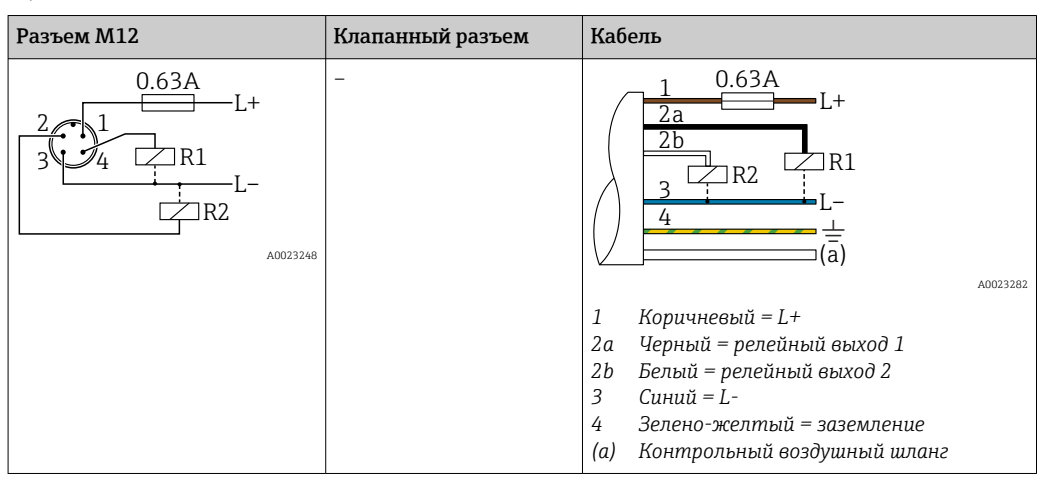

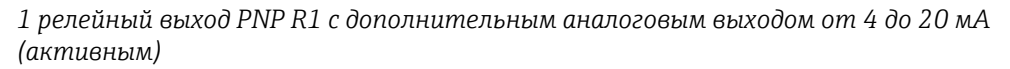

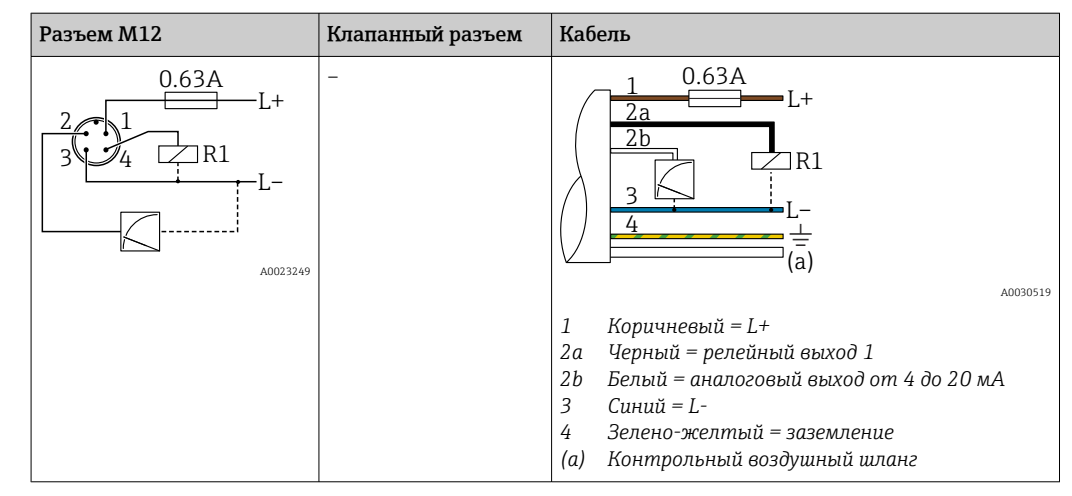

#### 6.1.2 Сетевое напряжение

Сетевое напряжение: от 10 до 30 В пост. тока

### 6.1.3 Потребление тока и аварийный сигнал

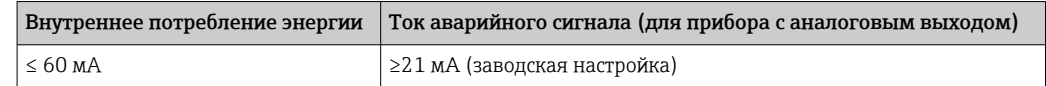

### 6.2 Коммутационная способность

- $\bullet$  Состояние переключения ВКЛ.: I<sub>a</sub>  $\leq$  250 мA; состояние переключения ВЫКЛ.: I<sub>a</sub>  $\leq$  1 мА.
- Число циклов переключения: > 10 000 000.
- Падение напряжения PNP: ≤ 2 В.
- Защита от перегрузок: автоматическая нагрузочная проверка тока переключения.
	- Макс. емкостная нагрузка: 14 мкФ для максимального сетевого напряжения (без резистивной нагрузки).
	- Макс. длительность цикла: 0,5 с; мин.  $t_{BKT}$ : 4 мс.
	- $\blacksquare$  Периодические защитные отключения в случае избыточного тока (f = 2 Гц) и появление сообщения F804.

## <span id="page-21-0"></span>6.3 Условия подключения

### 6.3.1 Спецификация кабелей

Для клапанного разъема: < 1,5 мм<sup>2</sup> (16 AWG) и Ø 4,5 до 10 мм (0,18 до 0,39 дюйм).

## 6.4 Данные подключения

### 6.4.1 Нагрузка (для приборов с аналоговым выходом)

Максимальное сопротивление нагрузки зависит от напряжения на клеммах и рассчитывается по следующей формуле:

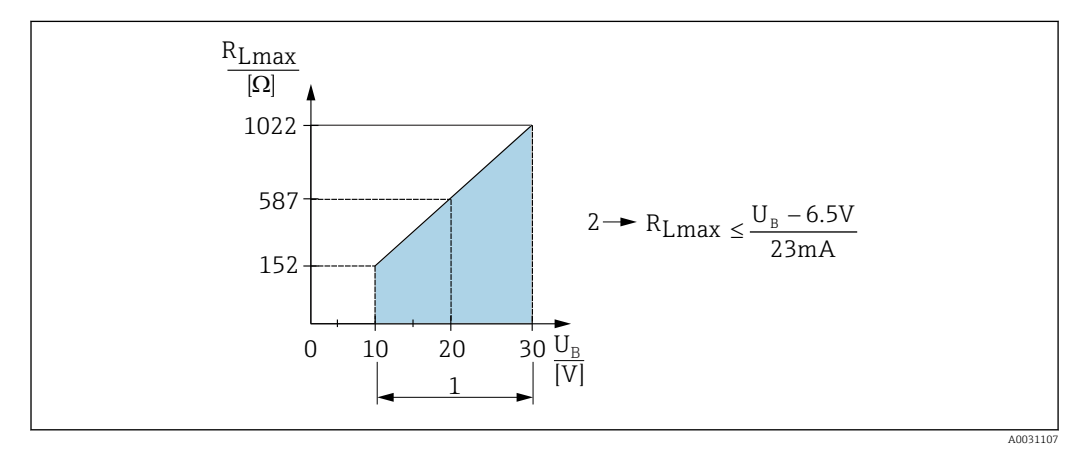

*1 Источник питания 10...30 В пост. тока*

*2 RLmax макс. сопротивление нагрузки*

*U<sup>B</sup> Напряжение питания*

Если нагрузка слишком велика:

- На выходе устанавливается ток ошибки, отображается сообщение "S803" (сигнал на выходе: минимальный ток аварийного сигнала)
- Периодическая проверка проверка возможности выхода из состояния сбоя

## 6.5 Проверка после подключения

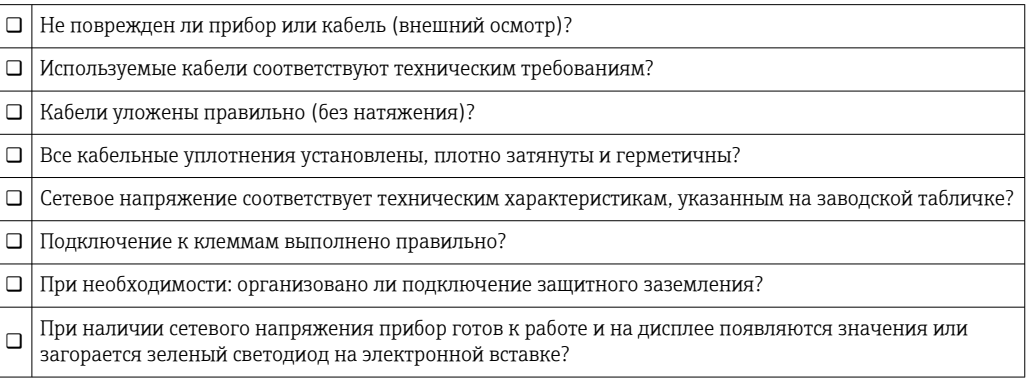

#### <span id="page-22-0"></span>7 Опции управления

#### $7.1$ Управление с использованием меню управления

#### $7.1.1$ Принцип управления

Управление с помощью меню осуществляется по «ролевому» принципу.

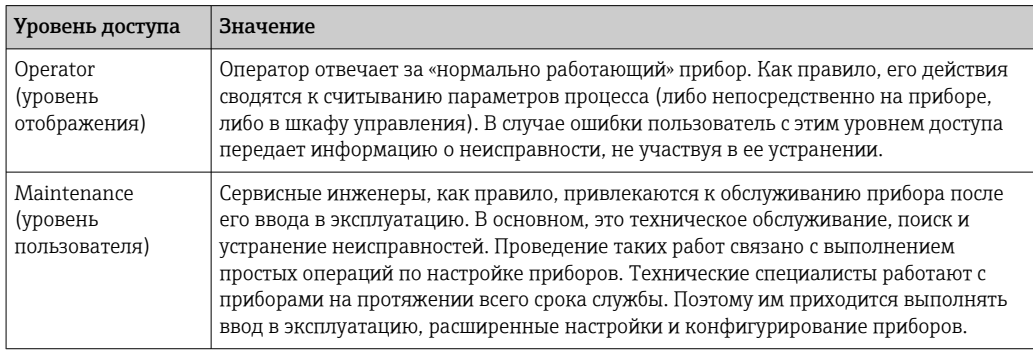

#### $7.2$ Структура меню управления

Структура меню реализована согласно правилам VDMA 24574-1 и дополнена специфичными для компании Endress+Hauser пунктами меню.

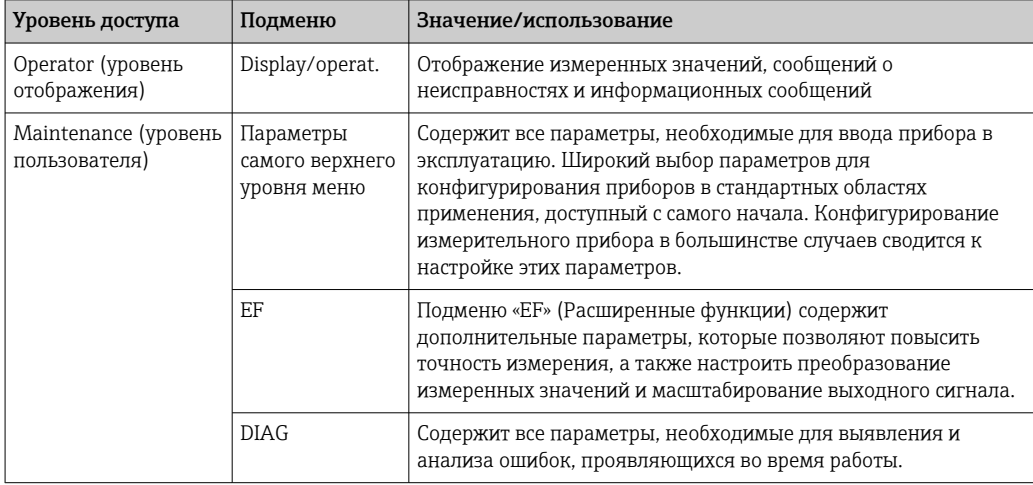

Полный обзор меню управления см. в  $\rightarrow \Box$  49. H

#### $7.3$ Управление с помощью локального дисплея

#### 7.3.1 Обзор

1-строчный жидкокристаллический (ЖК) дисплей используется для отображения информации и для управления прибором. На локальном дисплее отображаются измеренные значения, сообщения о неисправностях и информационные сообщения, что помогает пользователю при выполнении любой операции.

Дисплей крепится к корпусу в фиксированной позиции, а выводимые на него значения могут электронным образом поворачиваться на 180° (см. описание

<span id="page-23-0"></span>параметров для "DRO" → ■ 67). Это обеспечивает оптимальную читаемость локального дисплея и позволяет устанавливать прибор в том числе в перевернутом положении.

Во время измерения на локальном дисплее отображаются измеренные значения, сообщения о неисправностях и уведомительные сообщения. Кроме того, с помощью кнопок управления можно перейти в режим меню.

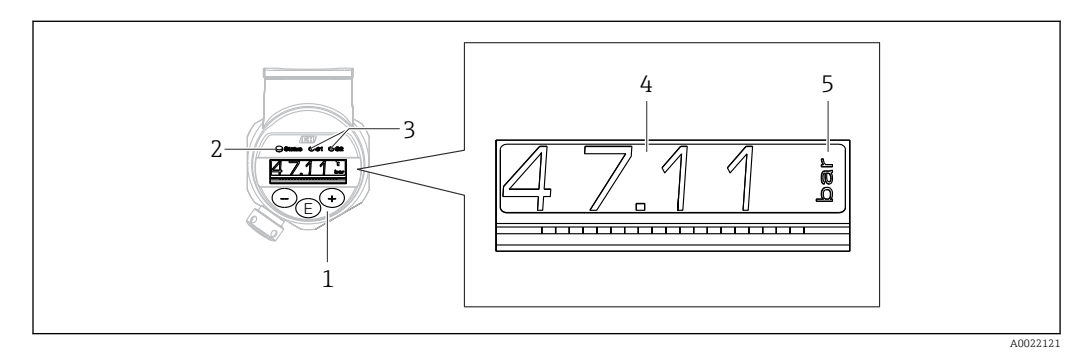

- $\mathbf{1}$ Кнопки управления
- $\overline{2}$ Светодиодный индикатор состояния
- $\overline{3}$ Светодиоды переключающих выходов
- $\overline{4}$ Измеренное значение
- $\sqrt{2}$ Единица измерения

В исполнении прибора с токовым выходом второй переключающий выход не используется.

#### 7.4 Общая коррекция значения и отклонение ошибочных записей

Параметр (не числовое значение) мигает: этот параметр можно скорректировать или выбрать.

При коррекции числовых значений: числовое значение не мигает. Первая цифра числового значения начинает мигать только при нажатии кнопки  $\mathbb E$  в порядке подтверждения. Введите необходимое значение нажатием кнопки  $\boxdot$  или  $\boxdot$  затем нажмите кнопку **Е для подтверждения. После подтверждения происходит** непосредственная запись данных, и эти данные становятся активными.

- Ввод выполнен успешно: значение принимается и отображается в течение одной секунды на дисплее с белым фоном.
- Ошибка ввода: в течение одной секунды отображается сообщение «FAIL» на дисплее с красным фоном. Введенное значение отклоняется. Если неправильная настройка негативно влияет на диапазон изменения, отображается диагностическое сообщение.

#### $7.5$ Навигация и выбор из списка

Емкостные кнопки управления используются для навигации по меню управления и для выбора параметров из раскрывающегося списка.

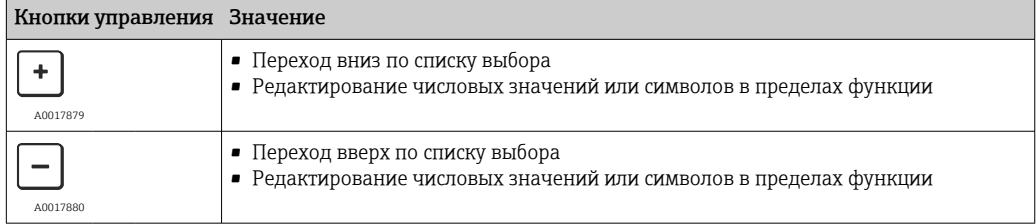

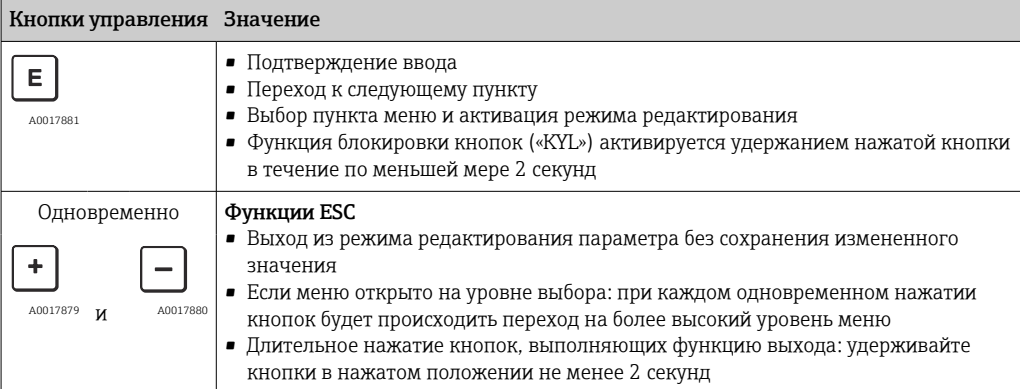

### <span id="page-25-0"></span>7.6 Блокировка и разблокировка управления

Функции прибора:

- Автоматическая блокировка кнопок;
- Блокировка настройки параметров.

Блокировка кнопок обозначается на местном дисплее надписью «E > 2».

Сообщение о блокировке настройки параметра отображается сразу после попытки изменить параметр.

### 7.6.1 Деактивация блокировки кнопок

Клавиши автоматически блокируются, если наивысший уровень меню прибора (отображение измеряемого давления) сохраняется в течение 60 секунд.

Вызов функции блокирования клавиш (KYL)

- 1. Нажмите клавишу  $\boxplus$  и удерживайте ее не менее 2 секунд, а затем отпустите
- 2. При подтверждении с помощью клавиши отображается надпись ON (вкл.)
- 3. Для перехода между вариантами ON (вкл.) и OFF (выкл.) используйте клавиши и
- $\blacksquare$ 4. Блокирование клавиш прекращается сразу после нажатия клавиши  $\blacksquare$  для подтверждения варианта OFF (выкл.)

При коротком нажатии клавиши происходит переход на уровень основного значения (верхний уровень меню). При длительном нажатии клавиши  $\mathbb E$  (2 сек. и более) происходит блокировка клавиш.

Если при отображаемой надписи KYL, ON (вкл.) или OFF (выкл.) в течение 10 не будет нажата какая-либо клавиша, то произойдет возврат на наивысший уровень меню при активной функции блокирования клавиш.

Доступ к этой функции можно получить в любое время без отображения главного значения, в пределах рабочего меню. То есть если клавишу  $\boxplus$  удерживать не менее 2 секунд, то блокирование клавиш произойдет при отображении любого пункта меню. Блокирование вступает в силу немедленно. При выходе из контекстного меню произойдет возврат в ту же точку, в которой было выбрано блокирование клавиш.

### 7.6.2 Блокировка настройки параметров

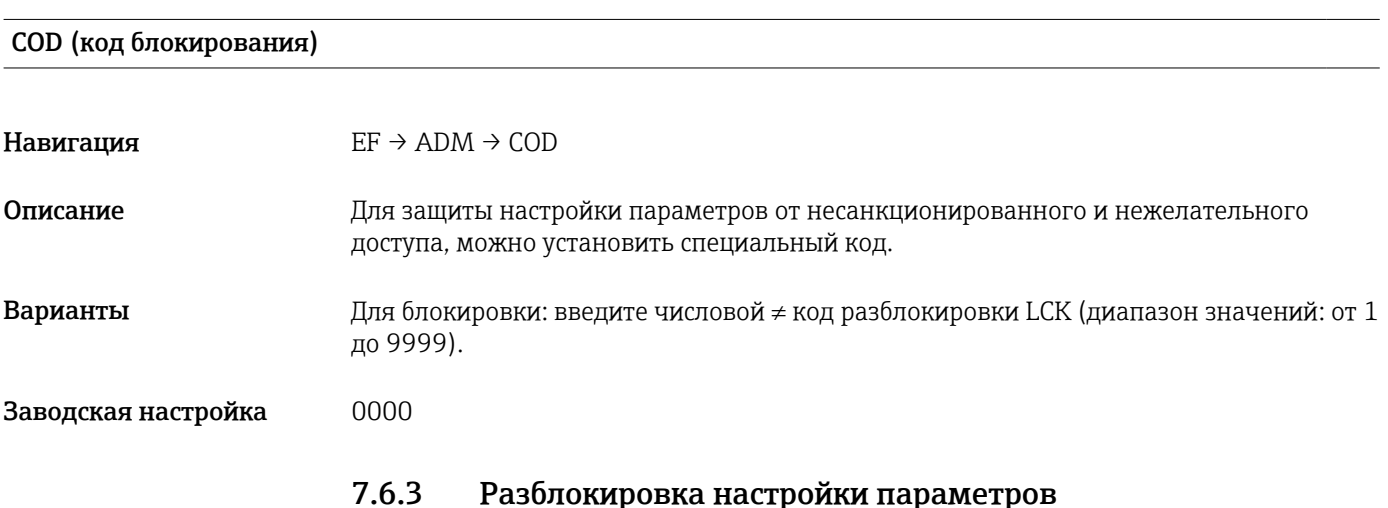

Если параметры заблокированы, то при попытке изменить параметр на местном дисплее отображается надпись LCK.

### LCK (код разблокирования)

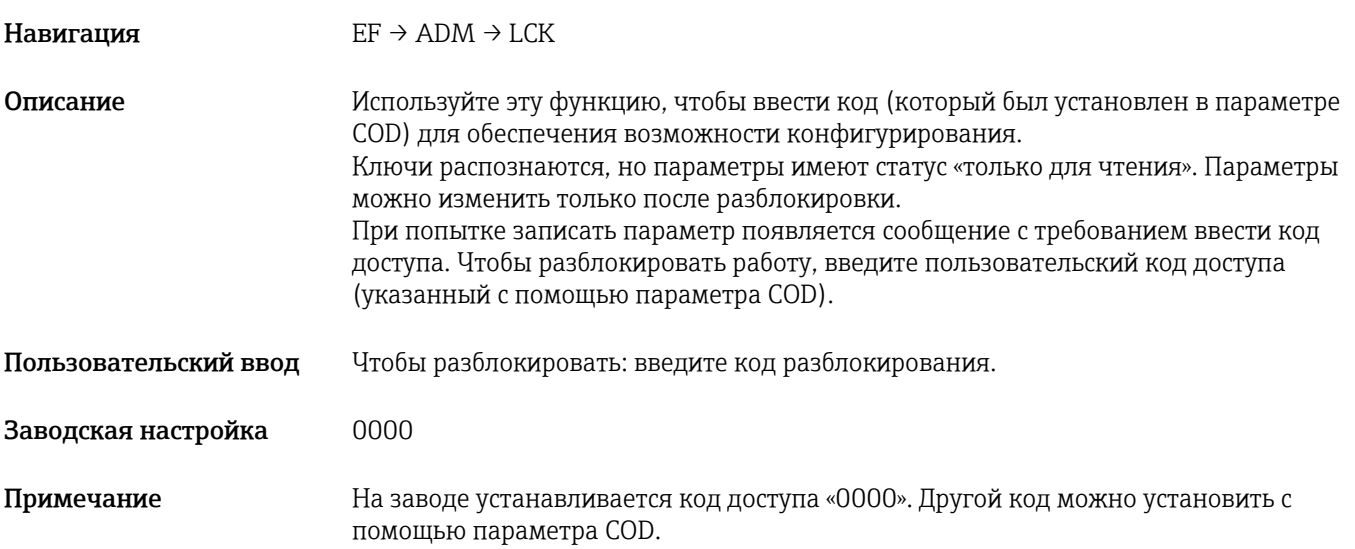

## <span id="page-27-0"></span>7.7 Примеры навигации

### 7.7.1 Параметры в списке выбора

Пример: отображение измеренного значения с поворотом на 180° Навигация: Е $F \rightarrow DIS \rightarrow DRO$ 

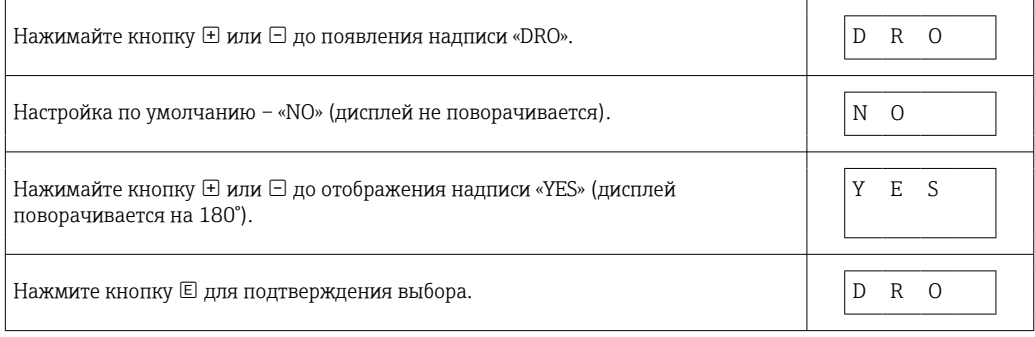

### 7.7.2 Параметры, определяемые пользователем

Пример: настройка параметра демпфирования «TAU».

Навигация: EF → TAU

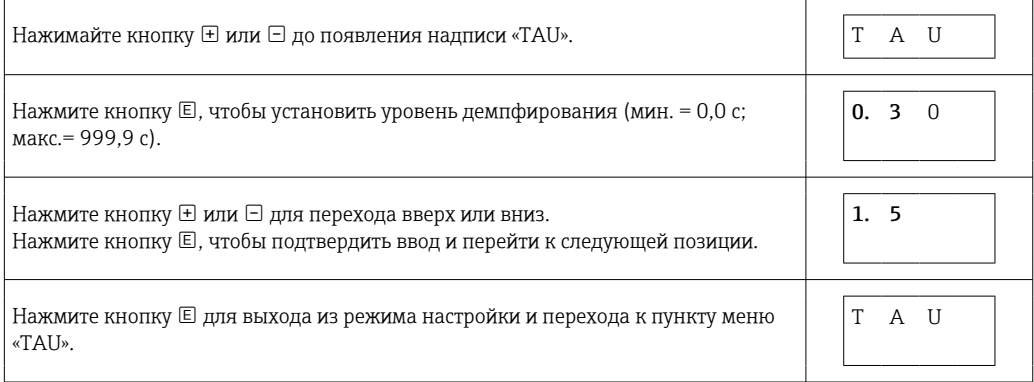

## 7.8 Светодиодные индикаторы состояния

Кроме того, для отображения состояния в приборе Ceraphant используются светодиодные индикаторы:

- Два светодиода обозначают состояние релейных выходов (релейный выход 2 можно по желанию использовать как токовый выход);
- Один светодиод указывает на включение питания прибора или на наличие ошибки/ сбоя.

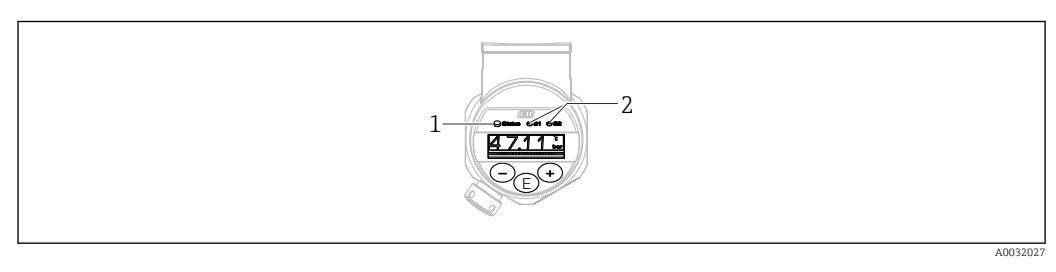

*1 Светодиодный индикатор состояния*

*2 Светодиоды релейных выходов*

# <span id="page-28-0"></span>7.9 Возврат к заводским настройкам (сброс)

См. описание параметра «RES» →  $\textcircled{}}$  57.

## <span id="page-29-0"></span>8 Ввод в эксплуатацию

При изменении существующей настройки измерение продолжается! Новые или скорректированные данные вступают в силу только после принятия настроек.

### LОСТОРОЖНО

#### Опасность травмирования вследствие неконтролируемой активации технологического процесса!

‣ Убедитесь, что технологические процессы следующей после прибора ступени не могут быть случайно запущены.

### LОСТОРОЖНО

#### Если прибор подвергается давлению ниже минимально допустимого или выше максимально допустимого, на экране дисплея поочередно появляются следующие сообщения:

- ‣ S971 (отображается только для приборов с токовым выходом)
- $\blacktriangleright$  S140
- ‣ F270

## 8.1 Проверка функционирования

Перед вводом прибора на точке измерения в эксплуатацию необходимо выполнить проверку монтажа и подключения:

- Контрольный список проверки после монтажа $\rightarrow \blacksquare$  19
- Контрольный список проверки после подключения→ 22

## 8.2 Получение доступа к настройке и эксплуатации

Функции прибора

- Автоматическая блокировка кнопок  $\rightarrow$   $\blacksquare$  26
- Блокировка параметров  $\rightarrow \blacksquare$  26.

## 8.3 Ввод в эксплуатацию с использованием меню управления

Ввод в эксплуатацию делится на следующие шаги:

- Настройка измерения давления  $\rightarrow$   $\blacksquare$  30
- Позиционная коррекция (при необходимости)  $\rightarrow$   $\blacksquare$  32
- Конфигурирование мониторинга процесса (при необходимости)  $\rightarrow \blacksquare$  35
- Конфигурирование локального дисплея (при необходимости)  $\rightarrow$   $\blacksquare$  41
- Защита настроек от несанкционированного доступа (при необходимости)  $\rightarrow \Box$  41

## 8.4 Настройка измерения давления (только для приборов с токовым выходом)

### 8.4.1 Калибровка без эталонного давления (сухая калибровка = калибровка без продукта)

#### Пример:

В этом примере прибор с датчиком 400 мбар (6 фунт/кв. дюйм) настроен на диапазон измерения 0 до 300 мбар (0 до 4,4 фунт/кв. дюйм).

Необходимо назначить следующие значения:

- $\bullet$  0 мбар = значение 4 мА
- $\bullet$  300 мбар (4,4 фунт/кв. дюйм) = значение 20 мА

#### Предварительные условия:

Эта калибровка выполняется на теоретической основе, т.е. когда известны значения давления для нижней и верхней границ диапазона. Прикладывать реальное давление в этом случае не требуется.

В зависимости от пространственной ориентации прибора возможно смещение 1 - 1 измеренного значения, т.е. при отсутствии давления измеряемая величина может быть не равной нулю. Сведения о регулировке положения см. в разделе "Выполнение позиционной коррекции" → ⇒ 32.

Описание указанных параметров и возможных сообщений об ошибках приводится в разделе "Описание параметров прибора": →  $\Box$  52 и →  $\Box$  44.

#### Выполнение калибровки

- 1. Выберите единицу измерения давления с помощью параметра UNI; в качестве примера рассмотрим ЕИ "бар". Путь меню: EF → UNI
- 2. Выберите параметр "STL". Путь меню: STL. Введите значение (0 бар (0 фунт/кв. дюйм)) и подтвердите ввод.
	- Это значение давления соответствует минимальному значению тока (4 мА).
- 3. Выберите параметр "STU". Путь меню: STU. Введите значение (300 мбар (4,4 фунт/кв. дюйм)) и подтвердите выбор.
	- Это значение давления соответствует максимальному значению тока (20 мА).

Настроен диапазон измерений 0 до 300 мбар (0 до 4,4 фунт/кв. дюйм).

### <span id="page-31-0"></span>8.4.2 Калибровка по эталонному давлению (влажная калибровка = калибровка при наличии продукта)

#### Пример:

В этом примере прибор с датчиком 400 мбар (6 фунт/кв. дюйм) настроен на диапазон измерения 0 до 300 мбар (0 до 4,4 фунт/кв. дюйм).

Необходимо назначить следующие значения:

- $\bullet$  0 мбар = значение 4 мА
- $\bullet$  300 мбар (4,4 фунт/кв. дюйм) = значение 20 мА

#### Предварительные условия:

Можно ввести значения давления 0 мбар и 300 мбар (4,4 фунт/кв. дюйм). Это подойдет, например, в том случае, если прибор уже установлен в точке измерения.

В зависимости от пространственной ориентации прибора возможно смещение <u>| - | </u> измеренного значения, т.е. при отсутствии давления измеряемая величина может быть не равной нулю. Сведения о регулировке положения см. в разделе "Выполнение позиционной коррекции"  $\rightarrow$   $\blacksquare$  32.

Описание указанных параметров и возможных сообщений об ошибках приводится в разделе "Описание параметров прибора":  $\rightarrow \Box$  52 и  $\rightarrow \Box$  44.

#### Выполнение калибровки

- 1. Выберите единицу измерения давления с помощью параметра UNI; в качестве примера рассмотрим ЕИ "бар". Путь меню: EF → UNI
- 2. На приборе присутствует давление, соответствующее НЗД (значение 4 мА) например, в данном случае 0 бар (0 фунт/кв. дюйм)). Выберите параметр "GTL". Путь меню:  $EF \rightarrow I \rightarrow GTL$ . Подтвердите текущее давление, выбрав "YES" (да).
	- Текущее значение давления сопоставляется с минимальным значением тока (4 мА).
- 3. На приборе присутствует давление, соответствующее ВЗД (значение 20 мА) например, в данном случае 300 мбар (4,4 фунт/кв. дюйм). Выберите параметр "GTU". Путь меню: ЕF  $\rightarrow$  I  $\rightarrow$  GTU. Подтвердите текущее давление, выбрав "YES" (да).
	- Текущее значение давления сопоставляется с максимальным значением тока (20 мА).

Настроен диапазон измерений 0 до 300 мбар (0 до 4,4 фунт/кв. дюйм).

### 8.5 Выполнение позиционной коррекции

Ручная позиционная коррекция ZRO (обычно для датчика абсолютного давления)

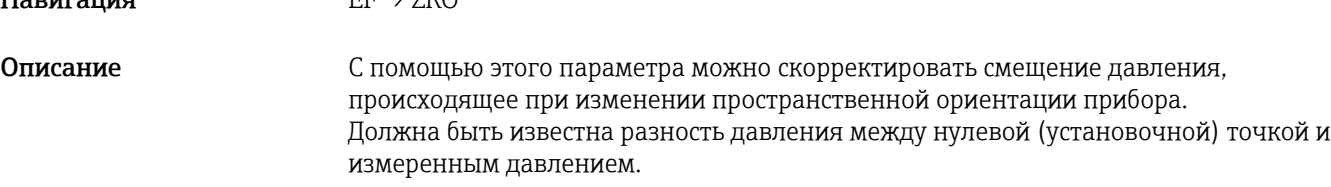

 $H_{2D}$ 

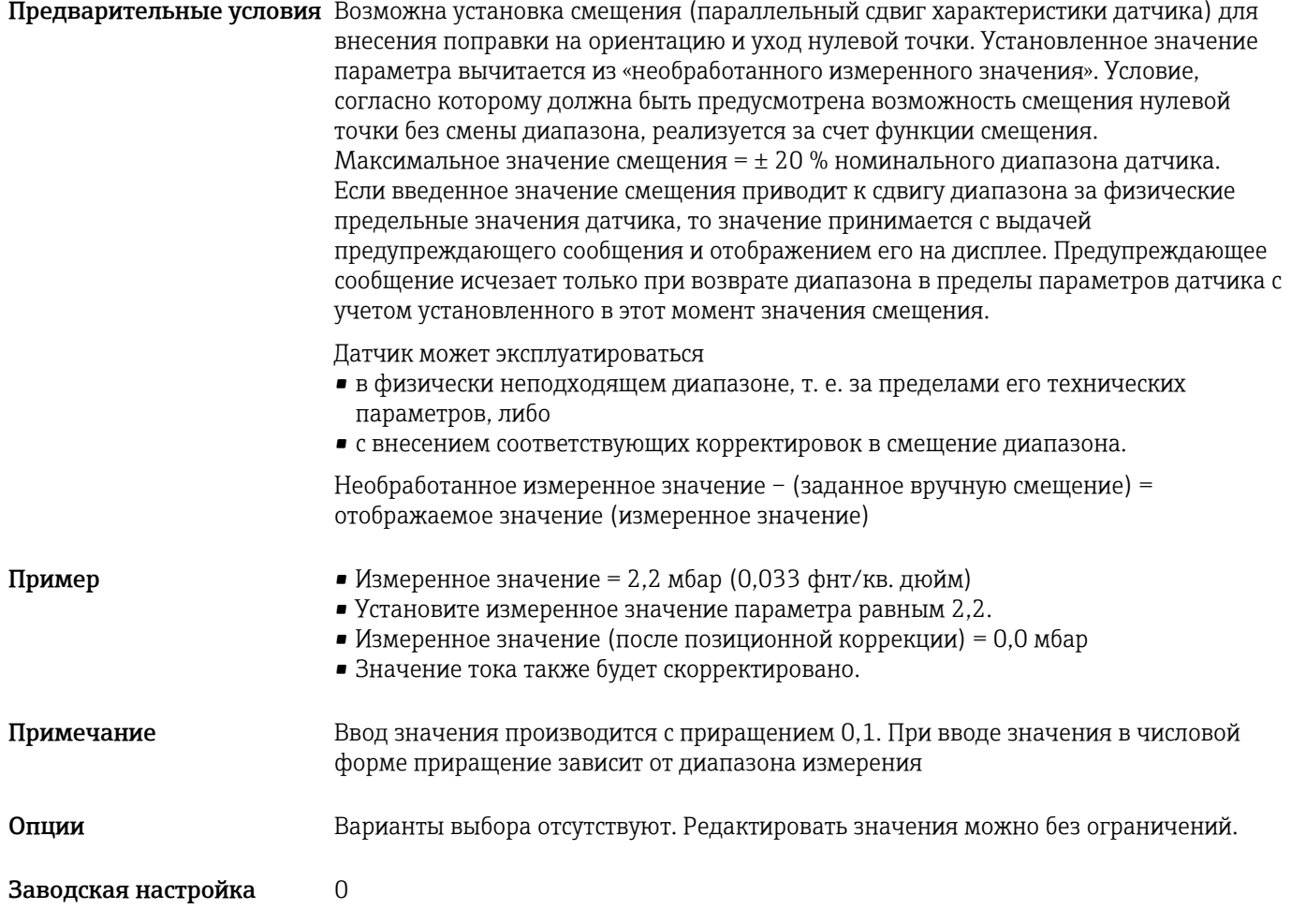

Автоматическая позиционная коррекция GTZ (обычно для датчика избыточного давления)

Навигация  $EF \rightarrow GTZ$ 

Описание С помощью этого параметра можно скорректировать смещение давления, происходящее при изменении пространственной ориентации прибора. Разность давлений между нулевой (установочной) точкой и измеренным давлением может быть неизвестна.

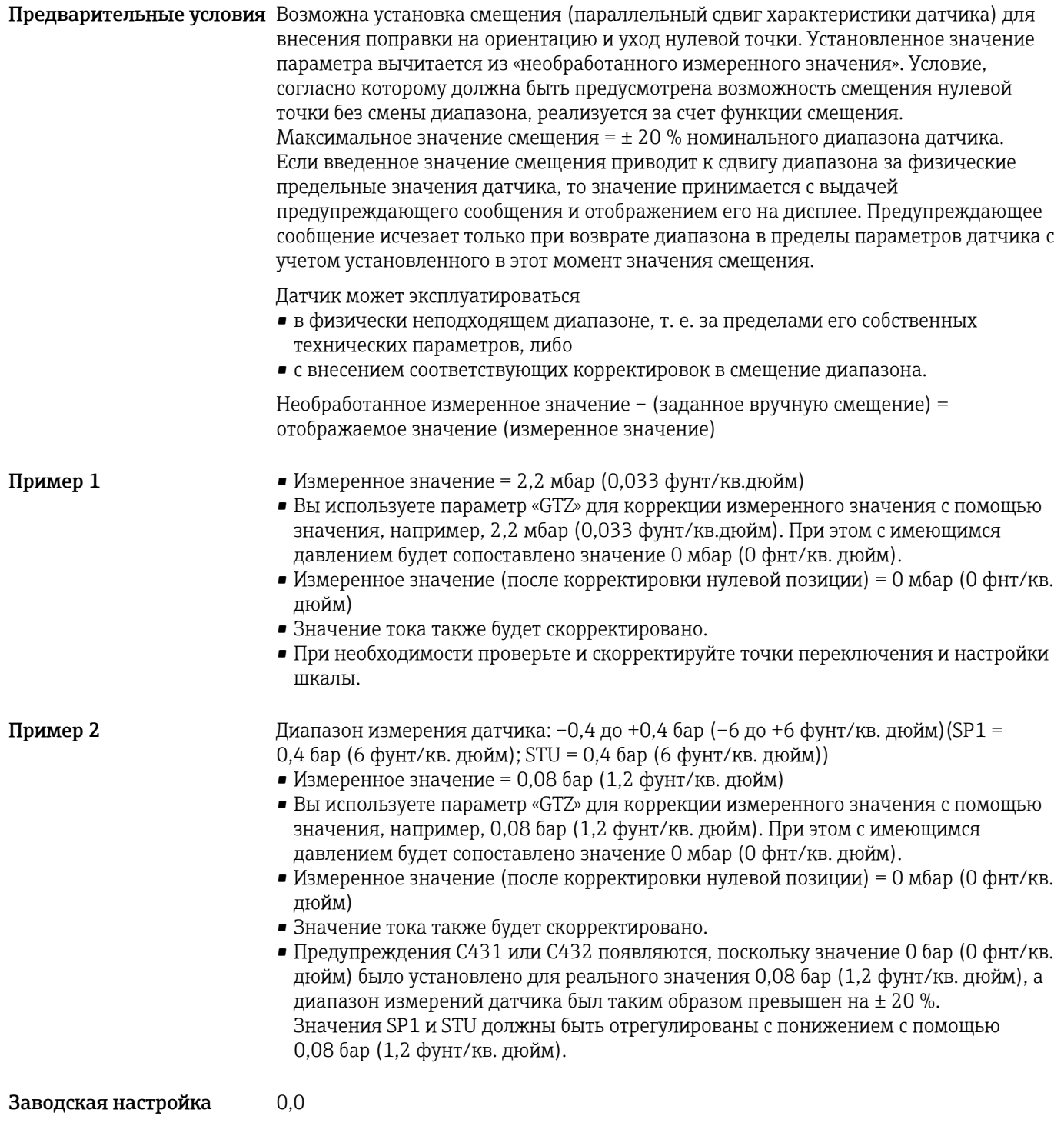

#### <span id="page-34-0"></span>8.6 Конфигурирование мониторинга процессом

Для наблюдения за процессом можно указать диапазон, контролируемый с помощью датчика предельного давления. В зависимости от исполнения прибора, наблюдение за процессом можно осуществлять стандартным образом (с помощью одного переключающего выхода PNP) или с помощью второго переключающего выхода PNP или аналогового выхода 4...20 мА (поставляются как опции). Ниже описаны оба варианта процесса наблюдения. Функция наблюдения позволяет определять оптимальные диапазоны для технологического процесса (например, с учетом максимальной продуктивности) и расставлять датчики предельных значений для наблюдения за соблюдением этих диапазонов.

#### 8.6.1 Наблюдение за процессом в цифровом режиме (переключающий выход)

Можно выбрать определенные точки переключения и точки обратного переключения, которые будут действовать как замыкающие и размыкающие контакты в зависимости от того, какая из функций настроена: функция окна или функция гистерезиса →  $\mathfrak{g}$  35.

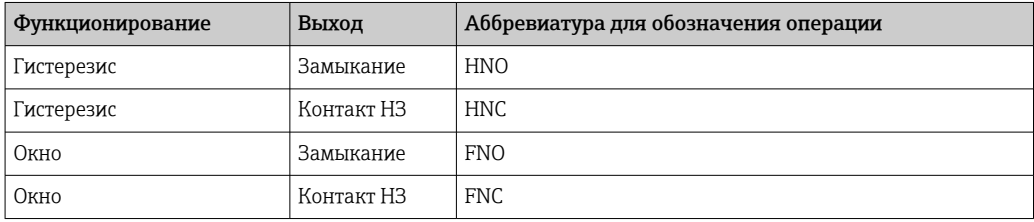

Если прибор будет перезапущен в рамках заданного гистерезиса, оба переключающих выхода будут разомкнуты (на выходе ОВ).

#### Наблюдение за процессом в аналоговом режиме (выход 8.6.2  $4...20$  MA)

- Диапазон сигнала от 3,8 до 20,5 мА контролируется согласно стандарту NAMUR NE 43.
- Исключения ток аварийного сигнала и моделирование тока:
	- при превышении установленного предела прибор продолжает измерение в линейном режиме. Выходной ток линейно увеличивается до 20,5 мА и затем сохраняет значение до тех пор, пока измеренное значение не уменьшится до 20,5 мА или ниже либо прибор не обнаружит ошибку  $\rightarrow \Box$  45.
	- если установленный предел не достигнут, прибор продолжает измерение в линейном режиме. Выходной ток линейно уменьшается до 3,8 мА и затем сохраняет значение до тех пор, пока измеренное значение не превысит 3,8 мА либо прибор не обнаружит ошибку→ ■ 45.

#### 8.7 Функции переключающего выхода

Переключающий выход можно использовать для двухточечного контроля (гистерезис) или для контроля диапазона рабочего давления (функция окна).

#### 8.7.1 Гистерезис

#### Навигация SP1/SP2 RP1/RP2

Примечание

Гистерезис реализован с помощью параметров "SP1"/"SP2" и "RP1"/"RP2". Значения этих параметров взаимозависимы, поэтому в документе приведено совместное описание этих параметров.

- $\blacksquare$  SP1 = переключающий выход 1
- SP2 = переключающий выход 2 (опция)
- RP1 = точка обратного переключения 1
- RP2 = точка обратного переключения 2 (опция)

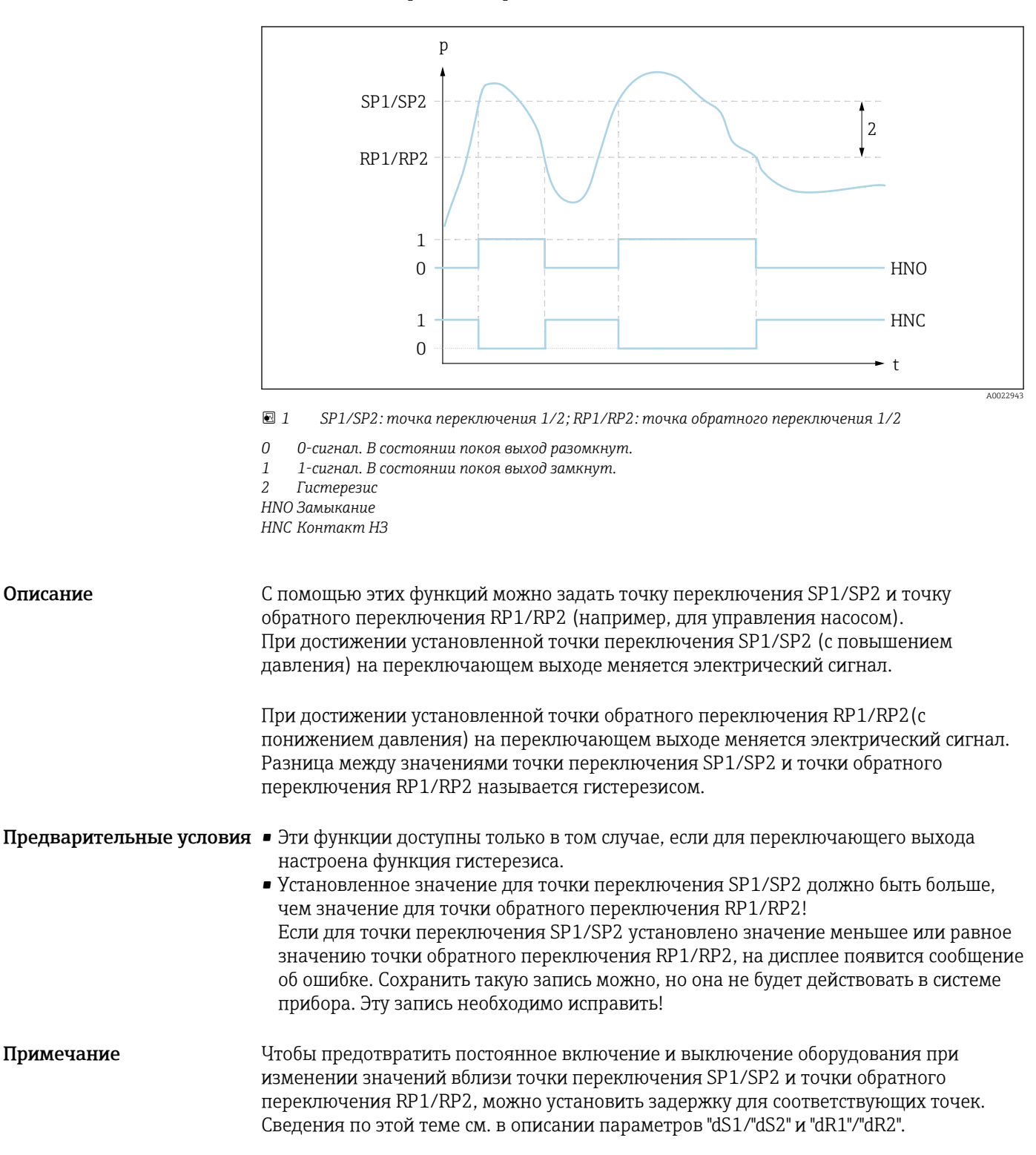
<span id="page-36-0"></span>Опции Варианты выбора отсутствуют. Редактировать значения можно без ограничений. Заводская настройка Заводская настройка (при отсутствии заказанных пользователем параметров): Точка переключения SP1: 90 %; точка обратного переключения RP1: 10 % Точка переключения SP2: 95 %; точка обратного переключения RP2: 15 %

## 8.7.2 Функция окна

- $\blacksquare$  SP1 = переключающий выход 1
- SP2 = переключающий выход 2 (опция)

FH1/FH2 Верхнее значение окна давления, выход 1/2 FL1/FL2 Нижнее значение окна давления, выход 1/2

### Навигация FH1/FH2

FL1/FL2

Примечание Функция окна реализована с помощью параметров FH1/ FH2 и FL1/FL2. Значения этих параметров взаимозависимы, поэтому в документе приведено совместное описание этих параметров.

- $\blacksquare$  FH1 = верхнее значение окна давления 1
- FH2 = верхнее значение окна давления 2 (опция)
- $\blacksquare$  FL1 = нижнее значение окна давления 1
- FL2 = нижнее значение окна давления 2 (опция)

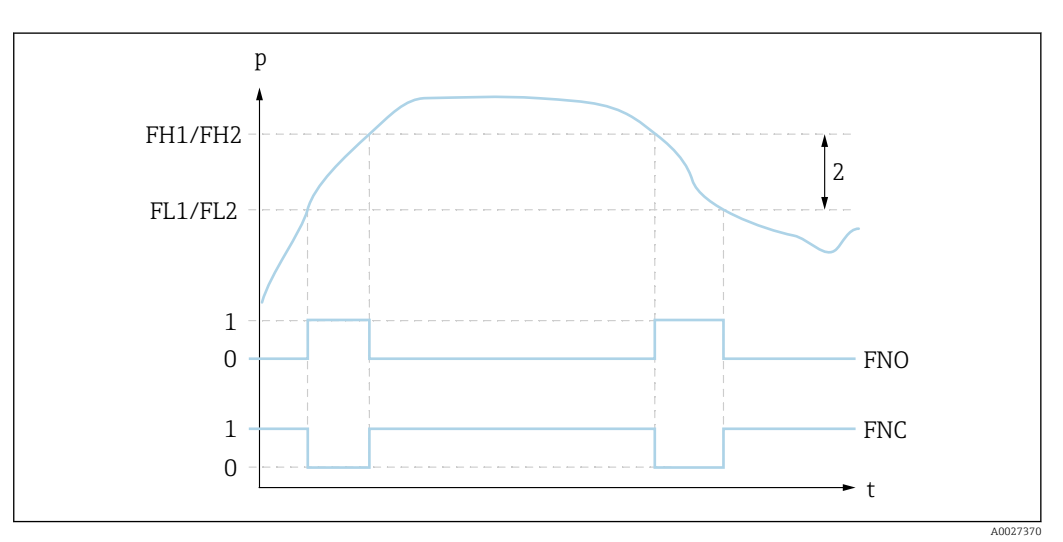

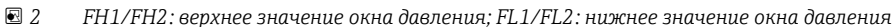

*0 0-сигнал. В состоянии покоя выход разомкнут.*

- *1 1-сигнал. В состоянии покоя выход замкнут.*
- *2 Окно давления (разница между верхним значением окна давления FH1/FH2 и нижним значением окна давления FL1/FL2)*

*FNO Замыкание*

*FNC Контакт НЗ*

Описание С помощью этих функций можно задать верхнее значение окна давления (FH1/FH2) и нижнее значение окна давления (FL1/FL2) (например, для поддержания давления в определенном диапазоне).

> При достижении нижнего значения окна давления FL1/FL2 (с повышением или понижением давления) на переключающем выходе меняется электрический сигнал.

<span id="page-37-0"></span>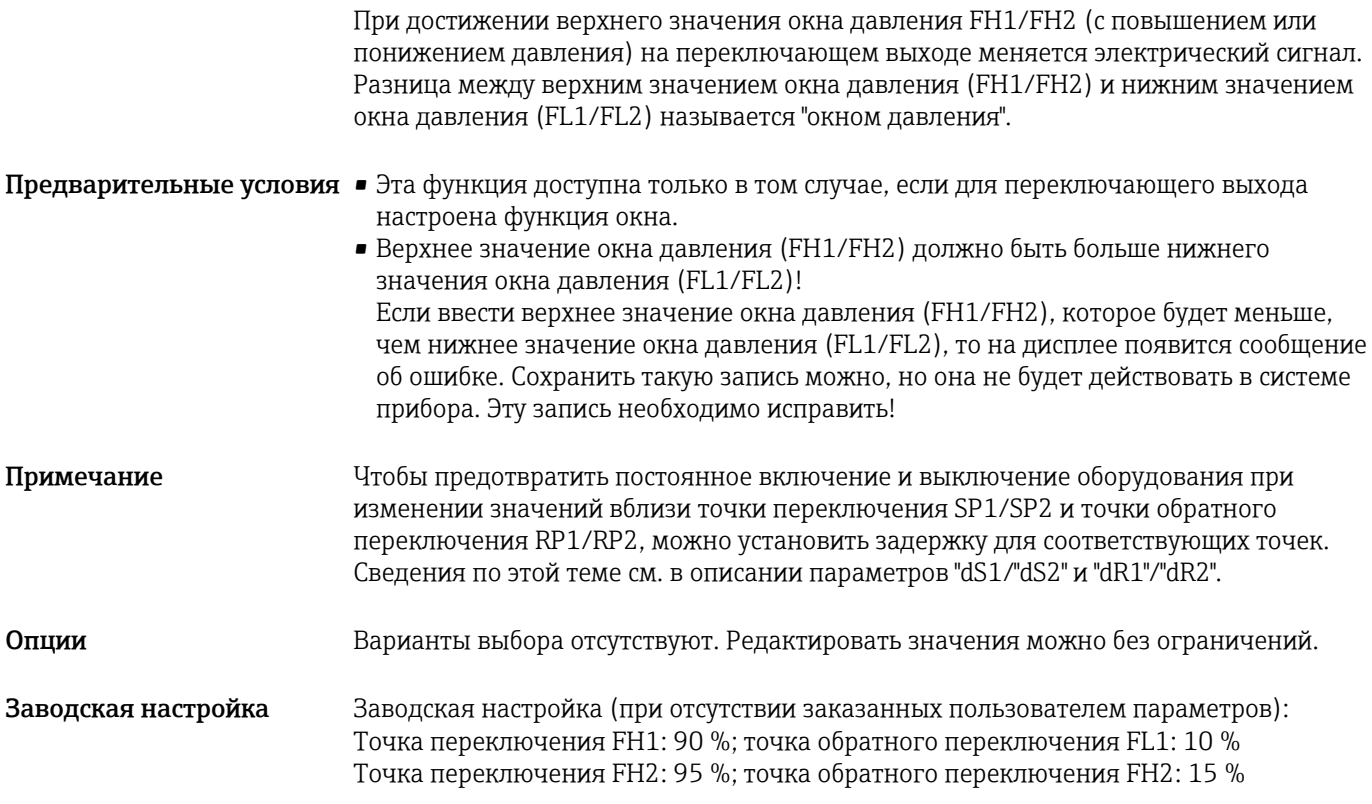

# 8.8 Токовый выход

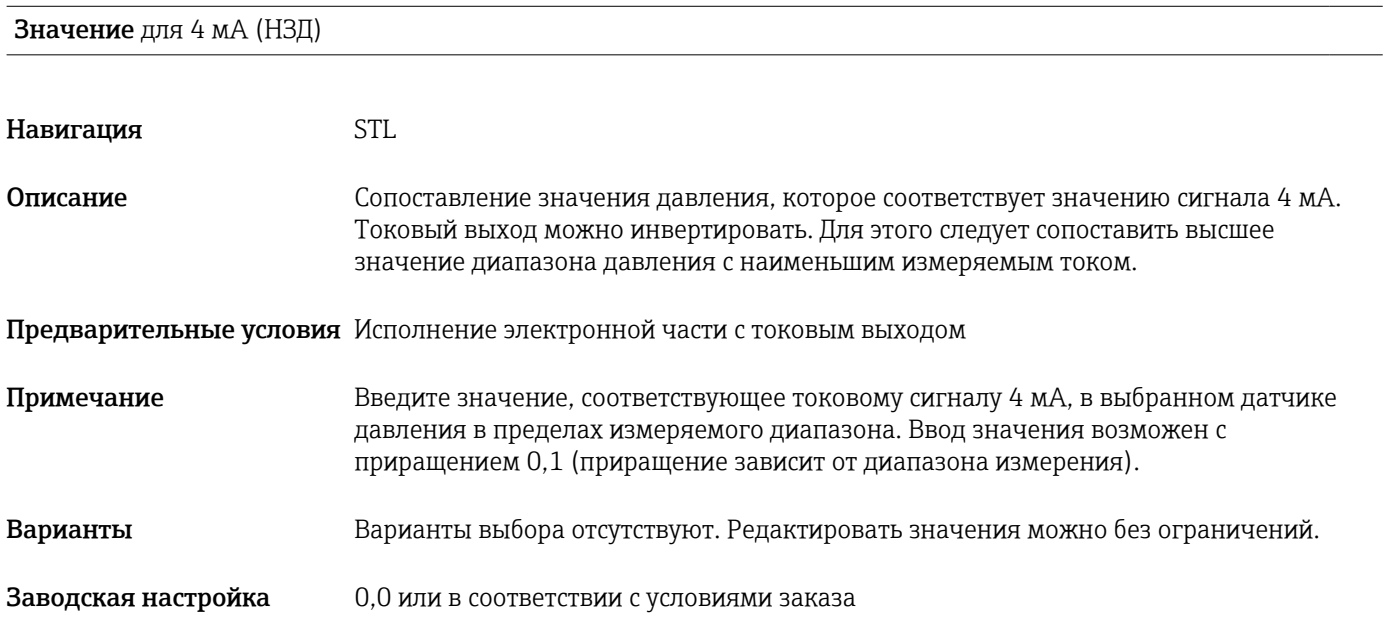

Значение для 20 мА (ВЗД)

<span id="page-38-0"></span>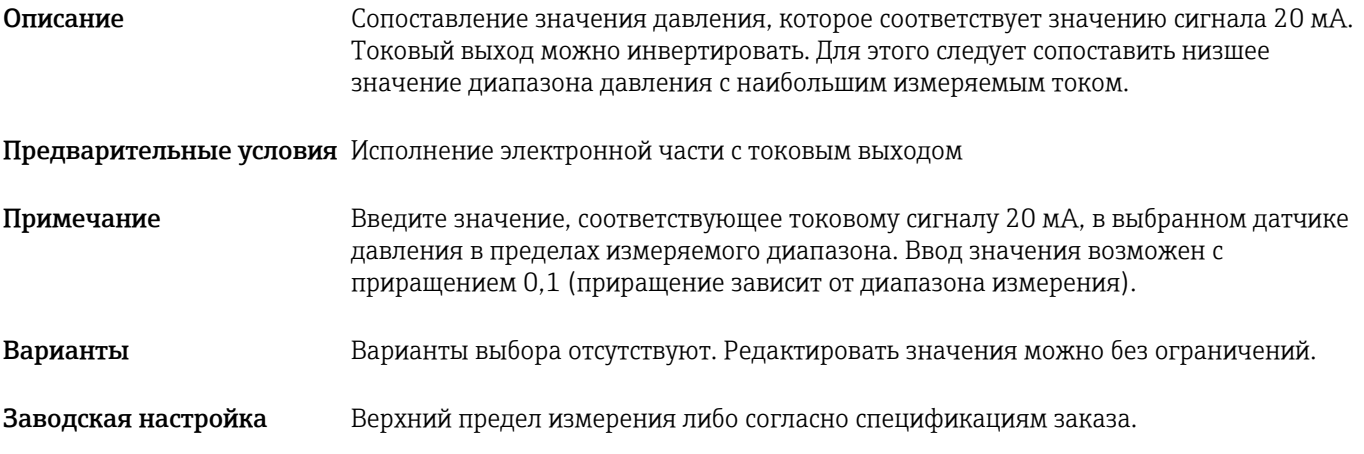

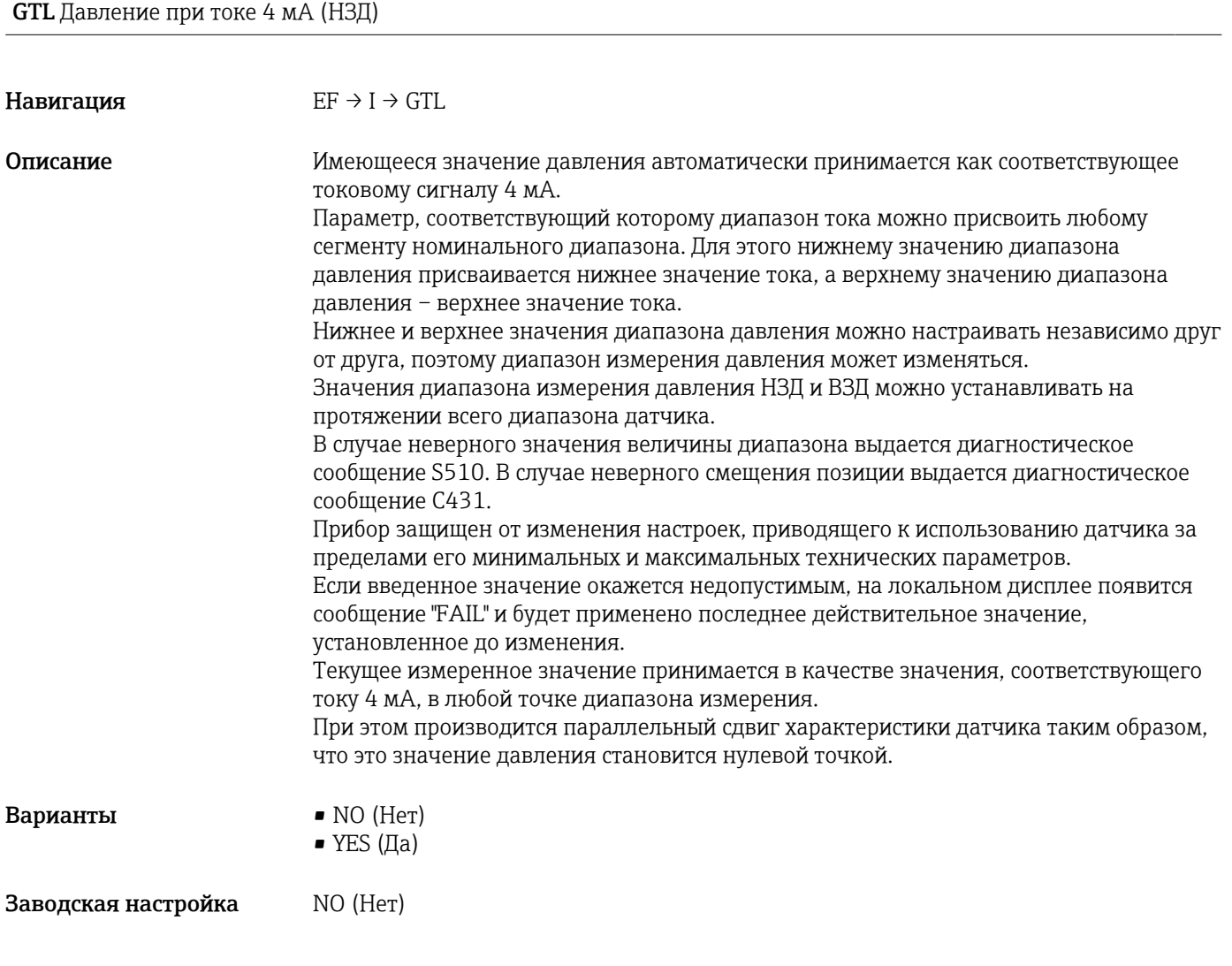

GTU Давление при токе 20 мА (ВЗД)

## Навигация  $EF \rightarrow I \rightarrow GTU$

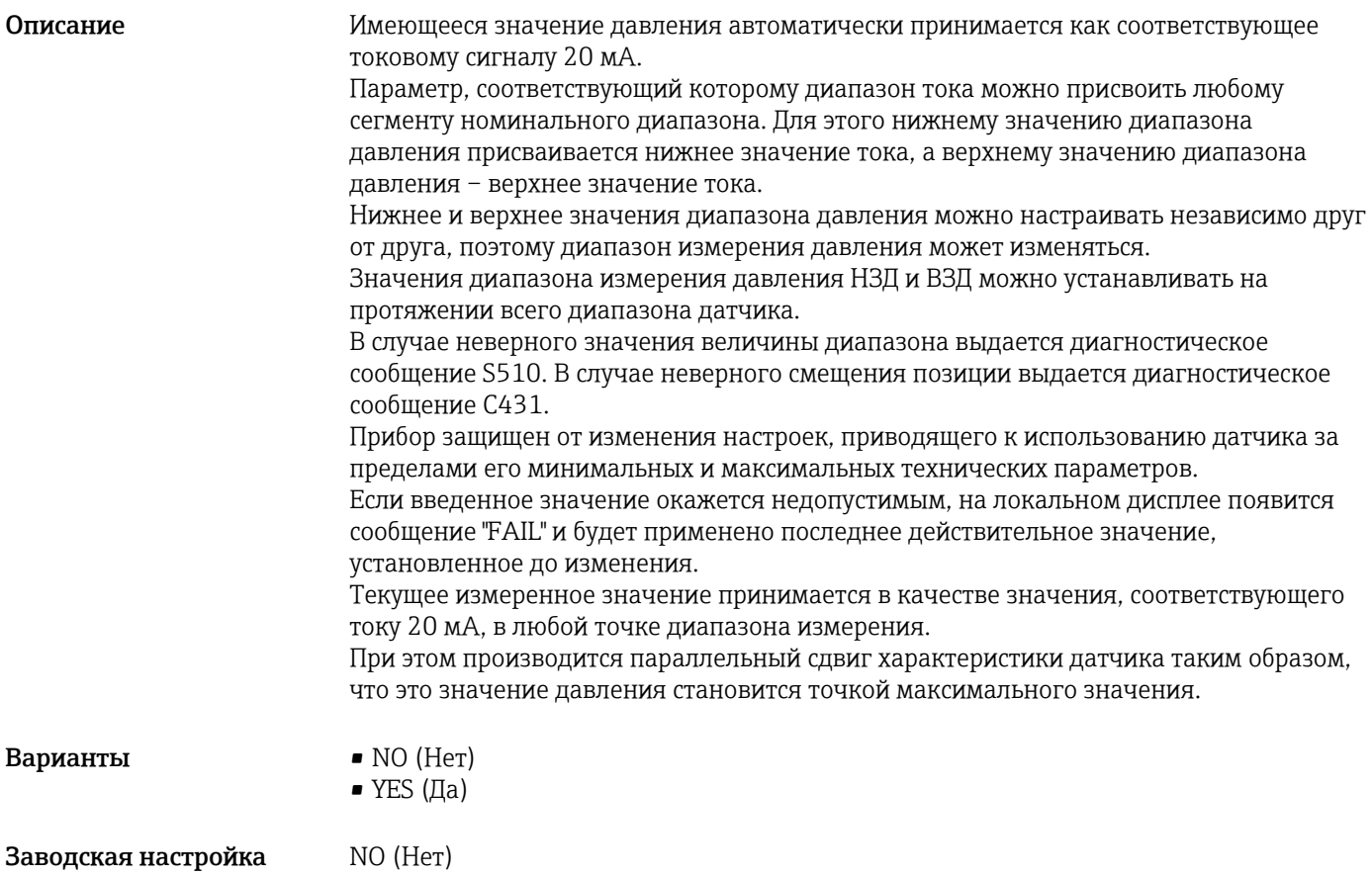

#### 8.9 Примеры использования

#### 8.9.1 Управление компрессором с применением функции гистерезиса

Пример: компрессор запускается, как только давление падает ниже определенного значения. Компрессор отключается, как только будет превышено определенное значение.

- 1. Установите для точки переключения значение 2 бар (29 фунт/кв. дюйм)
- 2. Установите для точки обратного переключения значение 1 бар (14,5 фунт/кв. дюйм)
- 3. Сконфигурируйте переключающий выход как "Контакт НЗ" (функция HNC)

Управление компрессором будет осуществляться по установленным настройкам.

#### 8.9.2 Управление насосом с применением функции гистерезиса

Пример управления насосом: насос должен включаться при достижении 2 бар (29 фунт/кв. дюйм) (с повышением давления) и должен выключаться при достижении 1 бар (14,5 фунт/кв. дюйм) (с понижением давления).

1. Установите для точки переключения значение 2 бар (29 фунт/кв. дюйм)

- 2. Установите для точки обратного переключения значение 1 бар (14,5 фунт/кв. дюйм)
- 3. Настройте переключающий выход как "нормально разомкнутые контакты" (функция HNO)

Управление насосом будет осуществляться по установленным настройкам.

# 8.10 Настройка локального дисплея

## 8.10.1 Настройка локального дисплея

Настройка локального дисплея осуществляется в следующем меню:  $EF \rightarrow DIS$ 

# 8.11 Защита параметров настройки от несанкционированного доступа

 $\rightarrow$  26

# 9 Диагностика и устранение неисправностей

# 9.1 Устранение неисправностей

При обнаружении недопустимой конфигурации прибор переключается в режим ошибки.

Пример:

- На локальном дисплее отображается диагностическое сообщение, например C469, светодиод состояния горит красным светом, цвет подсветки дисплея меняется с белого на красный.
- Переключающие выходы переходят в разомкнутое состояние. На токовом выходе устанавливается настроенный ток ошибки.
- После исправления конфигурации прибора, например путем его перезапуска, прибор переходит из режима ошибки в режим измерения.
- Ошибки и предупреждающие сообщения, относящиеся к нескольким каналам, отображаются на дисплее с одним и тем же номером ошибки и соответствующим выходом.

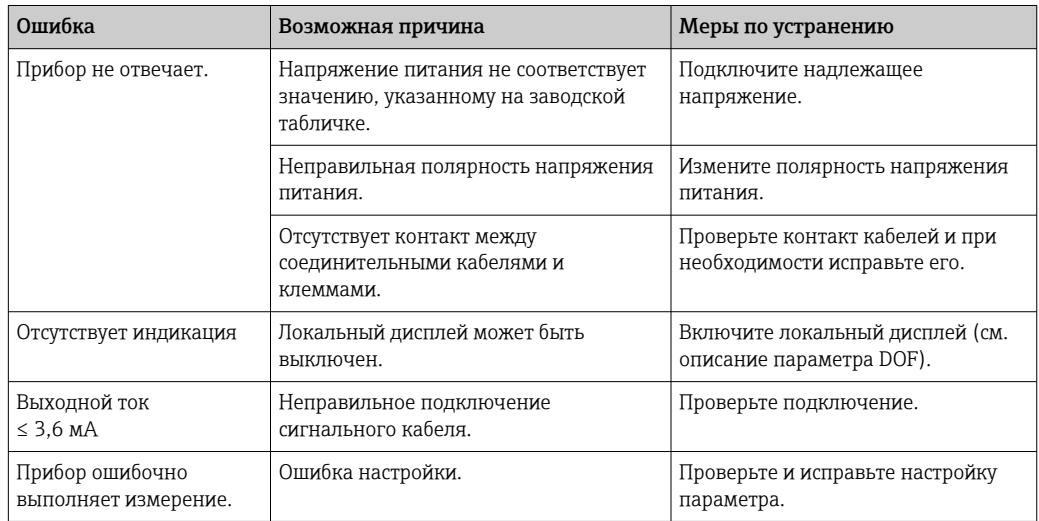

*Ошибки общего характера*

#### 9.2 Диагностические события

#### $9.2.1$ Диагностическое сообщение

Неисправности, обнаруженные автоматической системой мониторинга измерительного прибора, отображаются в виде диагностических сообщений, чередующихся с индикацией измеренного значения.

#### Сигналы состояния

Возможные сообщения перечислены в таблице  $\rightarrow$   $\blacksquare$  44. В параметре ALARM STATUS отображается сообщение с наивысшим приоритетом. Для прибора предусмотрено четыре информационных кода состояния согласно рекомендации NE107:

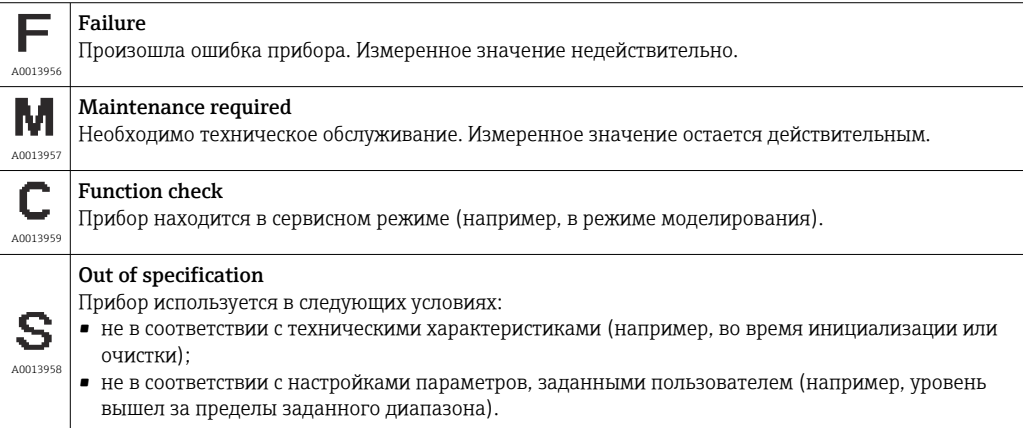

#### Диагностическое событие и текст события

Ошибку можно идентифицировать по диагностическому событию.

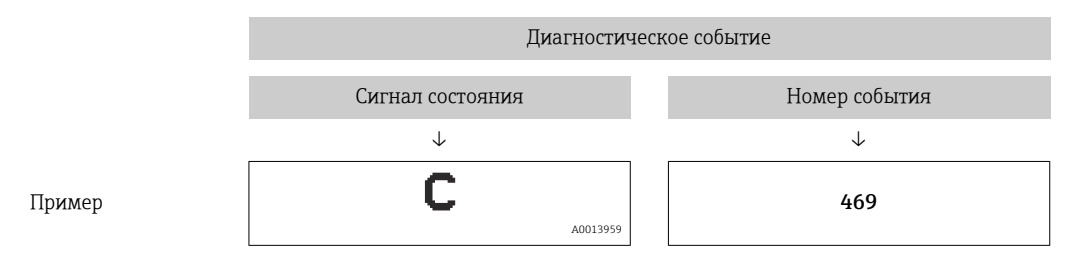

Если в очереди на отображение одновременно присутствуют два или более диагностических события, то выводится только сообщение с максимальным приоритетом.

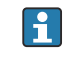

Отображается последнее диагностическое сообщение - см. параметр LST в подменю DIAG→ ■ 69.

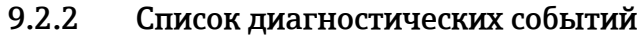

<span id="page-43-0"></span>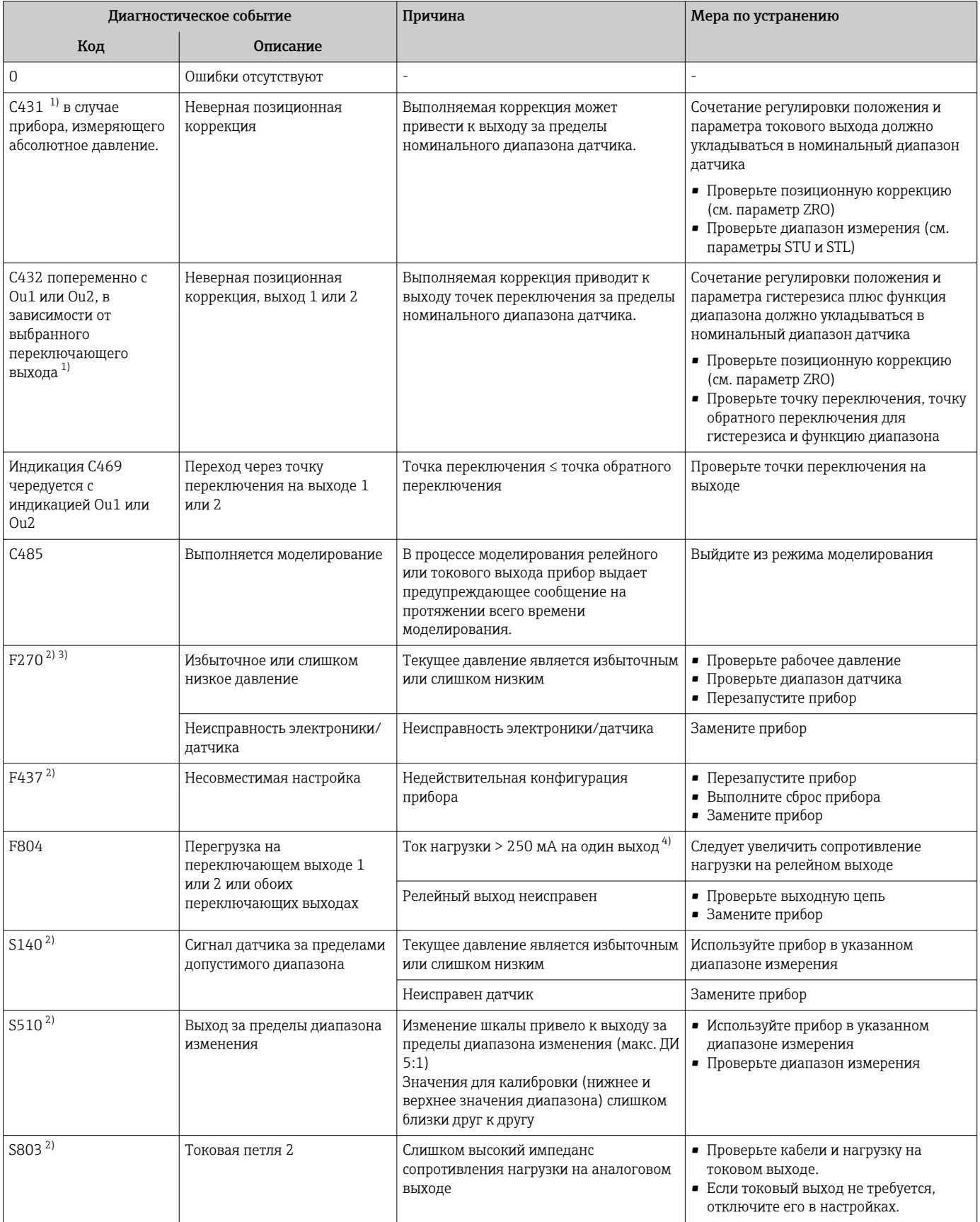

<span id="page-44-0"></span>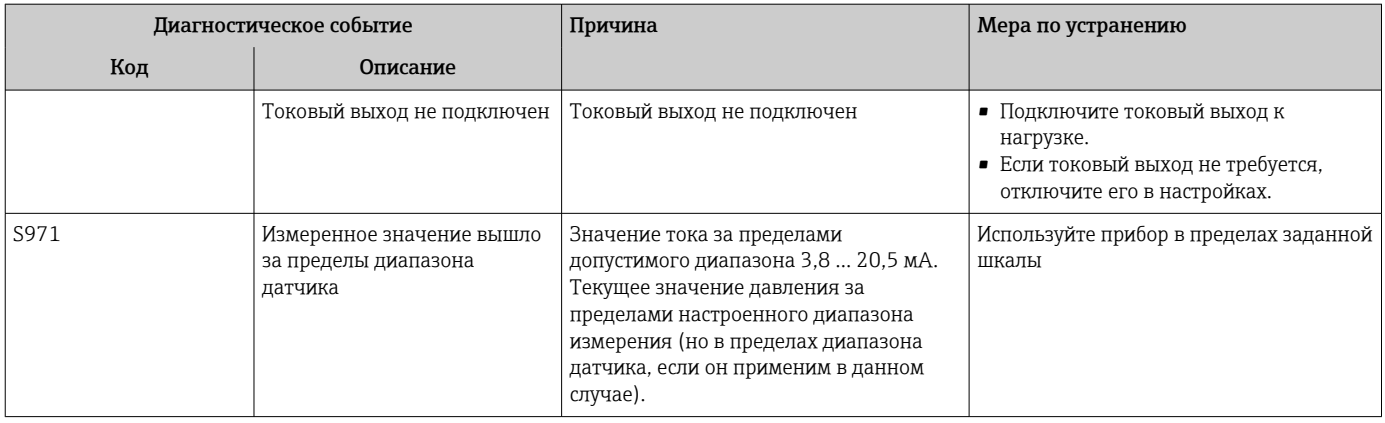

 $1)$ Если действия по устранению не выполнялись, то после перезапуска прибора отображаются предупреждающие сообщения, если настройка параметров (диапазон, точки переключения и смещение) выполняется для прибора, измеряющего избыточное давление, и показания > ВПИ + 10 % или < НПИ + 5 %, либо показания > ВПИ + 10% или < НПИ

- $2)$ Переключающие выходы переходят в разомкнутое состояние, на токовый выход подается заданный ток аварийного сигнала. Таким образом, ошибки, связанные с переключающим выходом, не отображаются на дисплее, поскольку переключающий выход находится в безопасном состоянии.
- $3)$ В случае внутренней ошибки связи прибор выдает ток ошибки 0 мА. Во всех остальных случаях прибор выдает заданный ток ошибки.
- Общий максимальный ток нагрузки на переключающих выходах прибора составляет 500 мА. Эта нагрузка может распределяться между  $4)$ двумя выходами несимметрично.

#### 9.3 Действия прибора при обнаружении неисправности

Предупреждающие сообщения и сообщения об отказах отображаются на локальном дисплее и индицируются светодиодными индикаторами состояния.

Предупреждающие сообщения и сообщения о неисправностях на приборе имеют информационное значение и не являются функциями обеспечения безопасности. Ошибки, диагностируемые прибором, отображаются на локальном дисплее в соответствии со стандартом NE107. В зависимости от конкретного диагностического сообщения действия прибора соответствуют либо состоянию предупреждения, либо состоянию неисправности. Следует различать два типа ошибок:

- Предупреждение:
	- При обнаружении ошибки этого типа прибор продолжает измерение. Воздействие на выходной сигнал отсутствует (исключение: активный режим моделирования).
- Индикация на локальном дисплее переключается между предупреждающим сообщением и основным измеренным значением.
- Релейные выходы остаются в состоянии, определяемом точками переключения.
- Светодиод состояния мигает красным светом.
- Цвет подсветки при выдаче предупреждения не меняется
- Неисправность:
	- При обнаружении ошибки этого типа прибор прекращает измерение. Выходной сигнал переходит в состояние неисправности (т. е. принимает значение, заданное для состояния неисправности - см. соответствующий раздел).
	- На локальном дисплее обозначается состояние неисправности.
	- Релейные выходы переходят в разомкнутое состояние.
	- При наличии аналоговых выходов ошибка обозначается выдачей тока аварийного сигнала.

#### $9.4$ Реакция выходов на ошибки

Реакция выхода на появление ошибки определяется в соответствии с требованиями NAMUR NE43.

Отклик токового выхода на ошибки определяется в следующих параметрах:

- FCU «MIN»: минимальный ток аварийного сигнала (≤3,6 мА) (опция, см. следующую таблицу) $\rightarrow \blacksquare$  61;
- FCU «MAX» (заводская настройка): максимальный ток аварийного сигнала (≥21 мА)  $\rightarrow$   $\oplus$  61;
- FCU «HLD» (HOLD) (опция, см. следующую таблицу): удержание значения тока, соответствующего последнему измеренному значению. При запуске прибора токовому выходу присваивается значение «Lower alarm current» (≤3,6 мА).  $\rightarrow \blacksquare$  61

• Выбранный ток ошибки используется для всех ошибок.

- Сообщения об ошибках и предупреждающие сообщения отображаются только на странице основного значения (верхний уровень отображения) и не отображаются при работе с меню управления.
- В меню управления ошибка индицируется только цветом подсветки дисплея.
- Светодиодный индикатор состояния индицирует ошибку всегда.
- Квитировать ошибки и предупреждения невозможно. Если событие перестает быть актуальным, соответствующее сообщение исчезает.
- Отказоустойчивый режим может быть изменен непосредственно во время работы прибора (см. следующую таблицу).

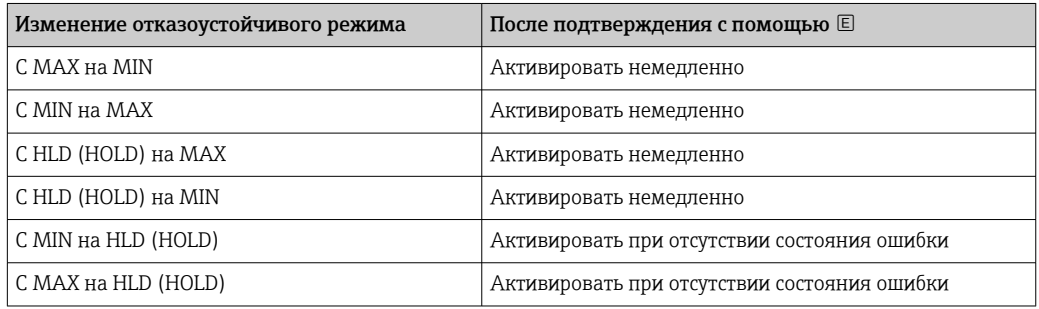

## 9.4.1 Ток аварийного сигнала

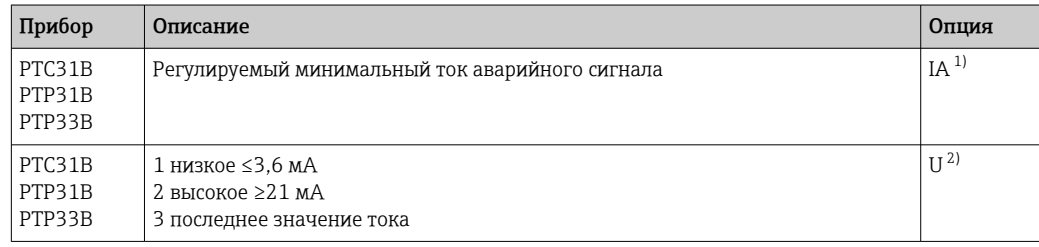

1) Модуль конфигурации изделия, код заказа "Обслуживание"

2) Модуль конфигурации изделия, код заказа "Калибровка/единица измерения"

# 9.5 Поведение прибора в случае падения напряжения

Диагностическое сообщение не выдается. Установленные настройки и параметры сохраняются.

# 9.6 Поведение прибора в случае ввода неверных данных

В случае ввода неверных данных введенное значение отклоняется. Аварийные сигналы и предупреждения в этом случае не выдаются. Регулируемое значение не может быть изменено на значение за пределами определенного диапазона. Поэтому настроить прибор, используя некорректные значения, будет невозможно. Исключением является настройка диапазона, некорректное выполнение которой

может привести к выходу за пределы перенастройки диапазона измерения, что в свою очередь приведет к переходу в состояние сбоя.

#### 9.7 **Утилизация**

При утилизации рассортируйте и утилизируйте компоненты прибора с учетом конкретных материалов.

#### $10$ Техническое обслуживание

Специальное техобслуживание не требуется.

Не допускайте загрязнения отверстия для компенсации давления (1).

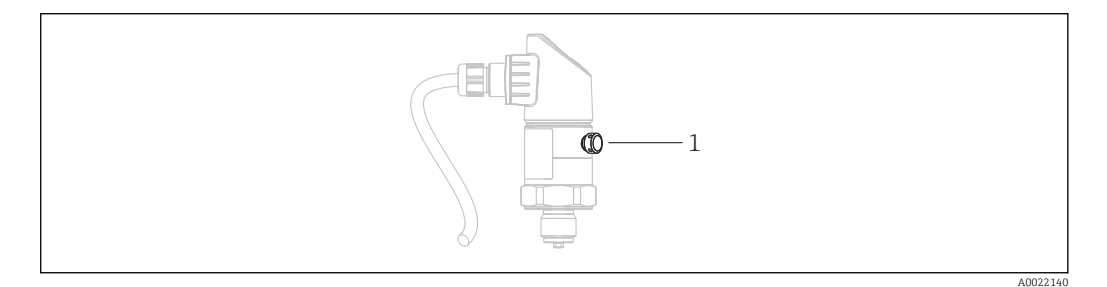

#### 10.1 Наружная очистка

При очистке прибора учитывайте следующее:

- Используемые моющие средства не должны разрушать поверхность и уплотнения.
- Предотвращайте возможность механического повреждения мембраны, не используйте острые предметы.
- Соблюдайте указанную степень защиты прибора. При необходимости см. заводскую табличку  $\rightarrow \blacksquare$  14.

# 11 Ремонтные работы

# 11.1 Общие указания

## 11.1.1 Принцип ремонта

Ремонт любого типа невозможен.

# 11.2 Возврат

Измерительный прибор необходимо вернуть, если был заказан или поставлен не тот прибор.

В соответствии с законодательными нормами в отношении компаний с сертифицированной системой менеджмента качества ISO в компании Endress+Hauser действует специальная процедура обращения с бывшей в употреблении продукцией. Чтобы осуществить возврат продукции быстро, безопасно и профессионально, изучите правила и условия возврата на сайте компании Endress+Hauser www.services.endress.com/return-material

# 11.3 Утилизация

При утилизации разделите и переработайте компоненты прибора с учетом конкретных материалов.

# 12 Обзор меню управления

В зависимости от настройки параметров определенные подменю и параметры могут быть недоступны. Соответствующая информация приведена в описании параметров в разделе «Предварительное условие».

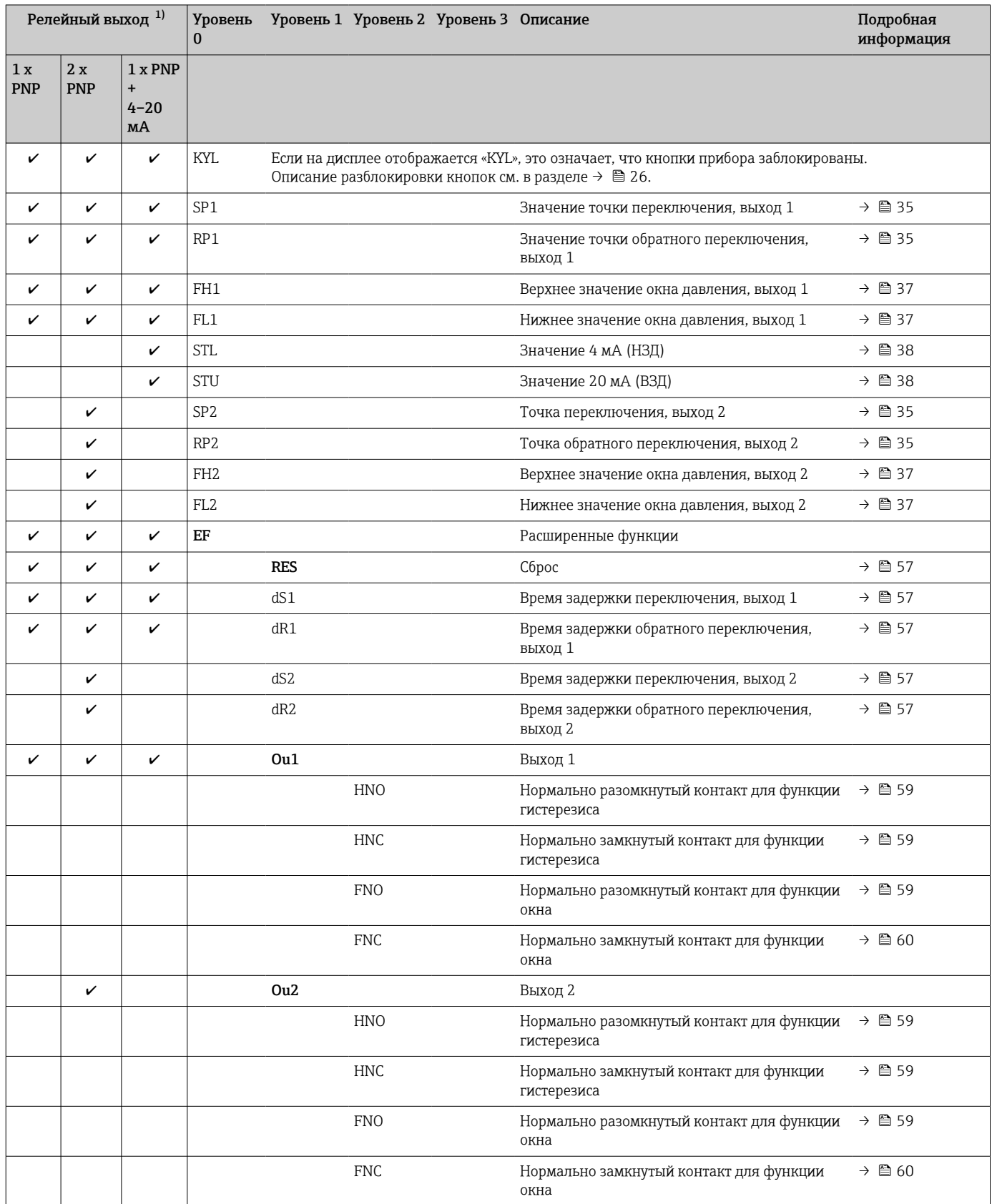

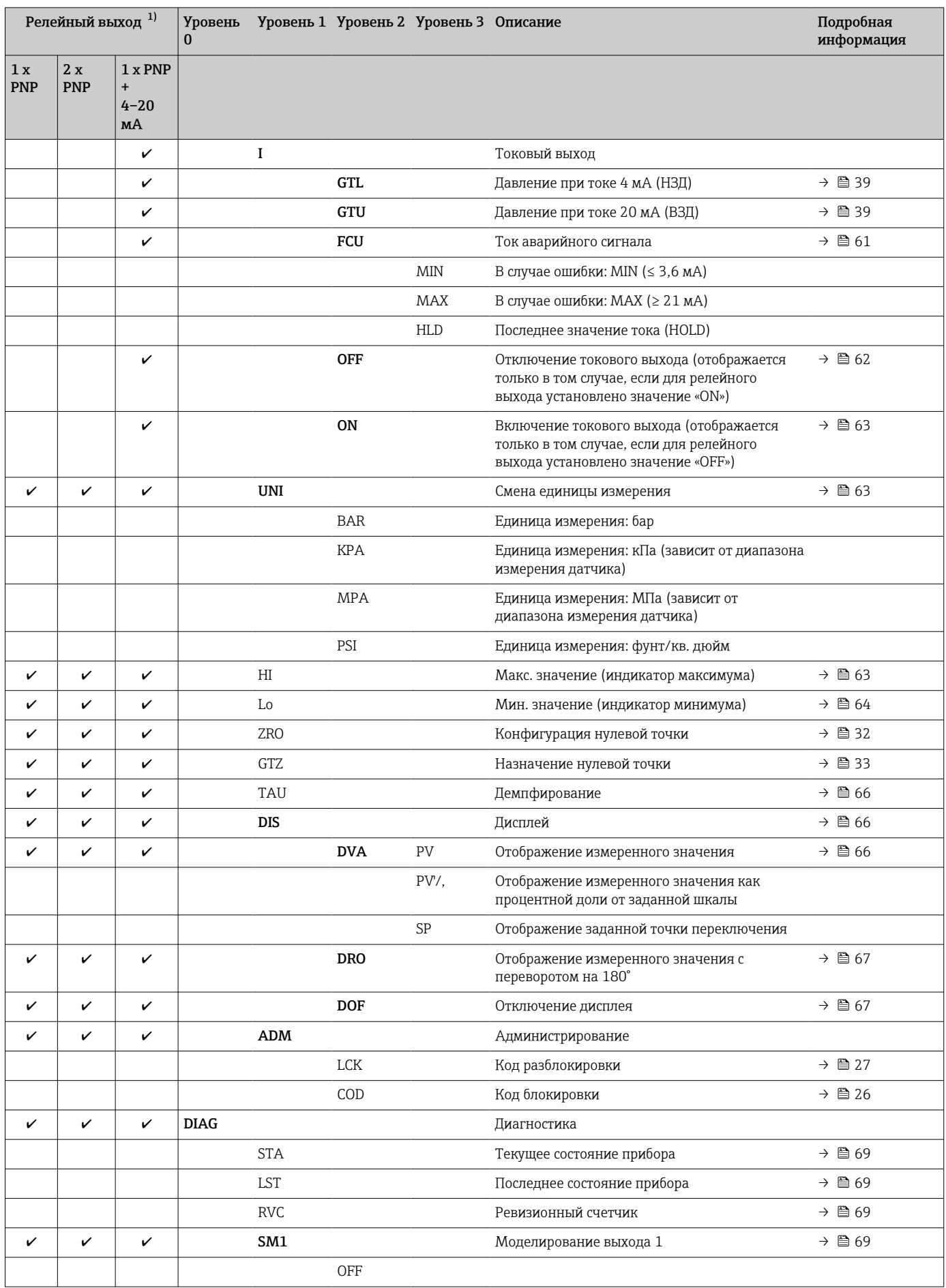

<span id="page-50-0"></span>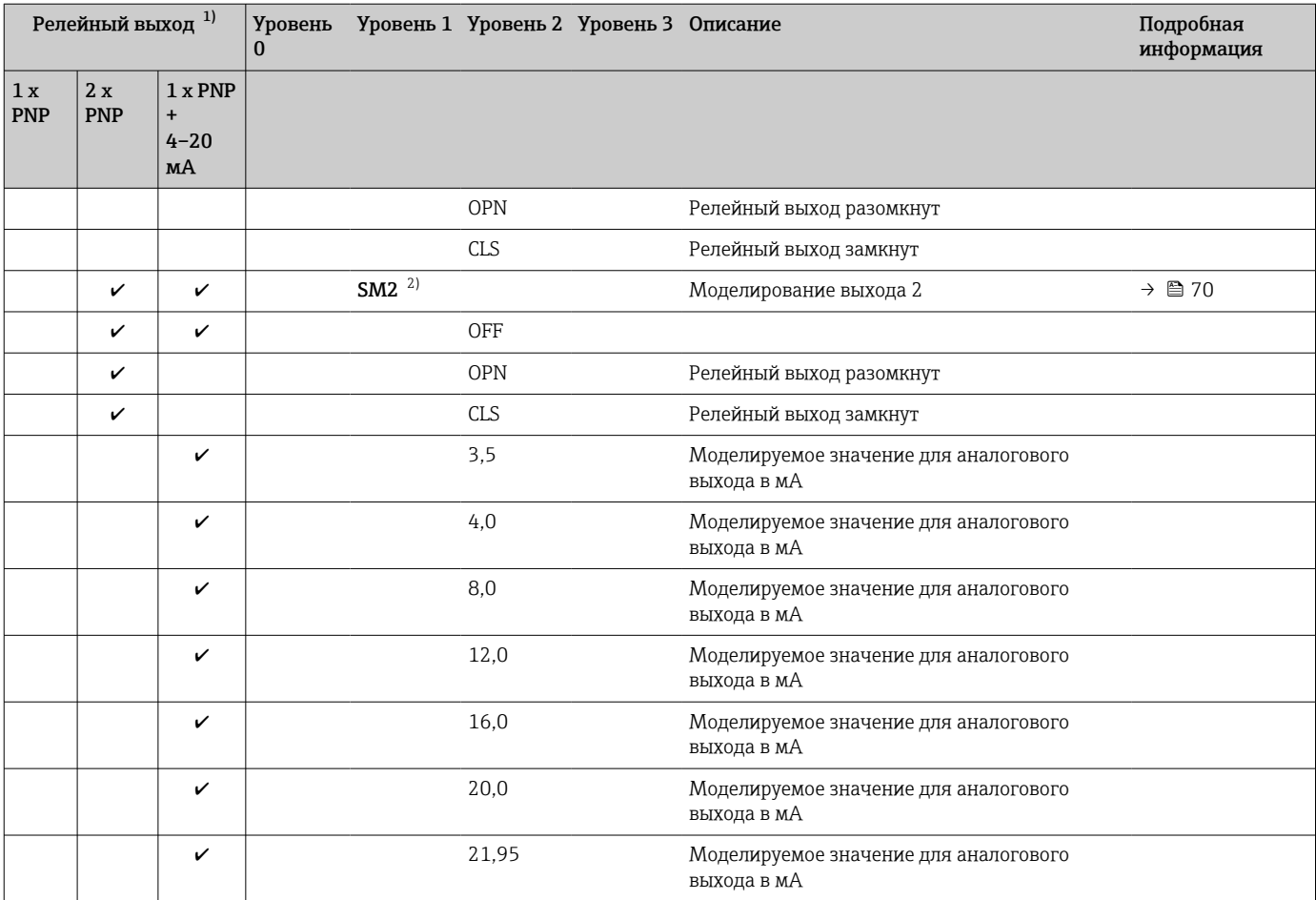

1) Изменить назначение выходов невозможно.

2) Для приборов с токовым выходом: доступно для выбора только в том случае, если токовый выход включен.

# 13 Описание параметров прибора

# 13.1 Релейный выход 1 и релейный выход 2

## 13.1.1 Гистерезис (точка переключения и точка обратного переключения)

Значение точки переключения SP1/SP2, выход 1/2 Значение точки обратного переключения RP1/RP2, выход 1/2

Навигация SP1/SP2

RP1/RP2

Примечание Гистерезис реализован с помощью параметров "SP1"/"SP2" и "RP1"/"RP2". Значения этих параметров взаимозависимы, поэтому в документе приведено совместное описание этих параметров.

- SP1 = переключающий выход 1
- SP2 = переключающий выход 2 (опция)
- $\blacksquare$  RP1 = точка обратного переключения 1
- RP2 = точка обратного переключения 2 (опция)

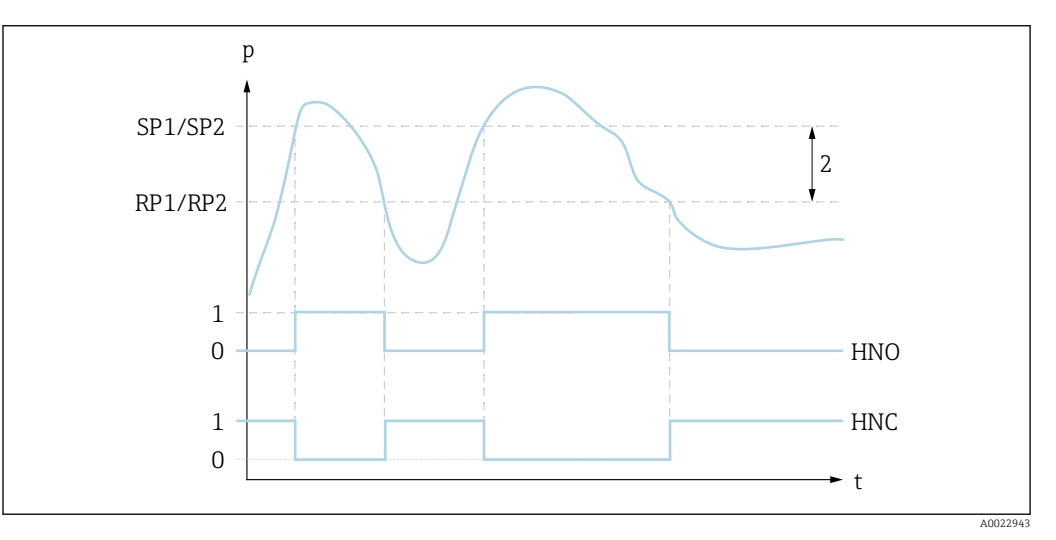

 *3 SP1/SP2: точка переключения 1/2; RP1/RP2: точка обратного переключения 1/2*

- *0 0-сигнал. В состоянии покоя выход разомкнут.*
- *1 1-сигнал. В состоянии покоя выход замкнут.*
- *2 Гистерезис*
- *HNO Замыкание*
- *HNC Контакт НЗ*

Описание С помощью этих функций можно задать точку переключения SP1/SP2 и точку обратного переключения RP1/RP2 (например, для управления насосом). При достижении установленной точки переключения SP1/SP2 (с повышением давления) на переключающем выходе меняется электрический сигнал.

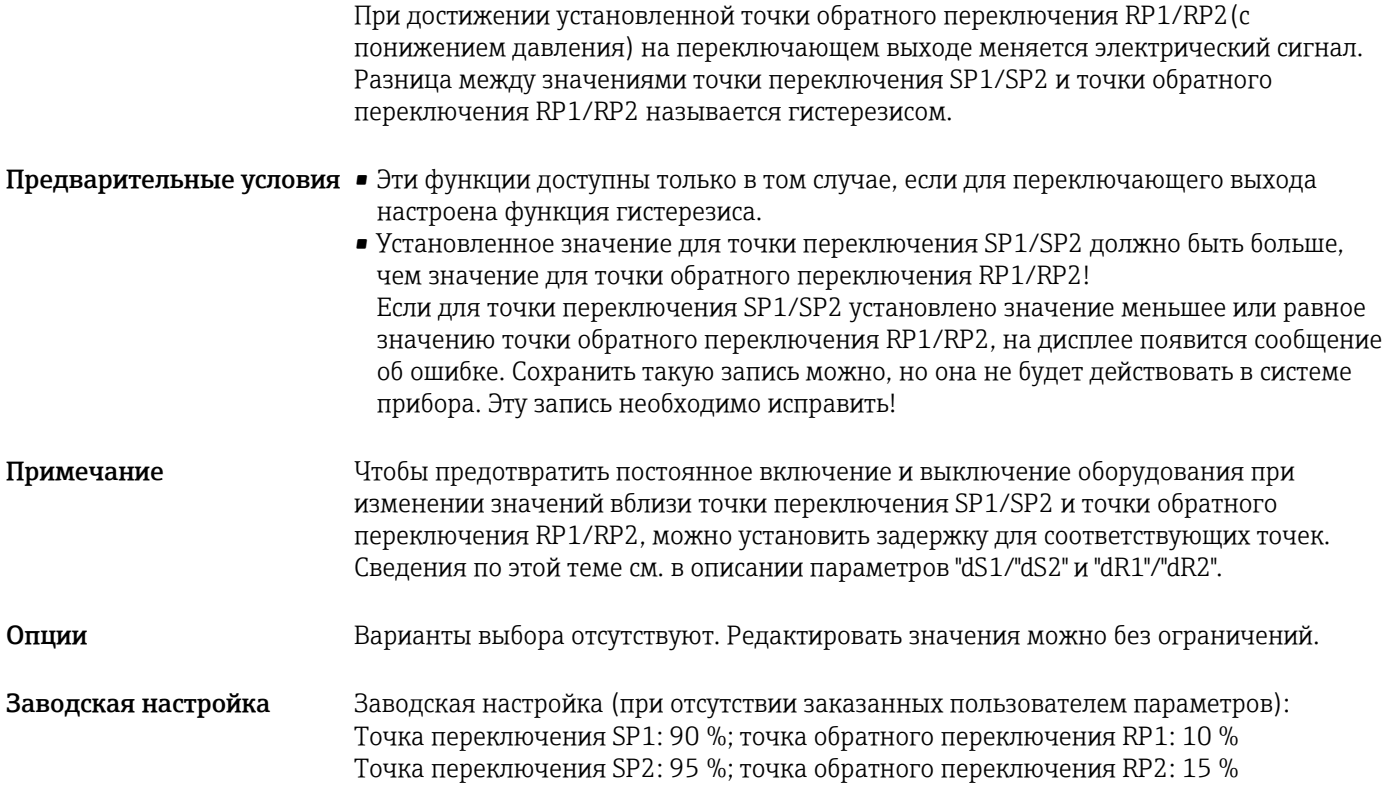

## 13.1.2 Функция диапазона

- $\blacksquare$  SP1 = переключающий выход 1
- SP2 = переключающий выход 2 (опция)

FH1/FH2 Верхнее значение окна давления, выход 1/2 FL1/FL2 Нижнее значение окна давления, выход 1/2

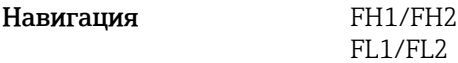

Примечание Функция окна реализована с помощью параметров FH1/ FH2 и FL1/FL2. Значения этих параметров взаимозависимы, поэтому в документе приведено совместное описание этих параметров.

- $\bullet$  FH1 = верхнее значение окна давления 1
- FH2 = верхнее значение окна давления 2 (опция)
- $\blacksquare$  FL1 = нижнее значение окна давления 1
- FL2 = нижнее значение окна давления 2 (опция)

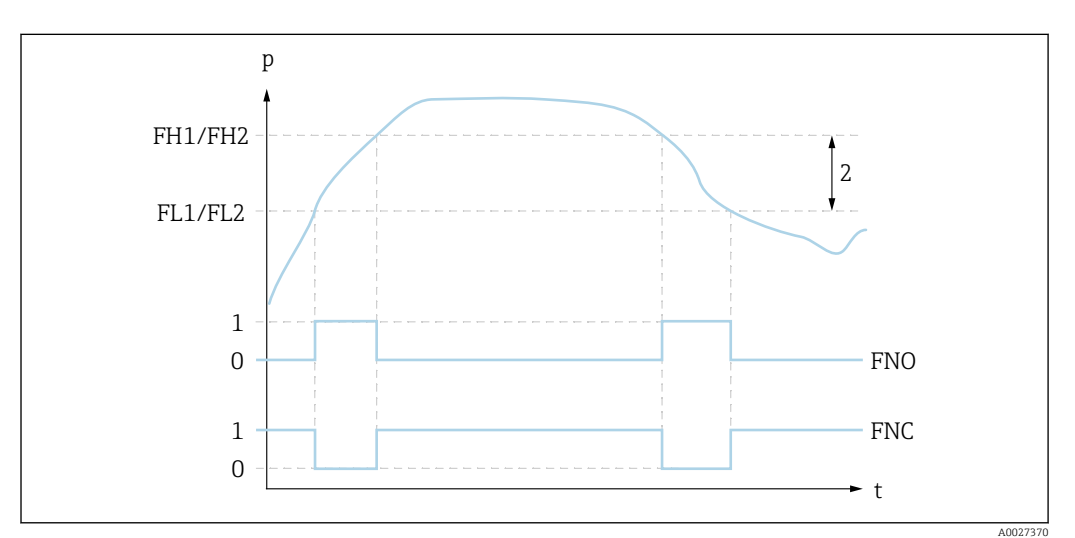

 *4 FH1/FH2: верхнее значение окна давления; FL1/FL2: нижнее значение окна давления*

- *0 0-сигнал. В состоянии покоя выход разомкнут.*
- *1 1-сигнал. В состоянии покоя выход замкнут.*
- *2 Окно давления (разница между верхним значением окна давления FH1/FH2 и нижним значением окна давления FL1/FL2)*

*FNO Замыкание FNC Контакт НЗ*

Описание С помощью этих функций можно задать верхнее значение окна давления (FH1/FH2) и нижнее значение окна давления (FL1/FL2) (например, для поддержания давления в определенном диапазоне).

> При достижении нижнего значения окна давления FL1/FL2 (с повышением или понижением давления) на переключающем выходе меняется электрический сигнал.

> При достижении верхнего значения окна давления FH1/FH2 (с повышением или понижением давления) на переключающем выходе меняется электрический сигнал. Разница между верхним значением окна давления (FH1/FH2) и нижним значением окна давления (FL1/FL2) называется "окном давления".

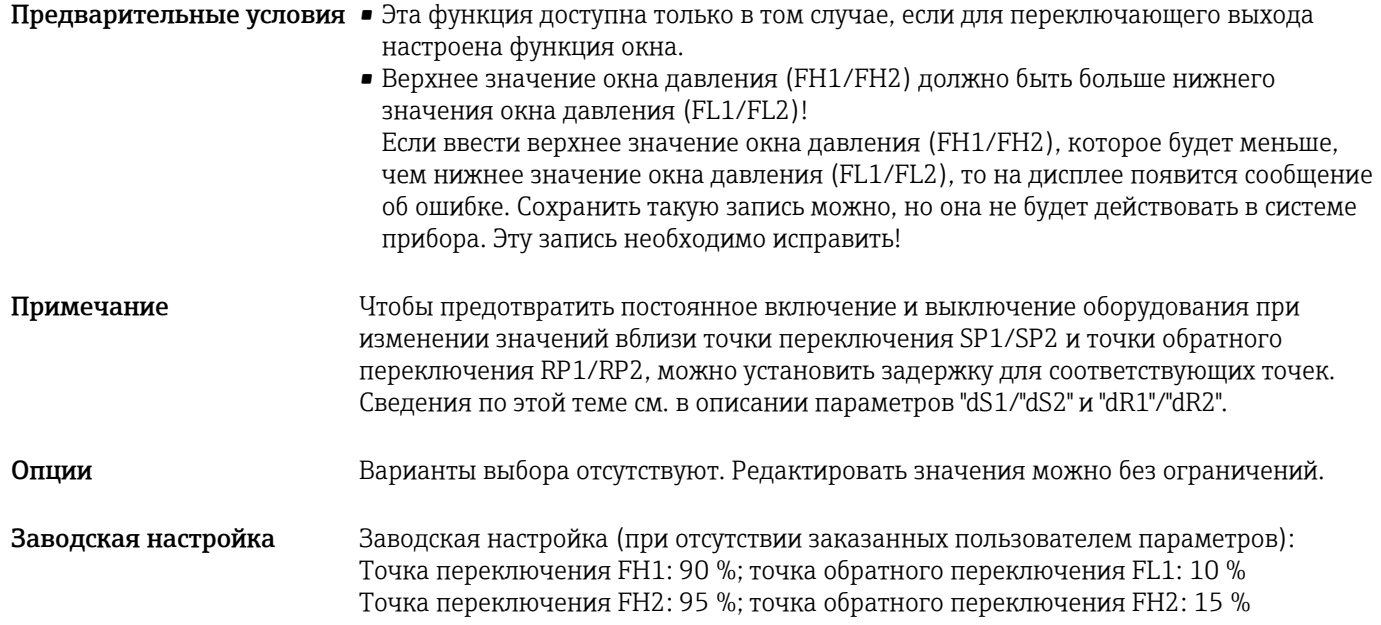

# 13.2 Токовый выход

# Значение для 4 мА (НЗД) Навигация STL Описание Сопоставление значения давления, которое соответствует значению сигнала 4 мА. Токовый выход можно инвертировать. Для этого следует сопоставить высшее значение диапазона давления с наименьшим измеряемым током. Предварительные условия Исполнение электронной части с токовым выходом Примечание Введите значение, соответствующее токовому сигналу 4 мА, в выбранном датчике давления в пределах измеряемого диапазона. Ввод значения возможен с приращением 0,1 (приращение зависит от диапазона измерения). Варианты Варианты выбора отсутствуют. Редактировать значения можно без ограничений. Заводская настройка 0,0 или в соответствии с условиями заказа

### Значение для 20 мА (ВЗД)

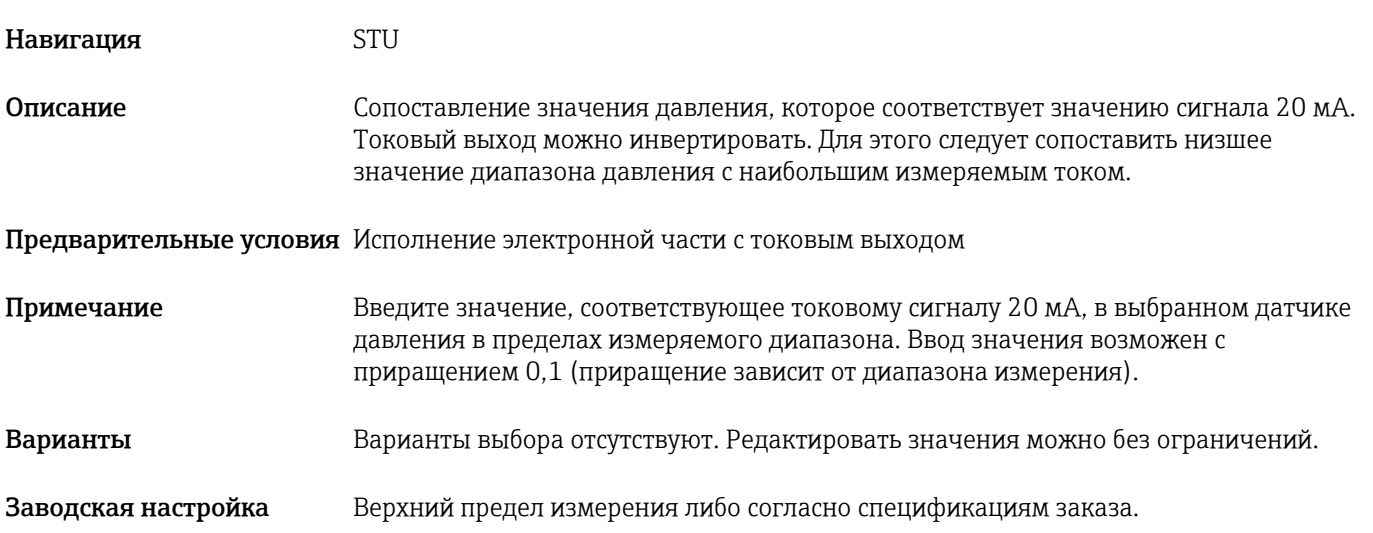

# 13.3 Меню EF (расширенные функции)

<span id="page-56-0"></span>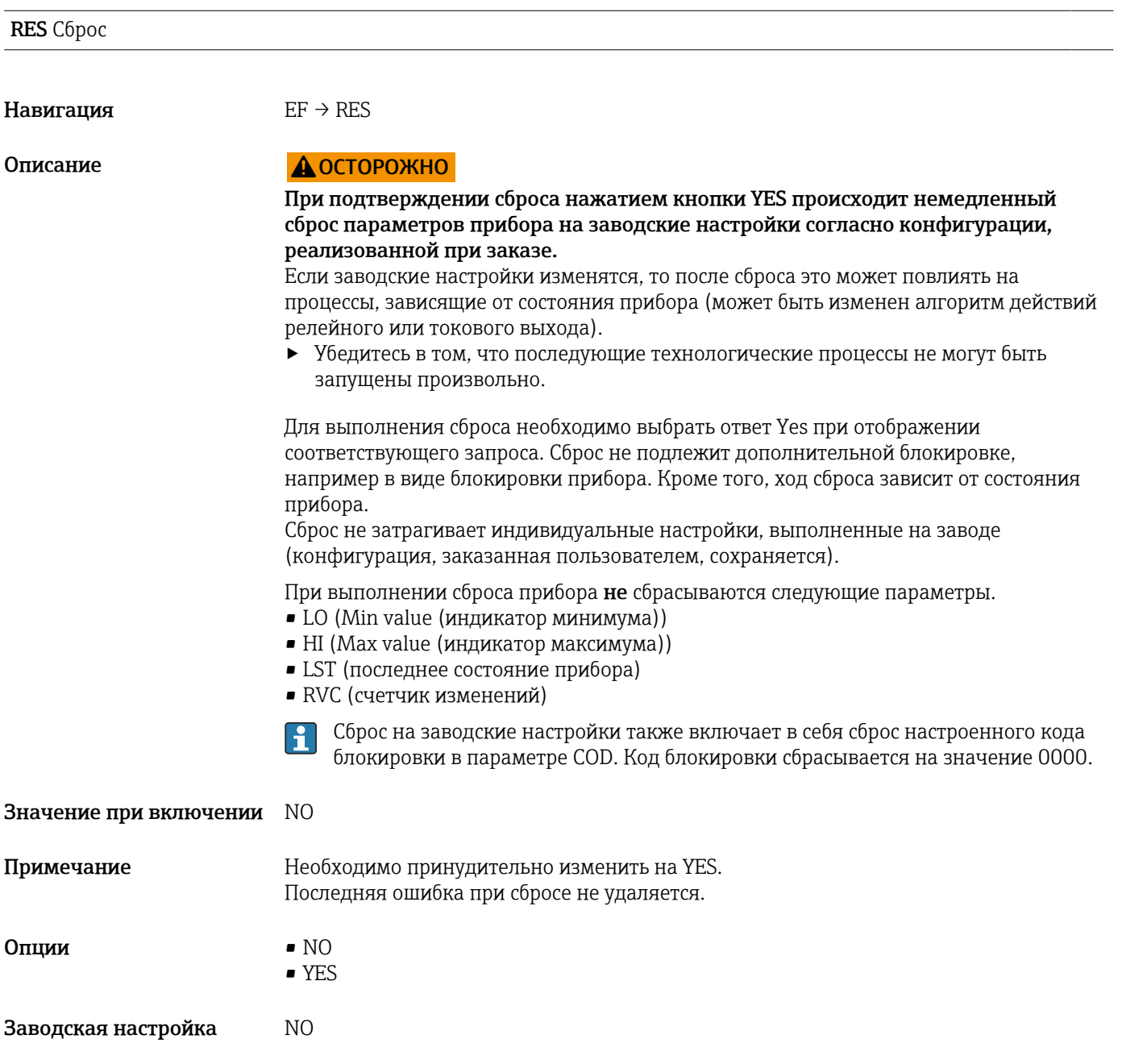

Время задержки переключения dS1/dS2, выход 1/2 Время задержки обратного переключения dR1/dR2, выход 1/2

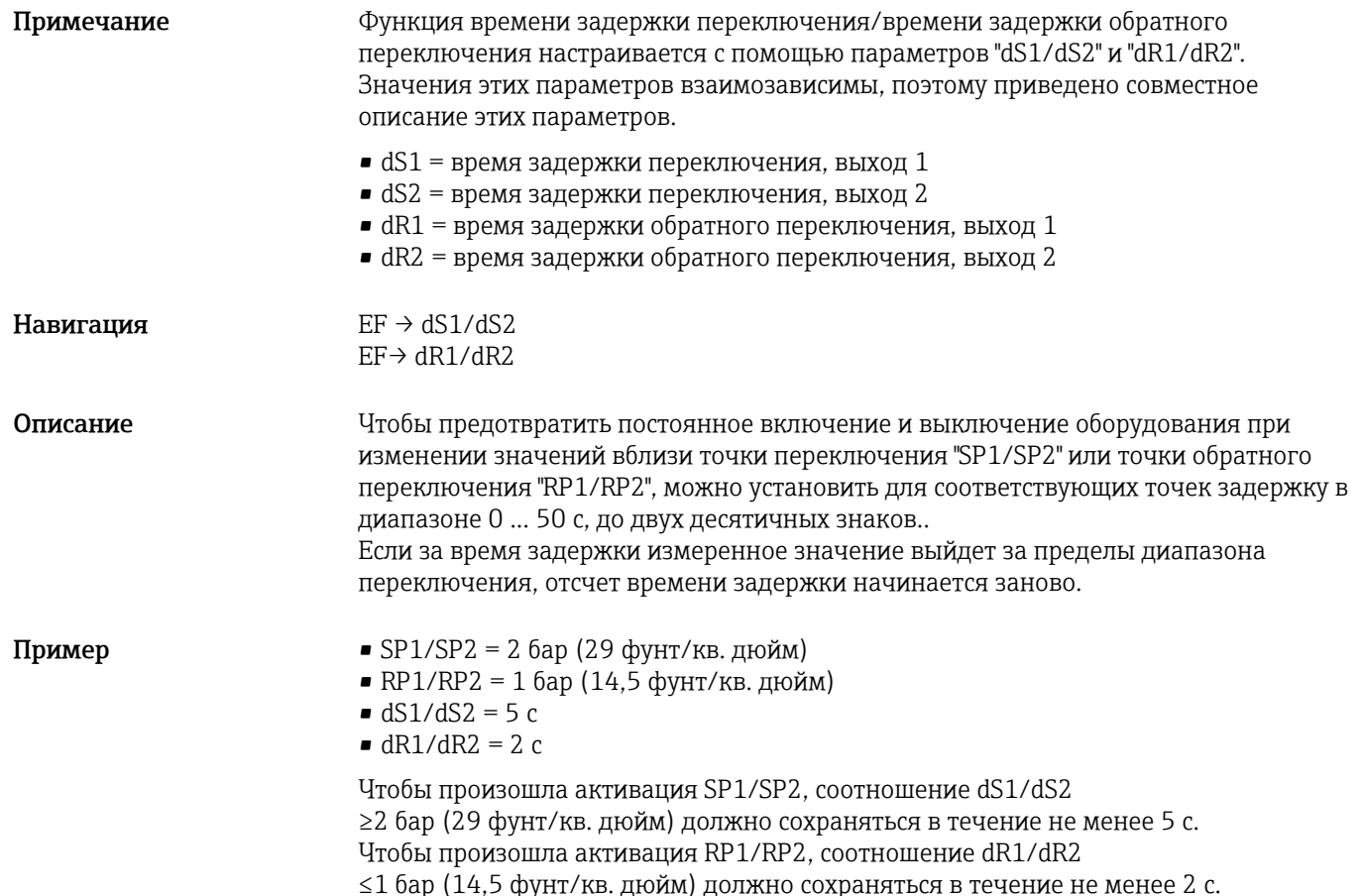

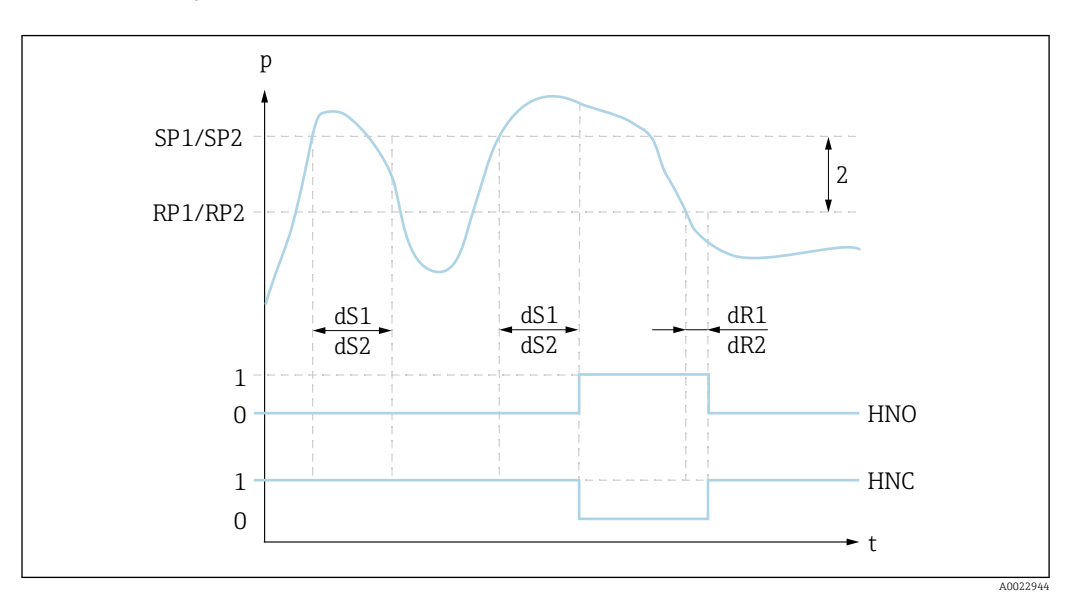

- *0 0-сигнал. В состоянии покоя выход разомкнут.*
- *1 1-сигнал. В состоянии покоя выход замкнут.*
- *2 Гистерезис (разница между значением точки переключения "SP1/SP2" и точки обратного переключения "RP1/RP2")*
- *HNO Замыкание*
- *HNC Размыкающие контакты*
- *SP1/ Точка переключения 1/2*
- *SP2*
- *RP1/ Точка обратного переключения 1/2*
- *RP2*
- *dS1/ Установленный период времени, в течение которого должен непрерывно сохраняться переход*
- *dS2 точки переключения, чтобы произошло изменение электрического сигнала.*
- *dR1/ Установленный период времени, в течение которого должен непрерывно сохраняться переход*
- *dR2 точки обратного переключения, чтобы произошло изменение электрического сигнала.*

<span id="page-58-0"></span>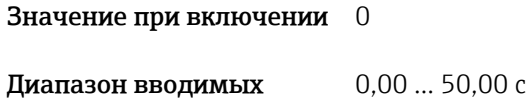

Заводская настройка 0

значений

HNO Нормально разомкнутый контакт для функции гистерезиса

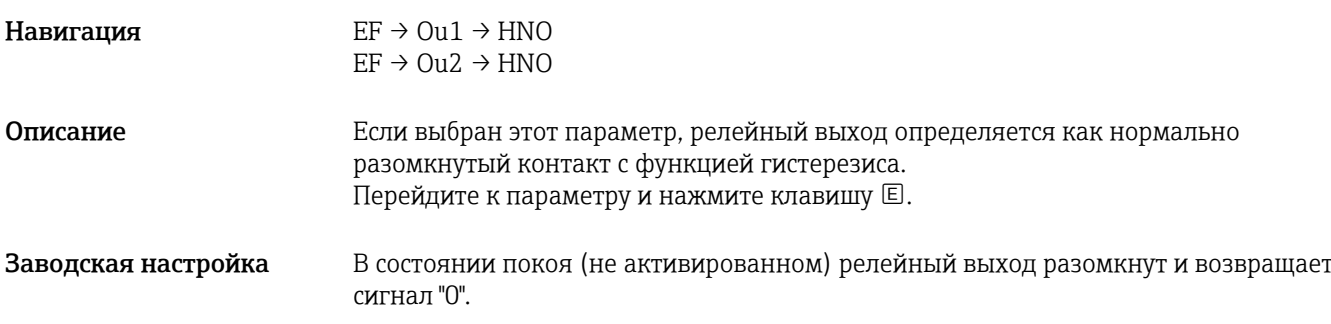

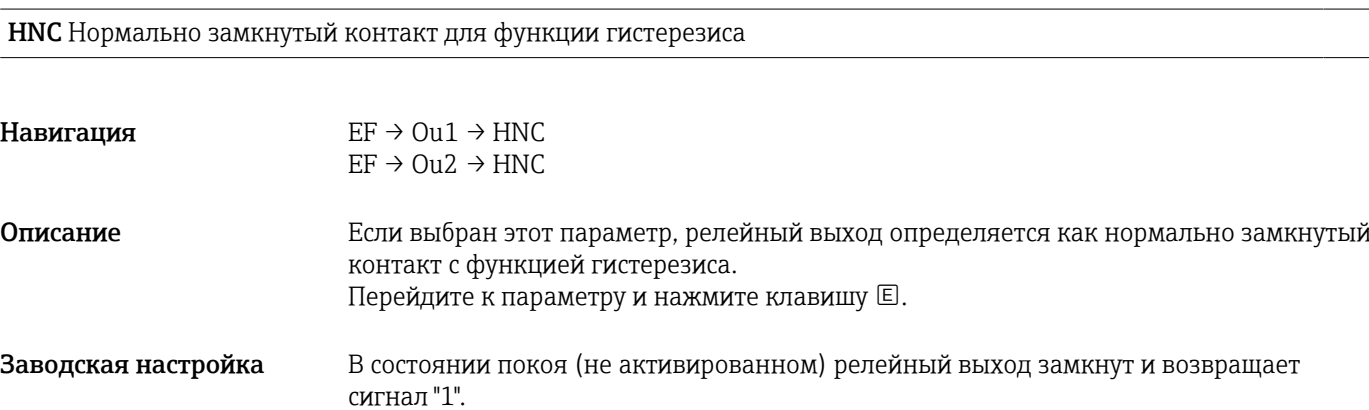

FNO Нормально разомкнутый контакт для функции окна

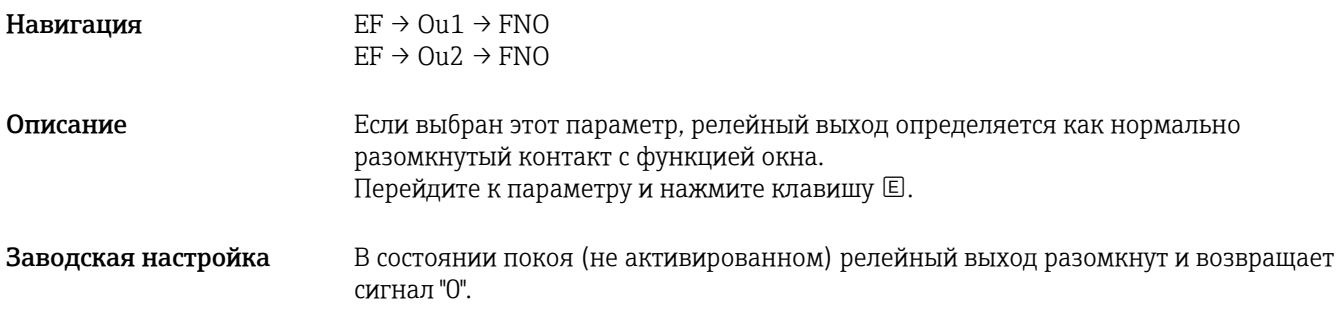

## <span id="page-59-0"></span>FNC Нормально замкнутый контакт для функции окна

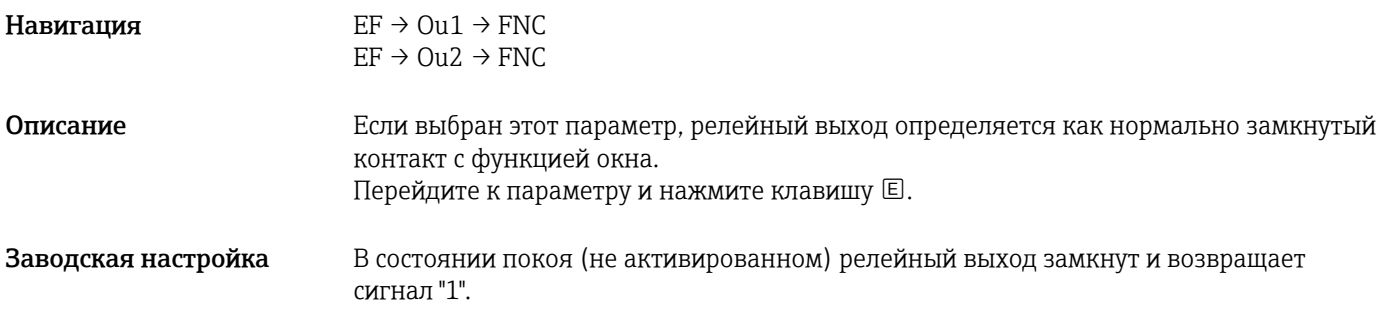

GTL Давление при токе 4 мА (НЗД)

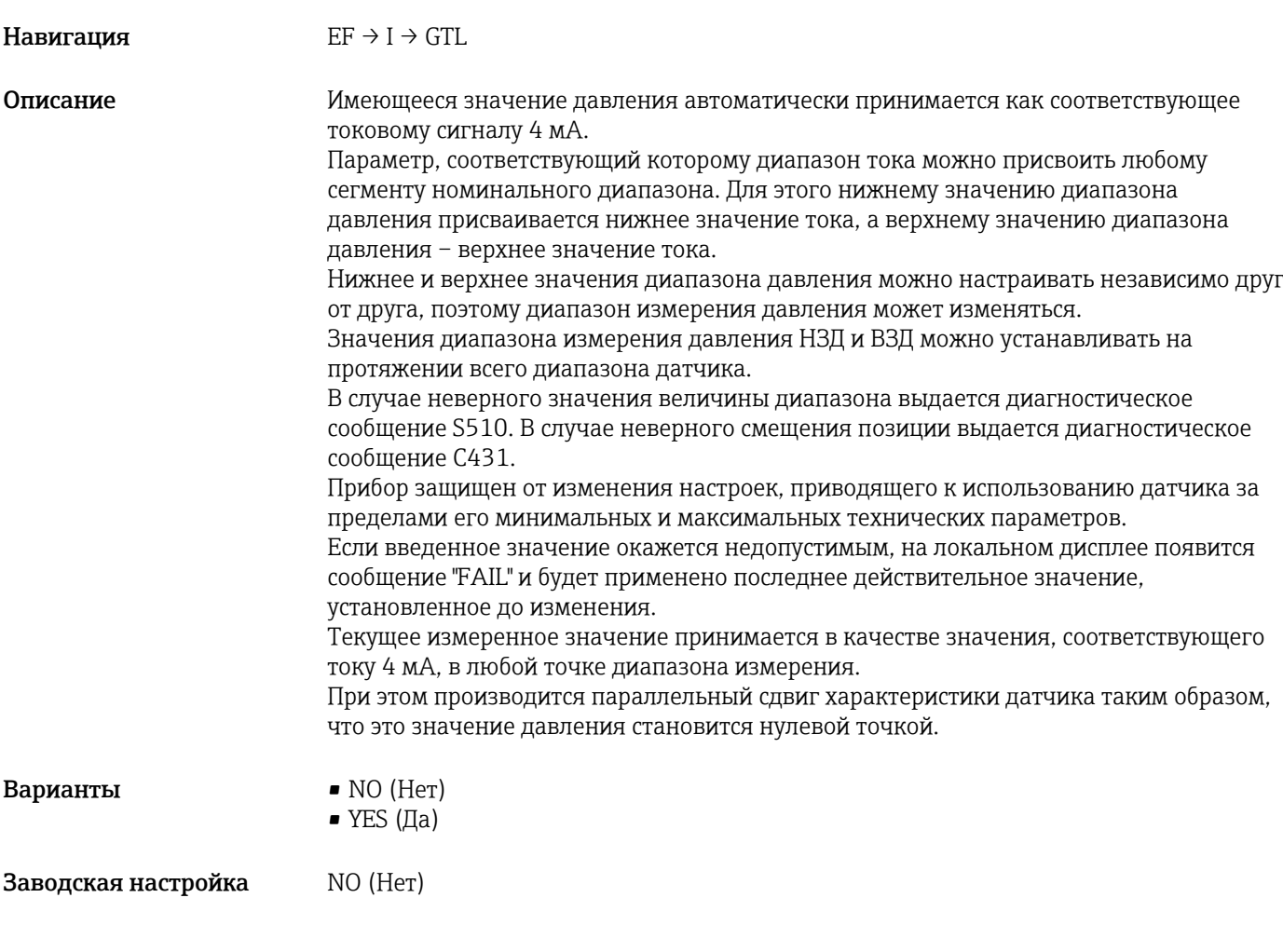

GTU Давление при токе 20 мА (ВЗД)

Навигация  $EF \rightarrow I \rightarrow GTU$ 

<span id="page-60-0"></span>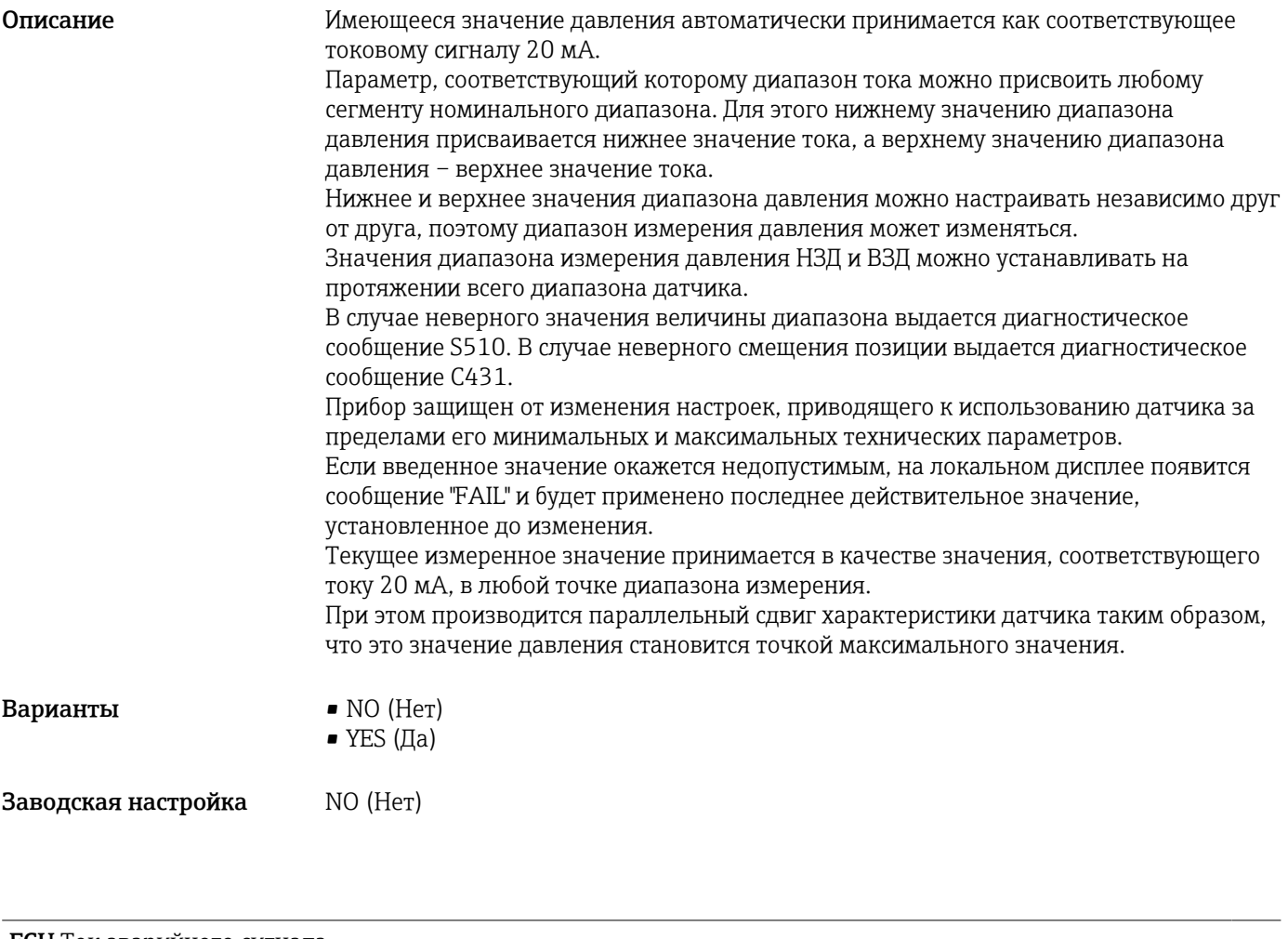

FCU Ток аварийного сигнала

Навигация EF → FCU

<span id="page-61-0"></span>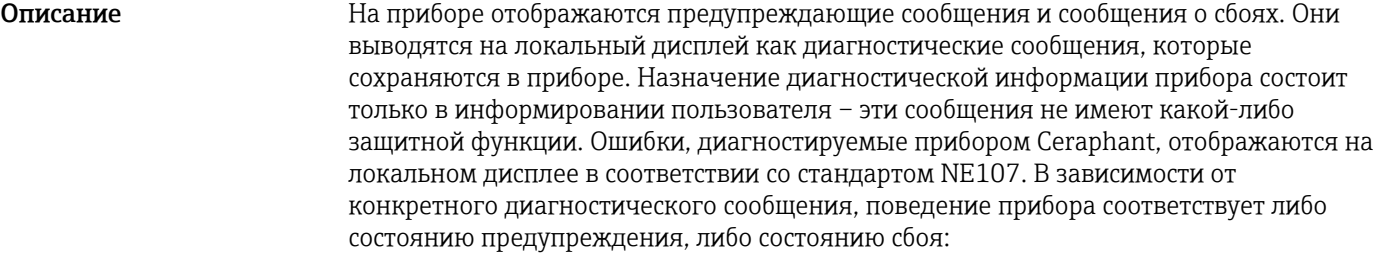

#### Предупреждение (S971, S140, C485, C431, C432):

При появлении ошибки этого типа прибор продолжает измерение. Выходной сигнал не переходит в состояние ошибки (т.е. не принимает значение, заданное для состояния ошибки). На локальном дисплее попеременно (с частотой 0,5 Гц) отображается основное измеренное значение и состояние в формате "буква + определенный номер". Переключающие выходы остаются в состояниях, определяемых точками переключения. Светодиодные индикаторы состояния дублируют сообщение на дисплее миганием красным светом.

#### Сбой (F437, S803, F270, S510, C469, F804):

При появлении ошибки этого типа прибор прекращает измерение. Выходной сигнал переходит в состояние ошибки (т.е. принимает значение, заданное для состояния ошибки). Состояние сбоя обозначается на локальном дисплее сообщением в формате "буква + определенный номер". Если прибор оснащен двумя выходами, на дисплее попеременно (с частотой 0,5 Гц) отображается ошибка и соответствующий назначенный канал (OuX) (за исключением F804). Переключающие выходы переходят в установленное (разомкнутое) состояние. На аналоговых выходах может выдаваться сигнал ошибки посредством сигнала 4...20 мА. Согласно стандарту NAMUR NE43, ток ошибки имеет величину ≤ 3,6 мА или ≥ 21 мА. На дисплей выводится соответствующее диагностическое сообщение. Для выбора доступны различные уровни тока:

Выбранный ток ошибки используется для всех ошибок. Диагностические сообщения отображаются только на странице первого значения (верхний уровень отображения) в виде буквы с цифрами; в меню управления они не отображаются – индикация в этом режиме осуществляется только цветом подсветки и светодиодом. Подтвердить все диагностические сообщения невозможно. Если ожидающее событие перестает быть таковым, соответствующее сообщение исчезает.

Сообщения отображаются в порядке приоритетности:

- Наивысший приоритет = сообщение отображается первым
- Самый низкий приоритет = сообщение отображается последним

**Опции • МIN: Минимальный уровень аварийного сигнала** ( $\leq$  3.6 мA)

- MAX: Максимальный уровень аварийного сигнала (≥ 21 мА)
- HLD (HOLD): Удержание значения тока, соответствующего последнему измеренному значению. При запуске прибора на токовом выходе устанавливается значение тока, соответствующее минимальному уровню аварийного сигнала ( $\leq 3.6$ мА). При появлении ошибки S803 или S510 всегда выдается ток минимального уровня аварийного сигнала (≤ 3,6 мА) независимо от настройки. Если ошибка S803 возникла во время перезапуска прибора, то прибор кратковременно переходит в режим измерения, и, соответственно, отображает на дисплее значение HLD текущего рабочего давления, не выдавая при этом ток ≤ 3,6 мА.

Заводская настройка MAX (Макс)

OFF Отключение токового выхода

Навигация  $EF \rightarrow I \rightarrow OFF$ 

<span id="page-62-0"></span>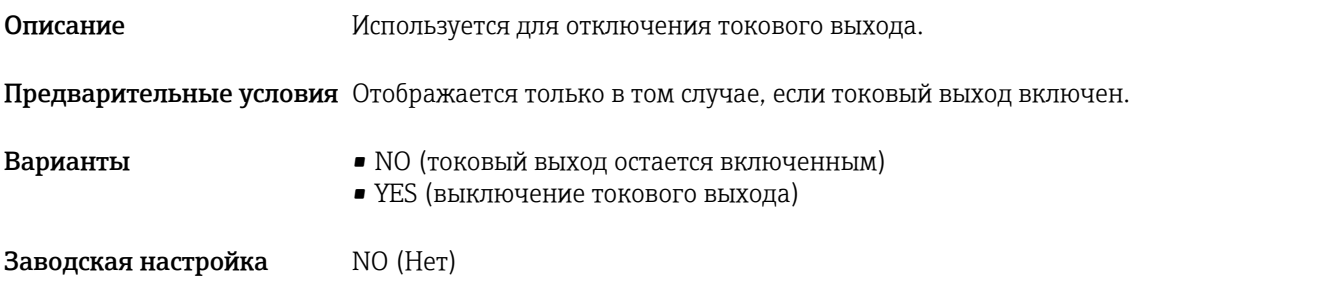

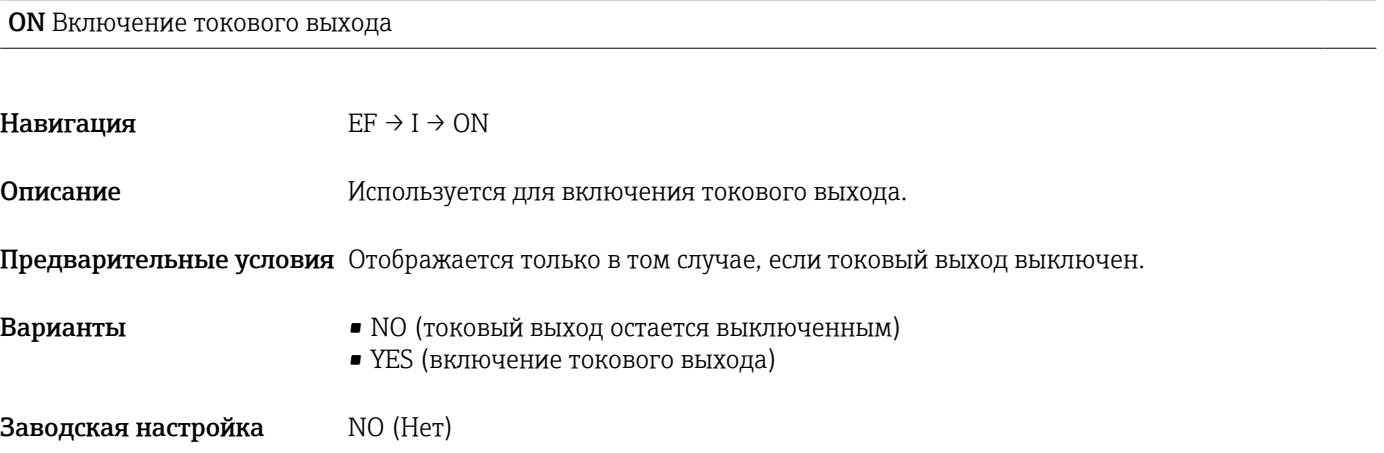

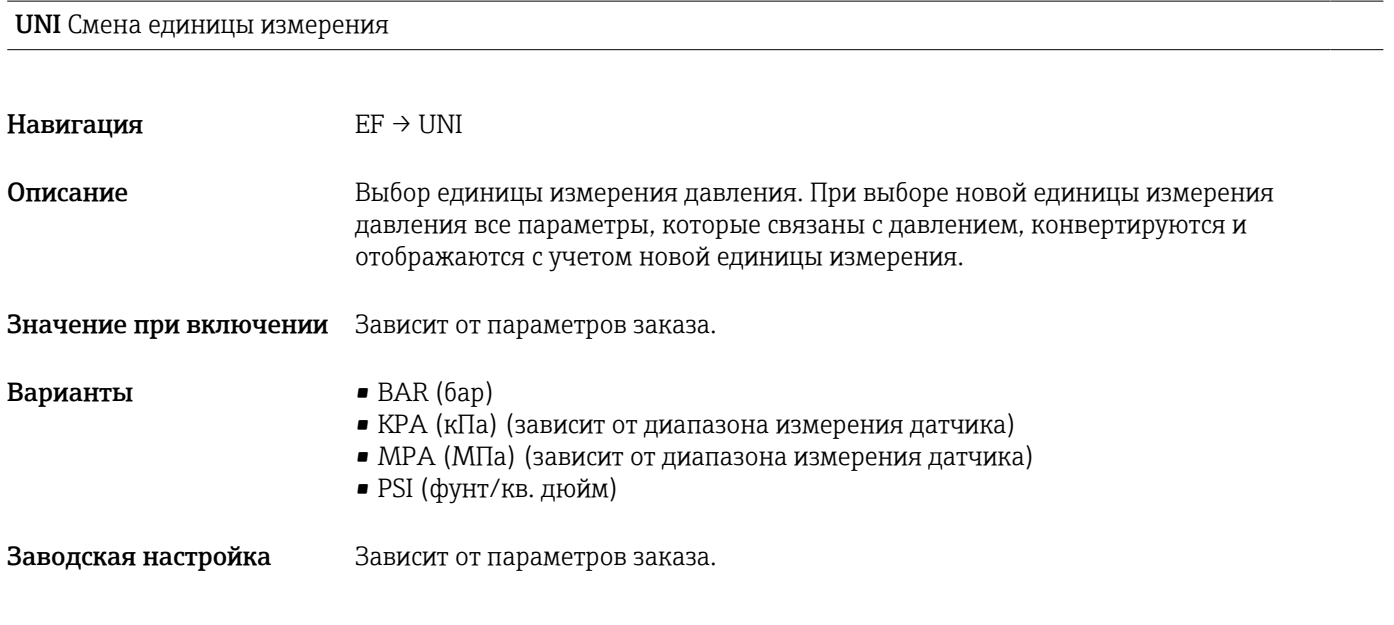

HI Макс. значение (индикатор максимума)

Навигация  $EF \rightarrow HI$ 

Endress+Hauser 63

### <span id="page-63-0"></span>Описание Этот параметр (также называемый индикатором максимума) позволяет запросить историческое наиболее высокое значение давления из когда-либо измеренных. Значение регистрируется индикатором максимума, если оно сохраняется в течение не менее 2,5 мс.

Сбросить индикатор максимума невозможно.

LO Мин. значение (индикатор минимума)

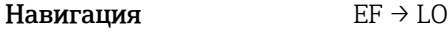

Описание Этот параметр (также называемый индикатором минимума) позволяет запросить историческое самое низкое значение давления из когда-либо измеренных. Значение регистрируется индикатором максимума, если оно сохраняется в течение не менее 2,5 мс. Сбросить индикатор максимума невозможно.

Ручная позиционная коррекция ZRO (обычно для датчика абсолютного давления)

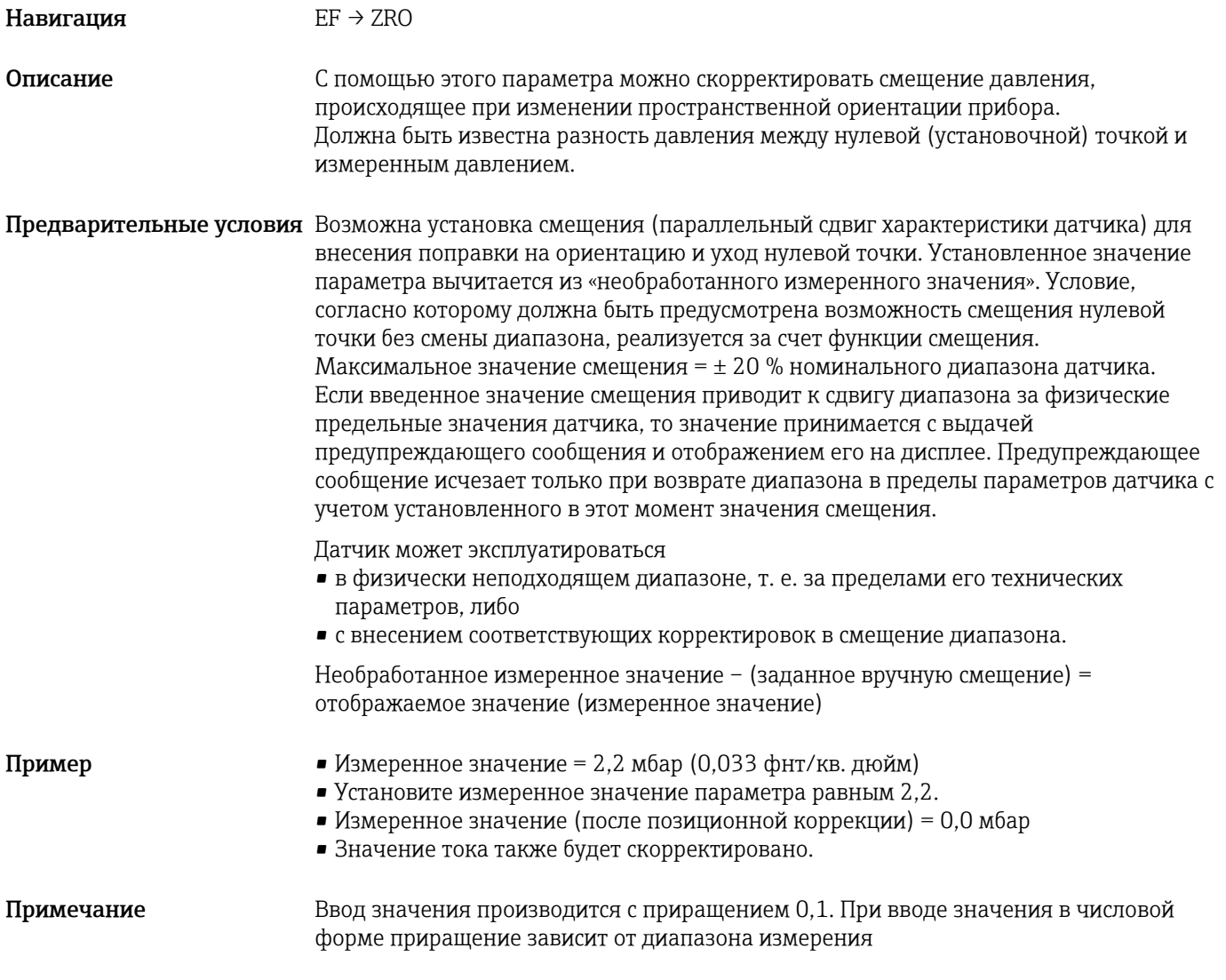

Опции Варианты выбора отсутствуют. Редактировать значения можно без ограничений.

## Заводская настройка 0

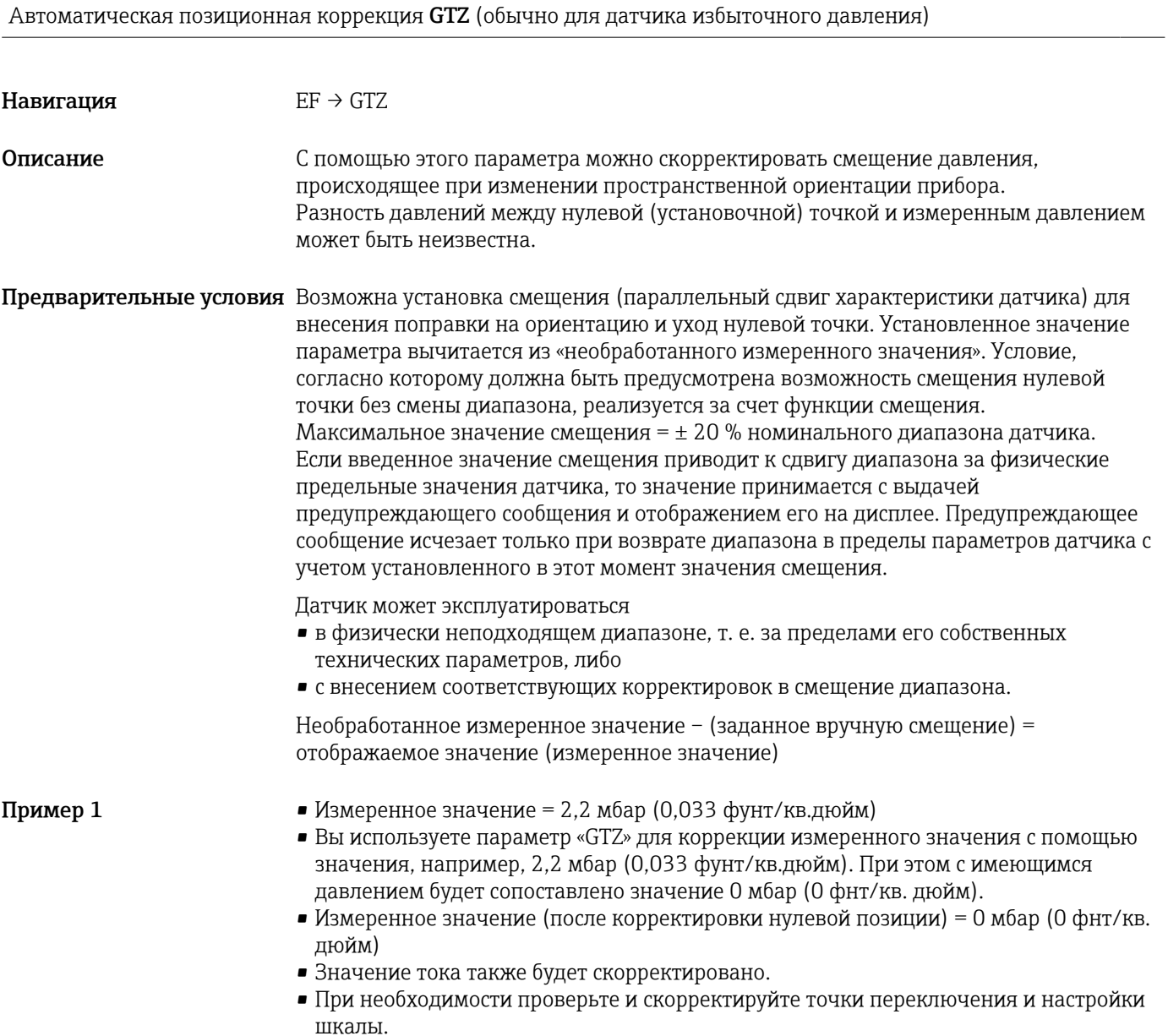

<span id="page-65-0"></span>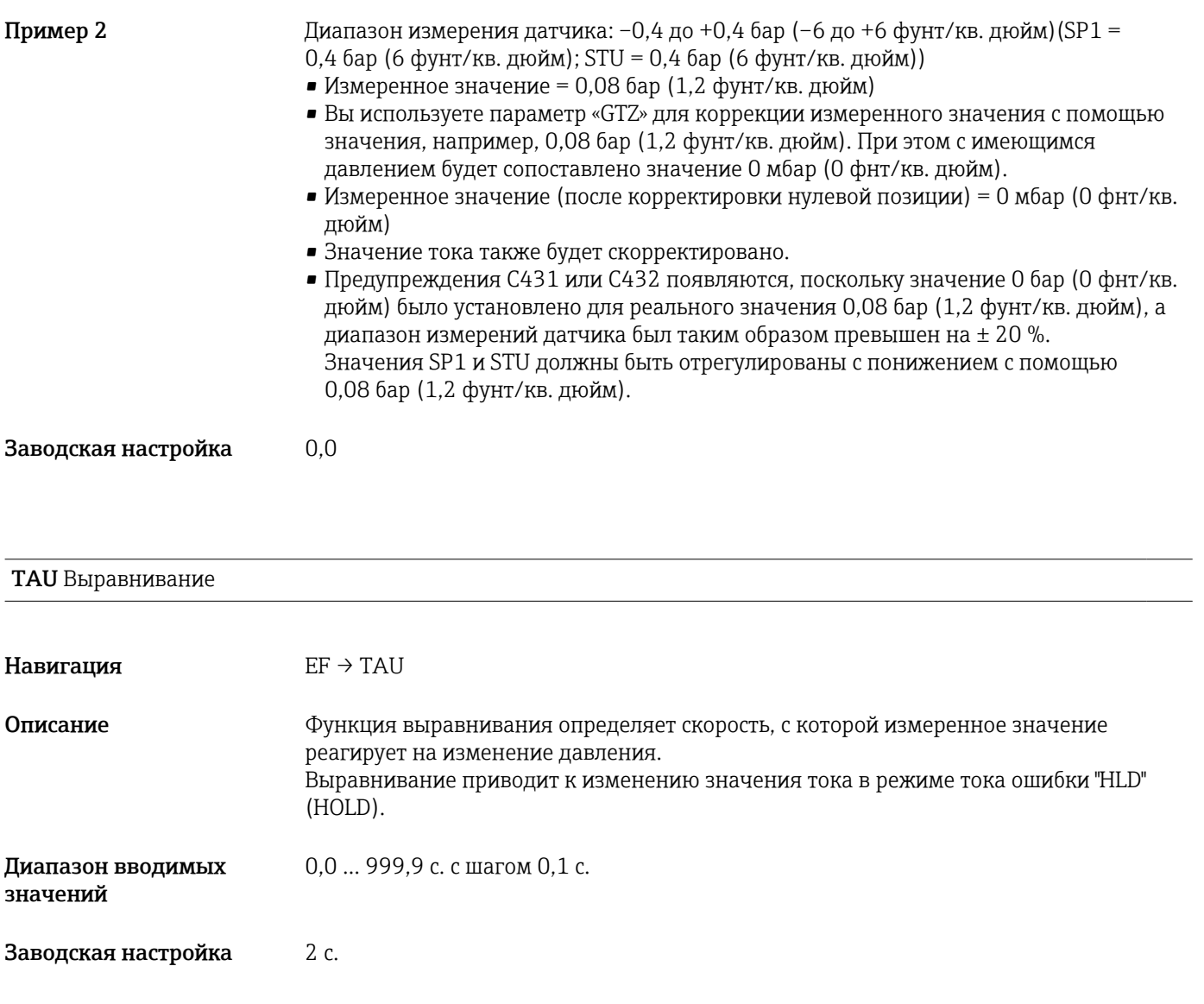

## DVA Отображение измеренного значения

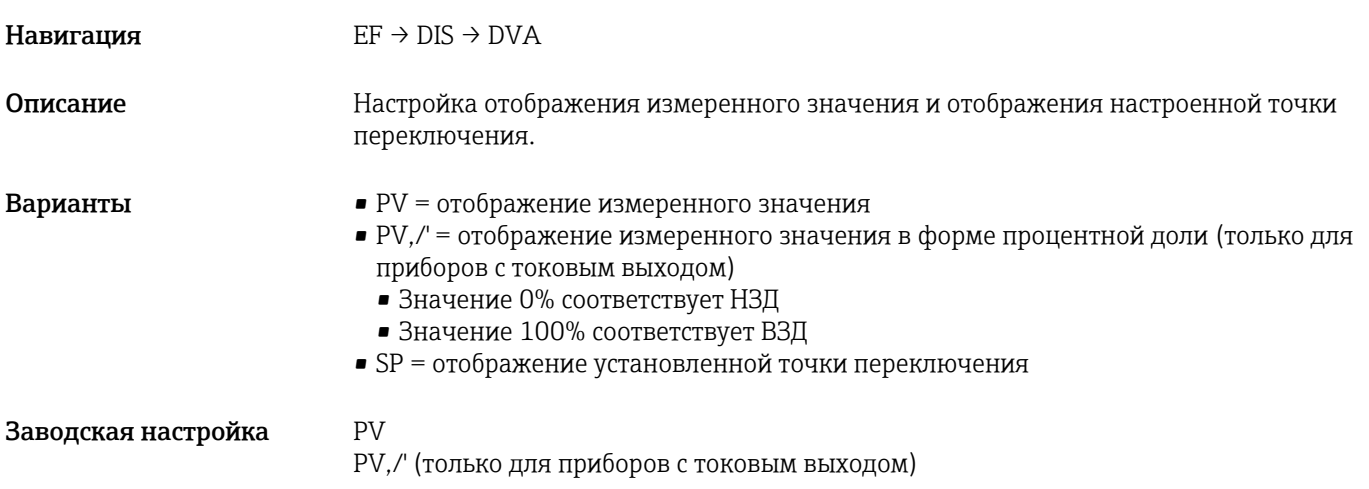

<span id="page-66-0"></span>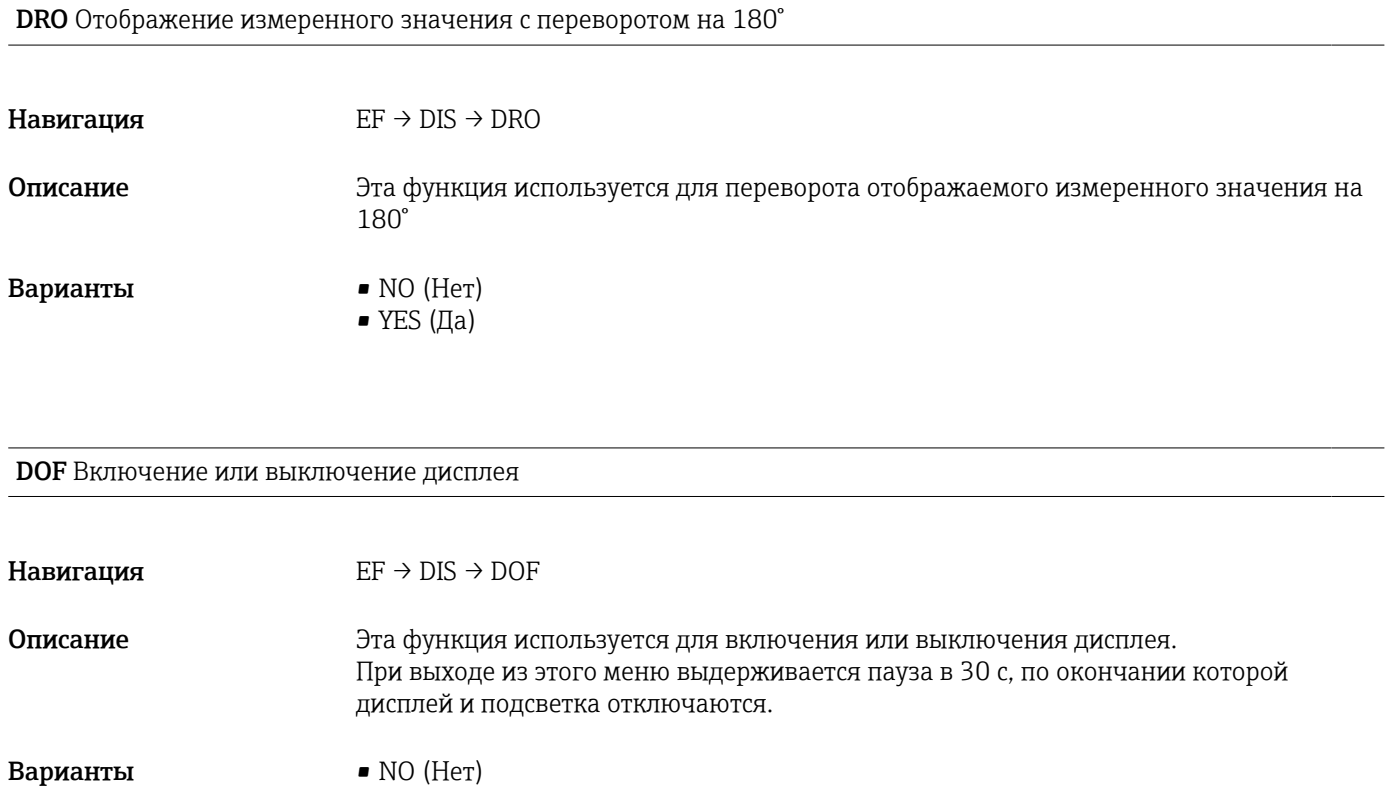

• YES  $(Aa)$ 

## LCK (код разблокирования)

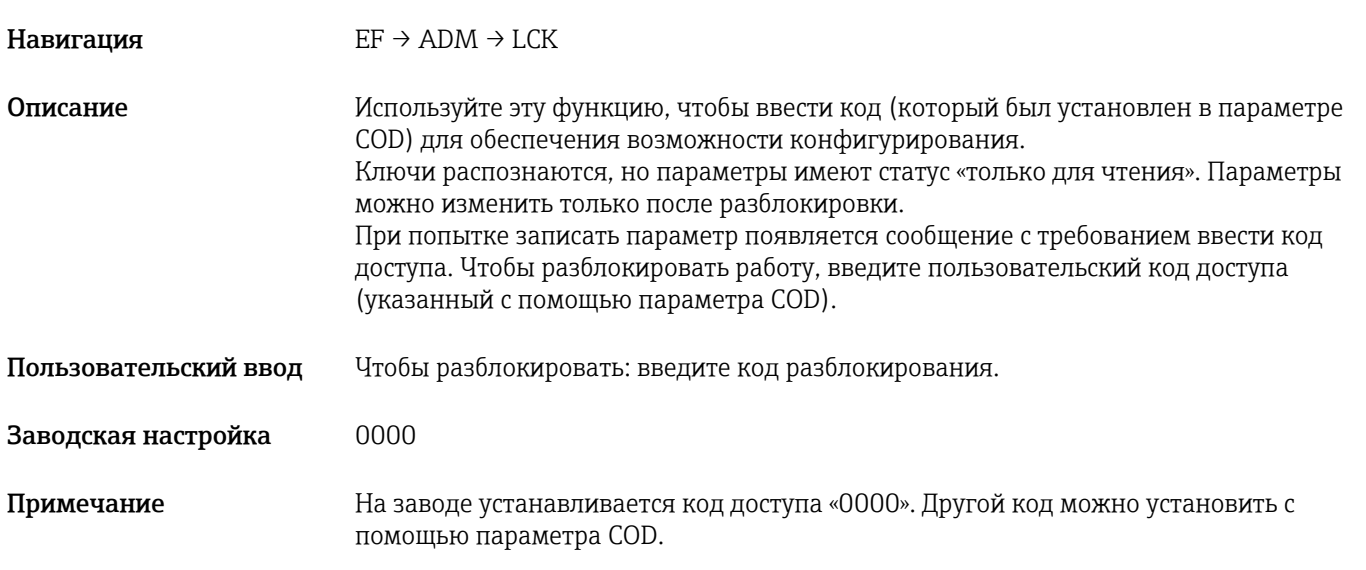

COD (код блокирования)

### Навигация  $EF \rightarrow ADM \rightarrow COD$

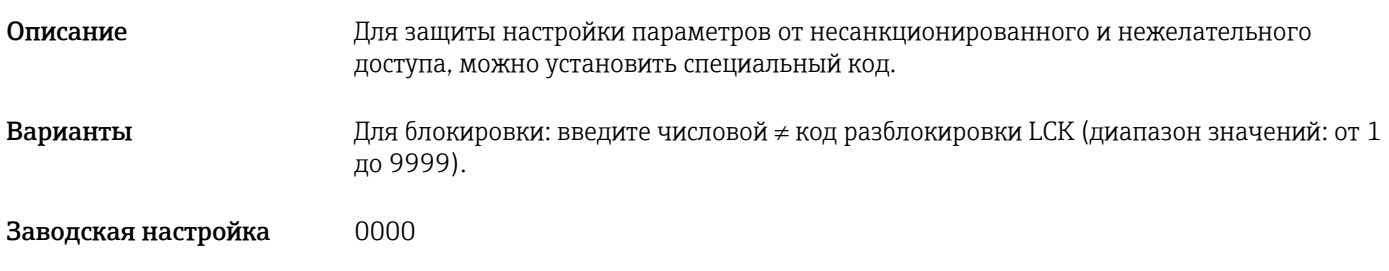

# 13.4 Меню DIAG (диагностика)

<span id="page-68-0"></span>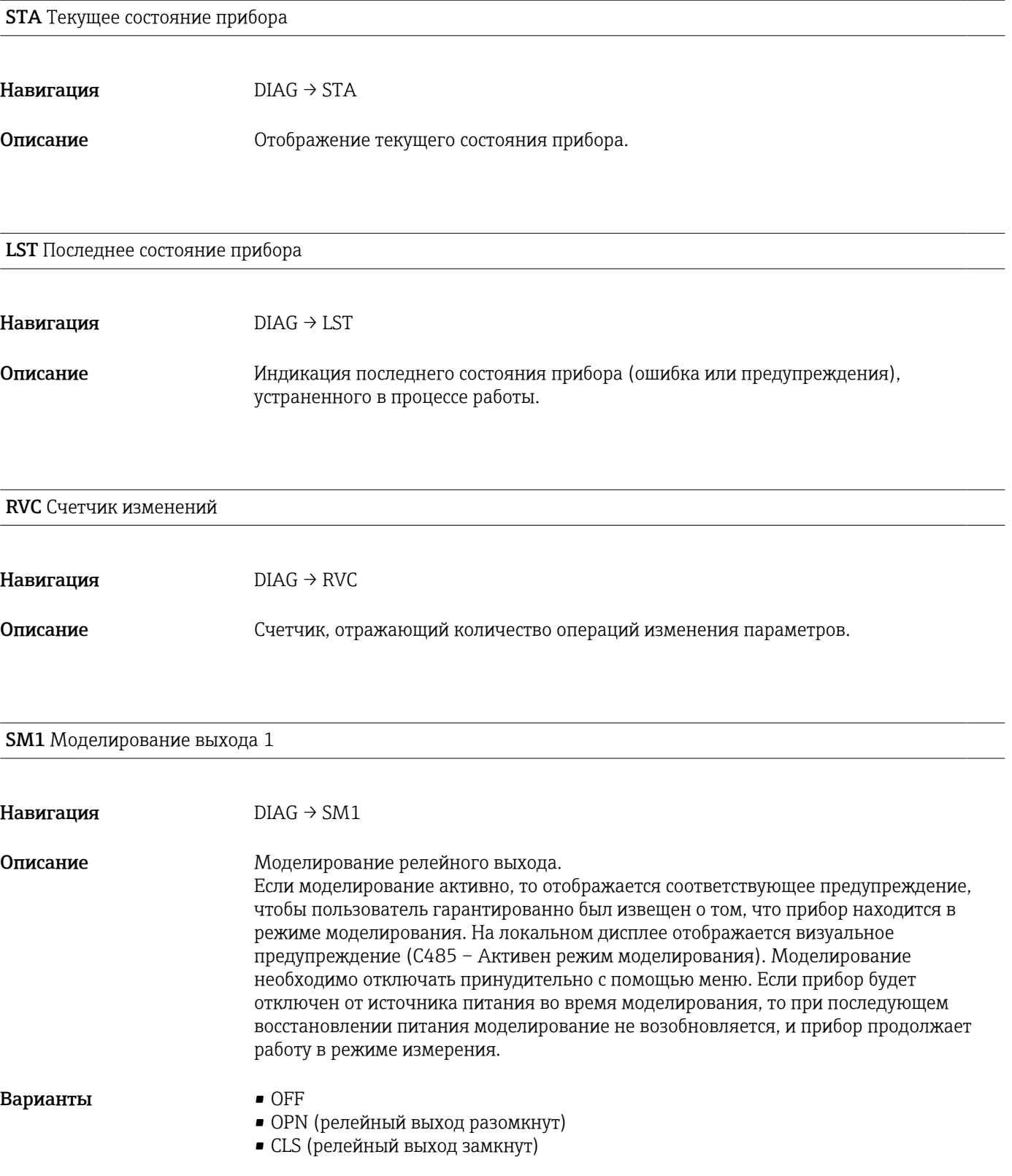

SM2 Моделирование выхода 2 (для приборов с токовым выходом 4 ... 20 мА)

<span id="page-69-0"></span>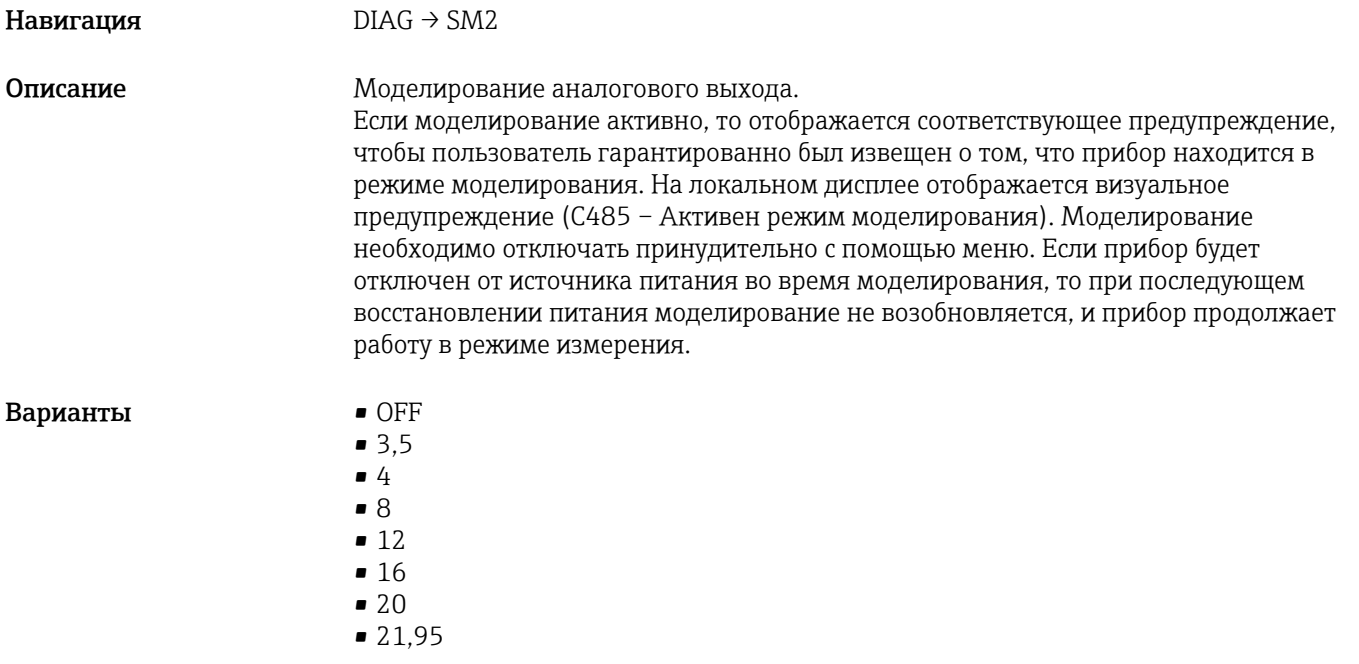

SM2 Моделирование выхода 2 (для приборов с двумя токовыми выходами)

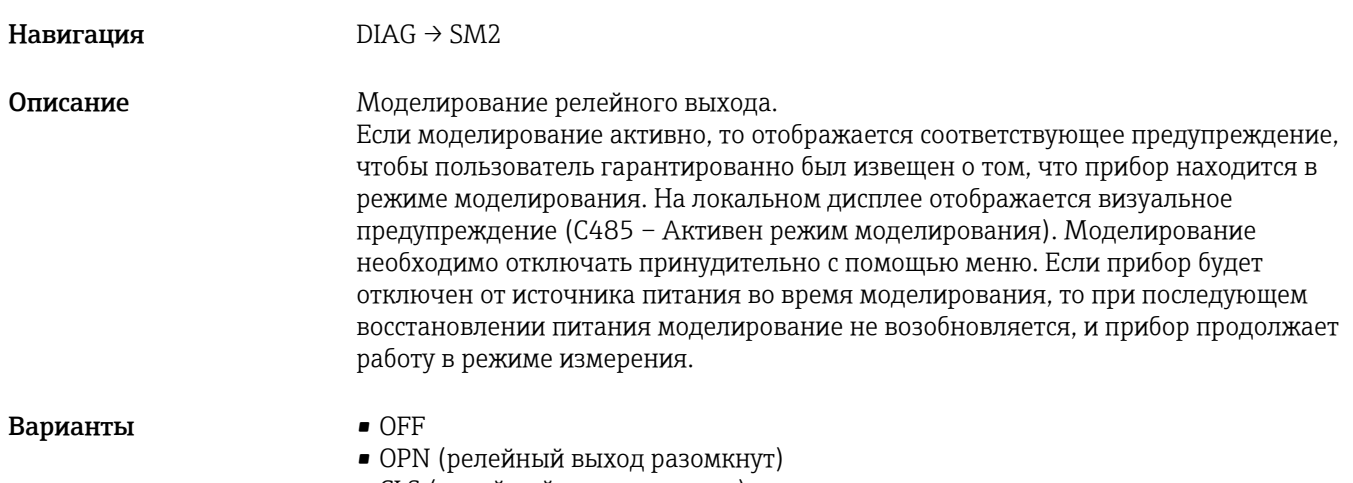

• CLS (релейный выход замкнут)

# 14 Аксессуары

# 14.1 Приварной переходник

При монтаже прибора в резервуарах или трубопроводах можно использовать различные приварные переходники из доступного ассортимента.

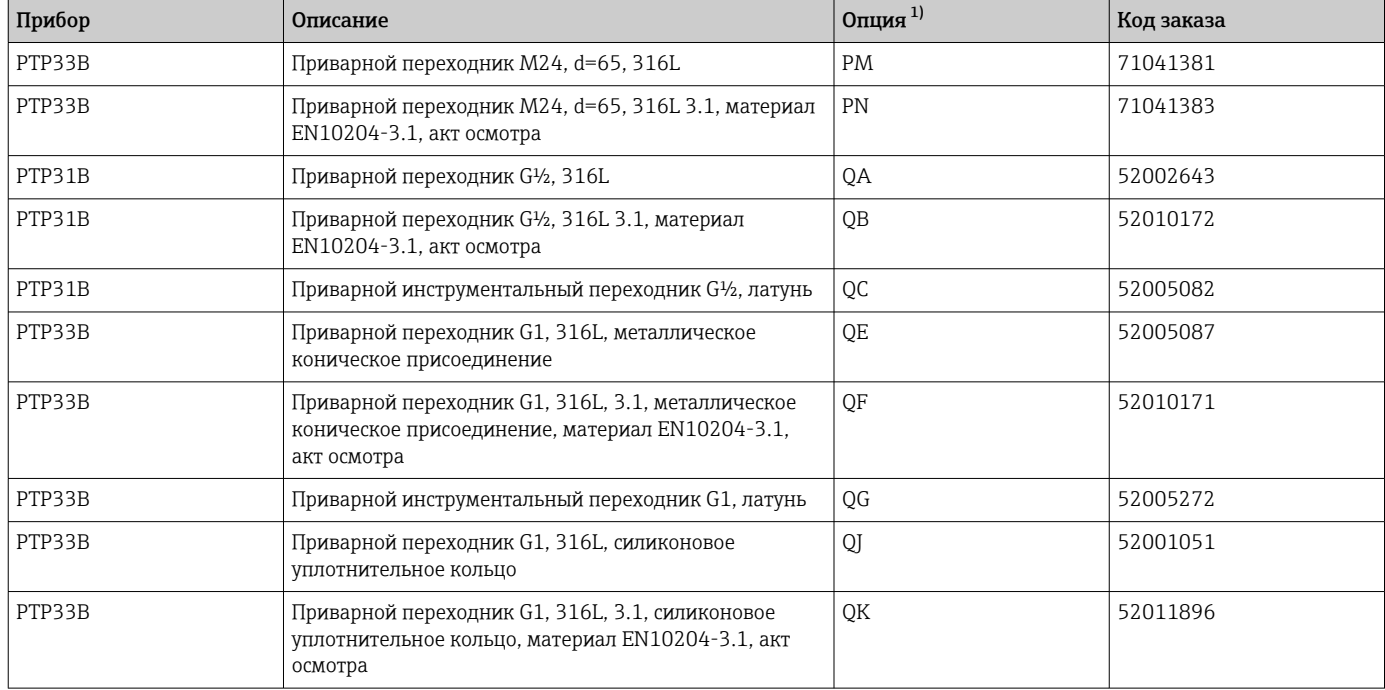

1) Product Configurator, код заказа «Прилагаемые аксессуары».

При установке прибора в горизонтальном положении и использовании переходника с отверстием для обнаружения утечек это отверстие должно быть направлено вниз. Это позволит обнаруживать утечки максимально быстро.

# 14.2 Технологический переходник M24

Следующие технологические переходники можно заказать для присоединений к процессу с помощью опции заказа X2J и X3J.

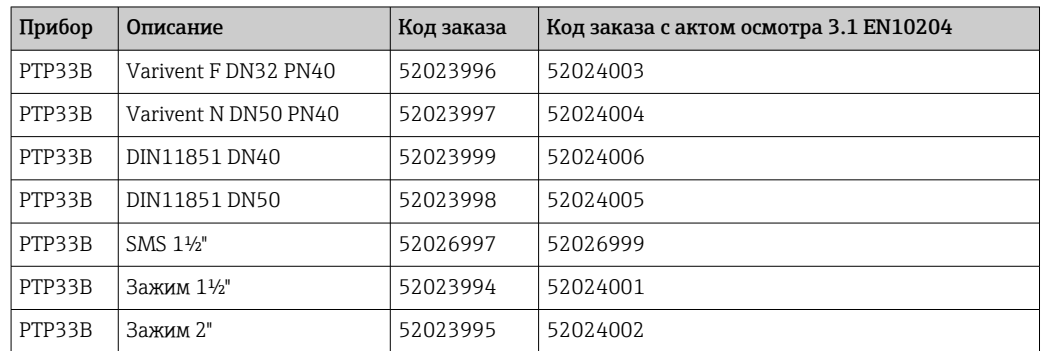

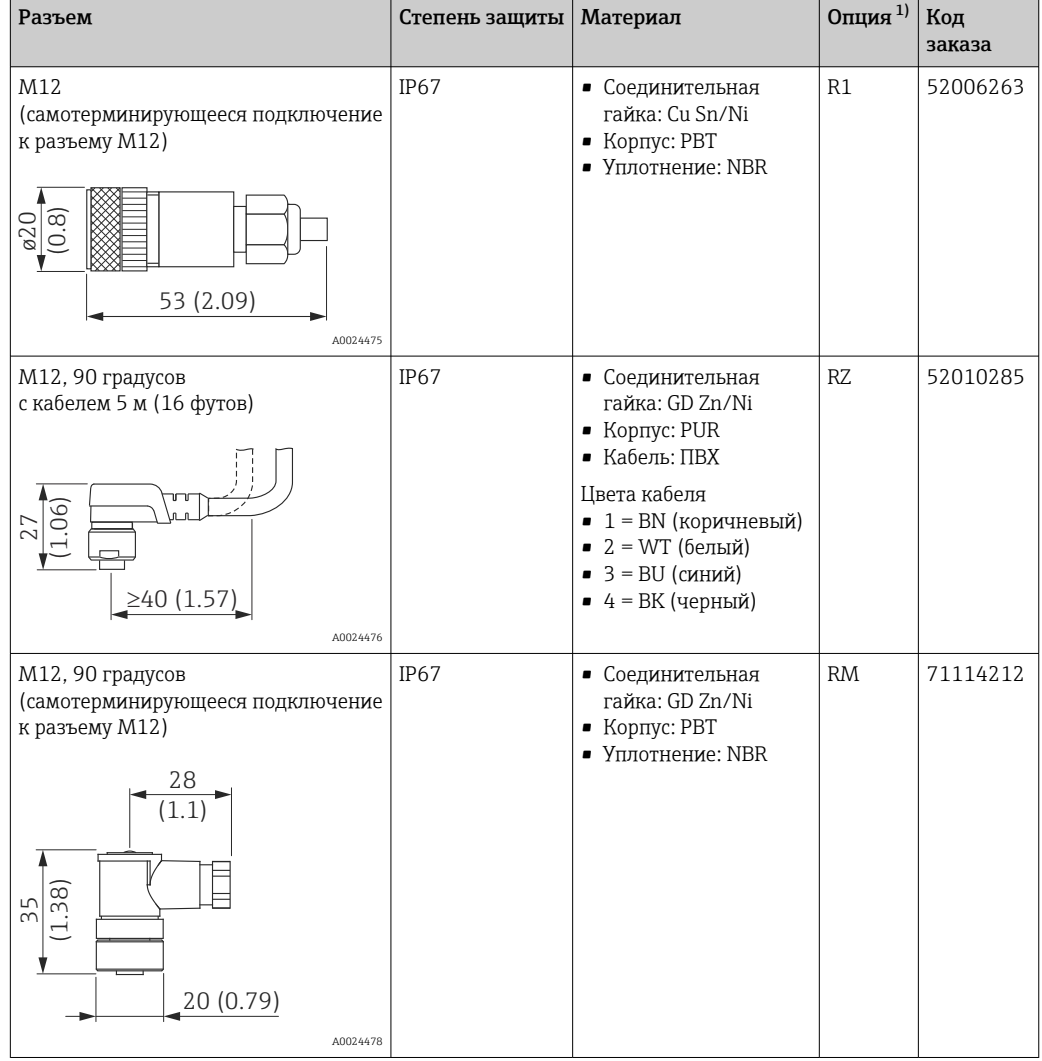

# 14.3 Разъемы M12

1) Product Configurator, код заказа «Прилагаемые аксессуары».
# 15 Технические характеристики

# 15.1 Вход

#### 15.1.1 Измеряемая величина

#### Измеряемые переменные процесса

Избыточное давление или абсолютное давление

#### Расчетные переменные процесса

Давление

#### 15.1.2 Диапазон измерения

#### Керамическая мембрана

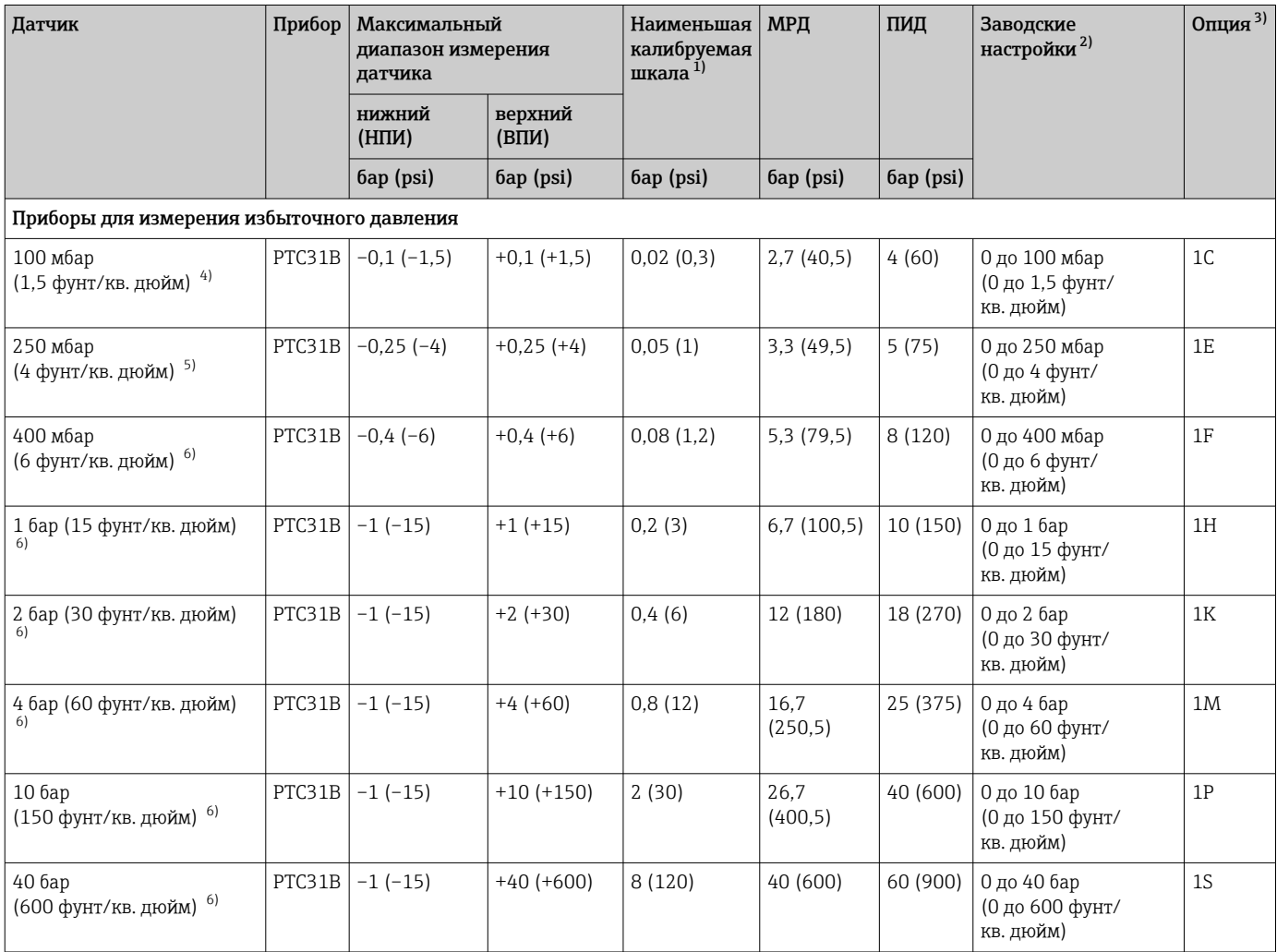

<span id="page-73-0"></span>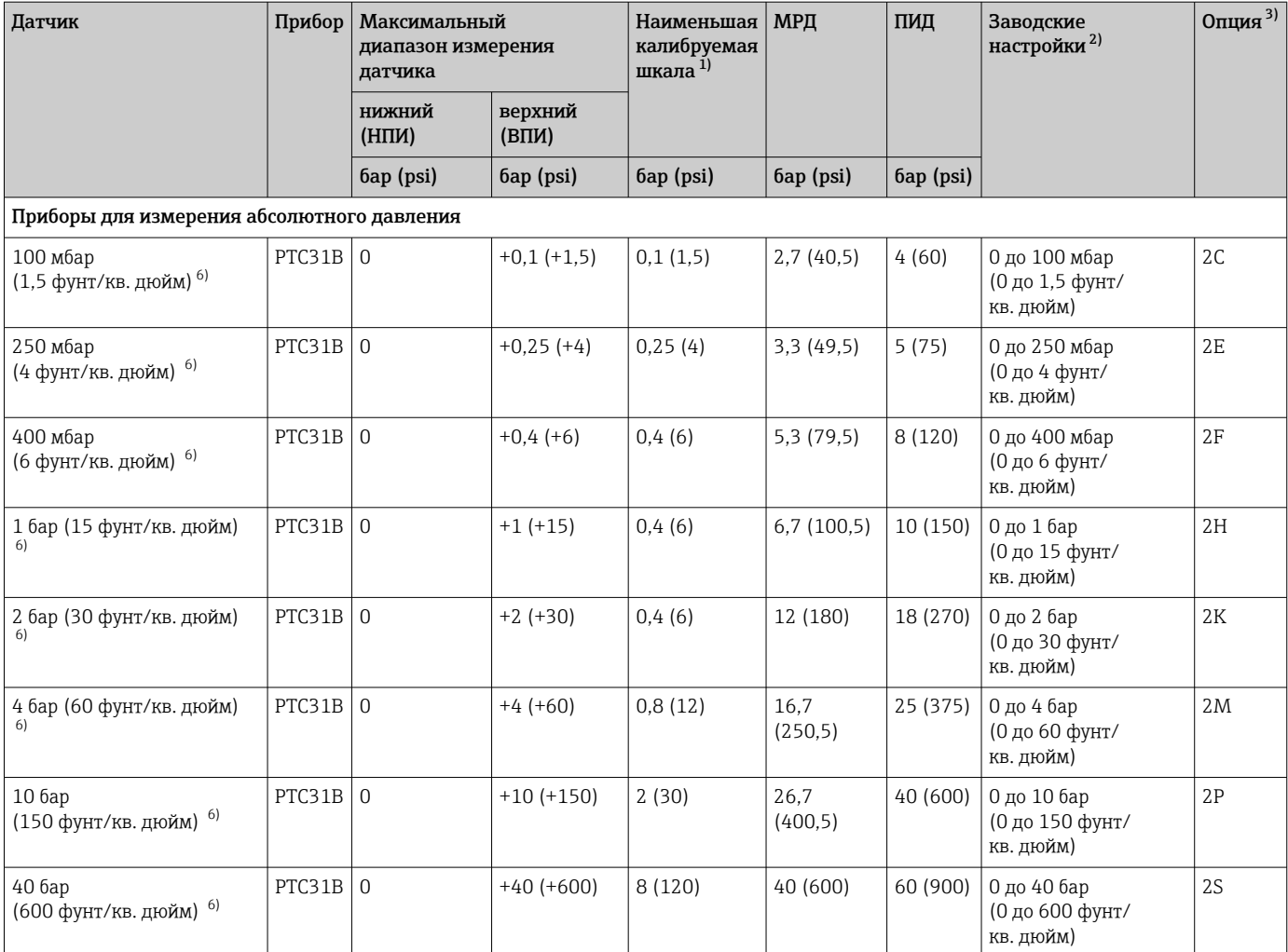

1) Наибольшее значение для диапазона изменения, которое может быть задано на заводе: 5:1. Параметры диапазона изменения установлены заранее и не могут быть изменены.

2) Возможен заказ других диапазонов измерения (например, –1 до +5 бар (–15 до 75 фунт/кв. дюйм)) с настройками заказчика (см. Product Configurator, код заказа «Калибровка; единица измерения», опция J). Также можно инвертировать выходной сигнал (НЗД = 20 мА; ВЗД = 4 мА). Условие: ВЗД < НЗД.

3) Product Configurator, код заказа «Диапазон датчика».

4) Сопротивление вакуума: 0,7 бар (10,5 фунт/кв. дюйм) абс.

5) Сопротивление вакуума: 0,5 бар (7,5 фунт/кв. дюйм) абс.

6) Сопротивление вакуума: 0 бар (0 фунт/кв. дюйм) абс.

*Максимальные параметры диапазона изменения (ДИ), доступные для заказа для датчиков абсолютного и избыточного давления*

Приборы для измерения избыточного давления:

- 6 бар (90 фунт/кв. дюйм), 16 бар (240 фунт/кв. дюйм), 25 бар (375 фунт/кв. дюйм): от ДИ 1:1 до ДИ 2,5:1;
- все остальные диапазоны измерения: от ДИ 1:1 до ДИ 5:1.

Приборы для измерения абсолютного давления:

- 100 мбар (1,5 фунт/кв. дюйм), 250 мбар (4 фунт/кв. дюйм), 400 мбар (6 фунт/кв. дюйм): ДИ 1:1;
- 1 бар (15 фунт/кв. дюйм): от ДИ 1:1 до ДИ 2,5:1;
- все остальные диапазоны измерения: от ДИ 1:1 до ДИ 5:1.

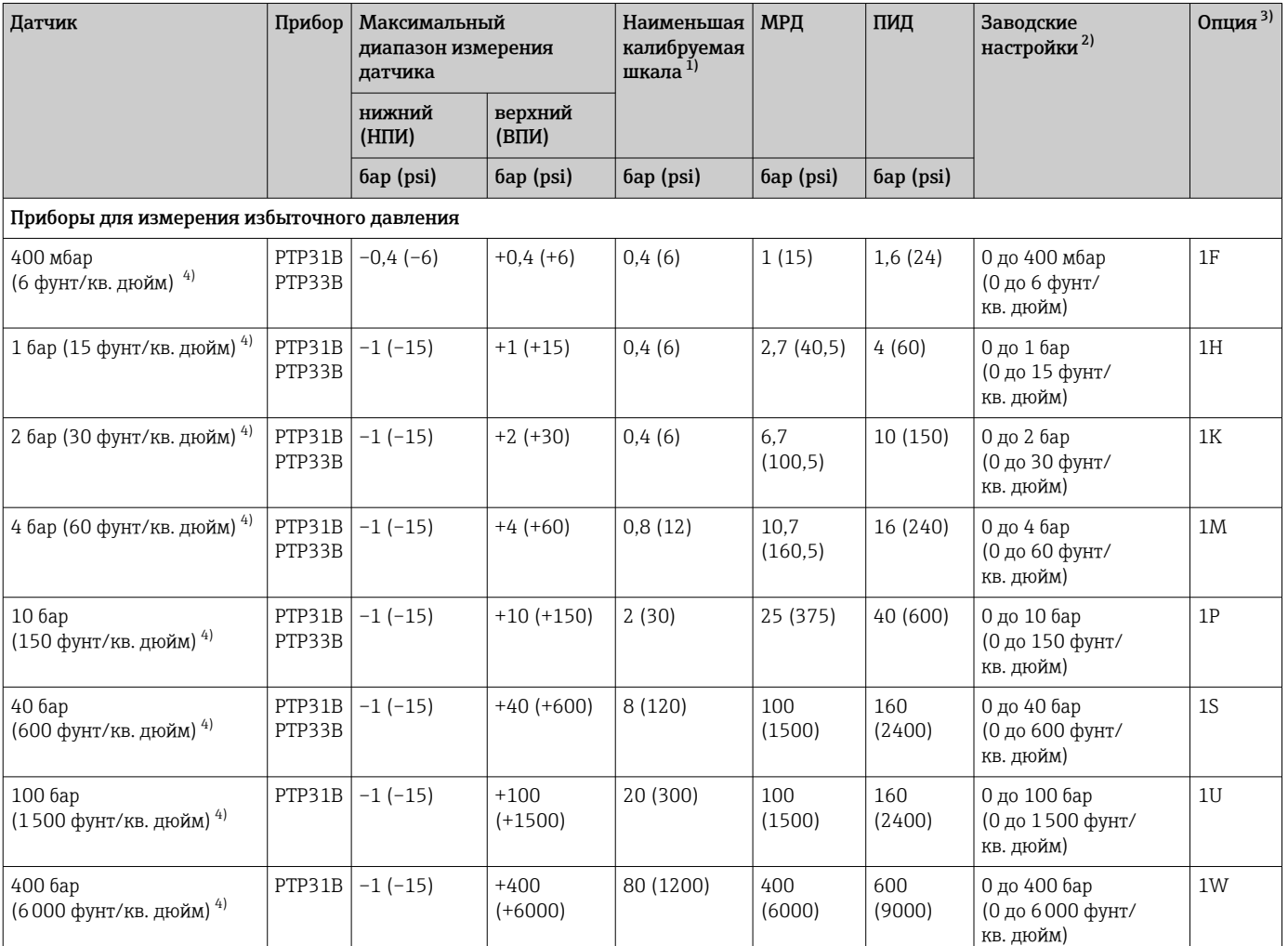

#### Металлическая мембрана

<span id="page-75-0"></span>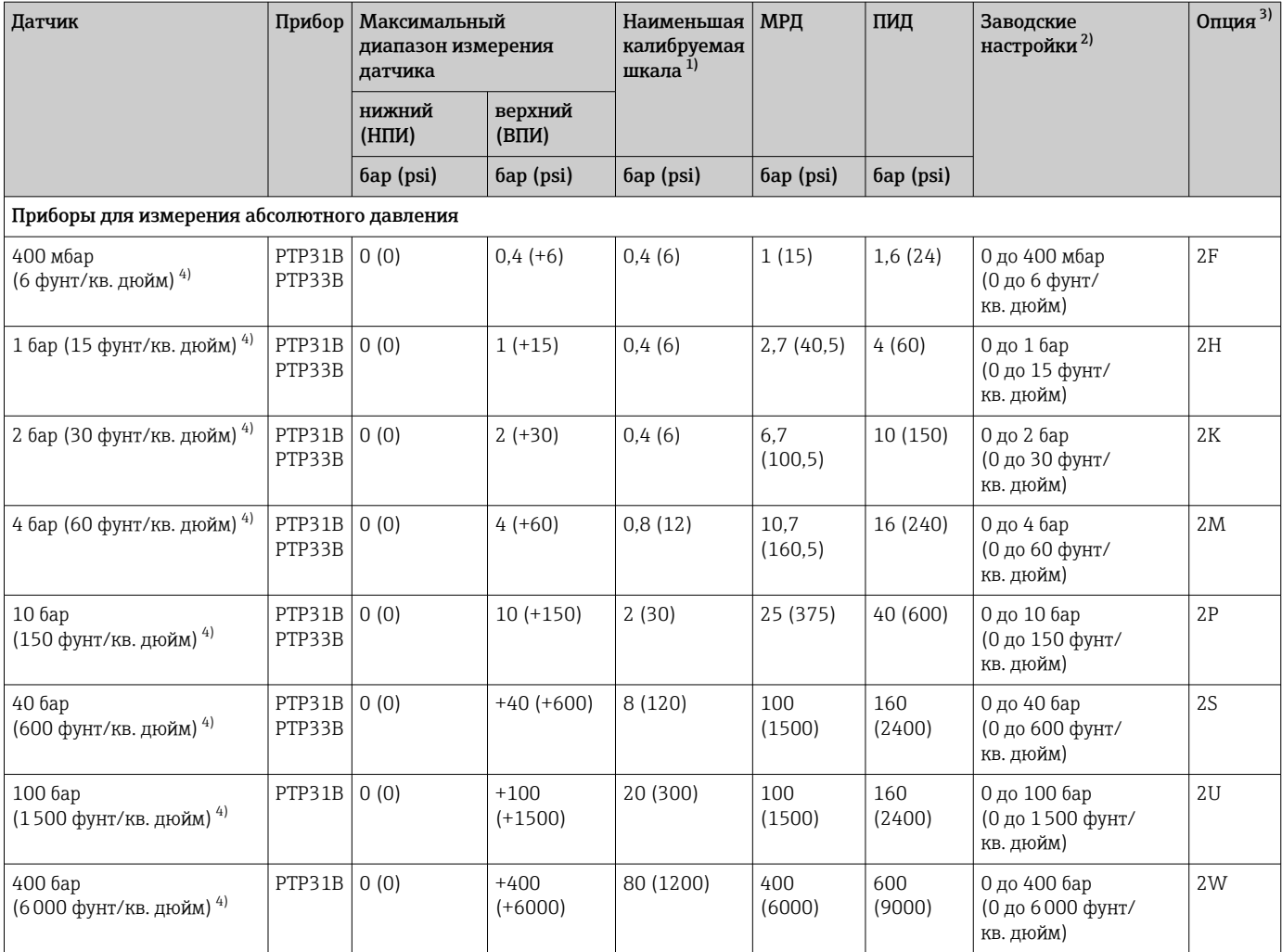

1) Наибольшее значение для диапазона изменения, которое может быть задано на заводе: 5:1. Параметры диапазона изменения установлены заранее и не могут быть изменены.

2) Возможен заказ других диапазонов измерения (например, –1 до +5 бар (–15 до 75 фунт/кв. дюйм)) с настройками заказчика (см. Product Configurator, код заказа «Калибровка; единица измерения», опция J). Также можно инвертировать выходной сигнал (НЗД = 20 мА; ВЗД = 4 мА). Условие: ВЗД < НЗД.

3) Product Configurator, код заказа «Диапазон датчика».

4) Сопротивление вакуума: 0,01 бар (0,145 фунт/кв. дюйм) абс.

*Максимальные параметры диапазона изменения (ДИ), доступные для заказа для датчиков абсолютного и избыточного давления*

Диапазоны ±0,5%/±0,3%: от ДИ 1:1 до ДИ 5:1.

# 15.2 Выход

#### 15.2.1 Выходной сигнал

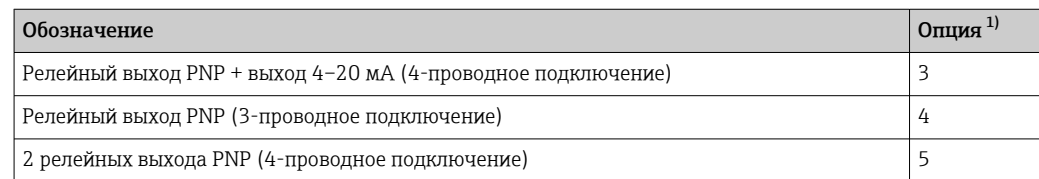

1) Конфигуратор выбранного продукта, код заказа «Выход»

#### 15.2.2 Диапазон регулировки

• Релейный выход

точка переключения (SP): от 0,5 до 100 % с приращением 0,1 % (мин. 1 мбар \* (0,015 psi)) верхнего предела измерения (ВПИ); точка обратного переключения (RSP): от 0 до 99,5 % с приращением 0,1% (мин. 1 мбар \* (0,015 psi)) верхнего предела измерения (ВПИ);

минимальный разнос между SP и RSP: 0,5 % ВПИ.

- Аналоговый выход (при наличии) нижнее значение диапазона (НЗД) и верхнее значение диапазона (ВЗД) можно установить в любых точках в пределах диапазона измерения датчика (от НПИ до ВПИ); диапазон изменения для аналогового выхода: до 5:1 верхнего предела измерения (ВПИ).
- Заводская настройка (при отсутствии заказанных пользователем параметров): точка переключения SP1: 90 %; точка обратного переключения RP1: 10 %; точка переключения SP2: 95 %; точка обратного переключения RP2: 15 %; аналоговый выход: НЗД 0 %; ВЗД 100 %.

\* Для диапазонов измерения с отрицательным избыточным давлением до 4 бар (60 psi) минимальный шаг при установке точки переключения составляет 10 мбар (0,15 psi)

#### 15.2.3 Коммутационная способность

- $\bullet$  Состояние переключения ВКЛ.: I<sub>a</sub>  $\leq$  250 мA; состояние переключения ВЫКЛ.: I<sub>a</sub>  $\leq$  1 мА.
- Число циклов переключения: > 10 000 000.
- Падение напряжения PNP: ≤ 2 В.
- Защита от перегрузок: автоматическая нагрузочная проверка тока переключения.
- Макс. емкостная нагрузка: 14 мкФ для максимального сетевого напряжения (без резистивной нагрузки).
- Макс. длительность цикла: 0,5 с; мин.  $t_{BKT}$ : 4 мс.
- Периодические защитные отключения в случае избыточного тока  $(f = 2 \Gamma u)$  и появление сообщения F804.

#### 15.2.4 Диапазон сигнала 4–20 мА

3,8–20,5 мА

#### 15.2.5 Нагрузка (для приборов с аналоговым выходом)

Максимальное сопротивление нагрузки зависит от напряжения на клеммах и рассчитывается по следующей формуле:

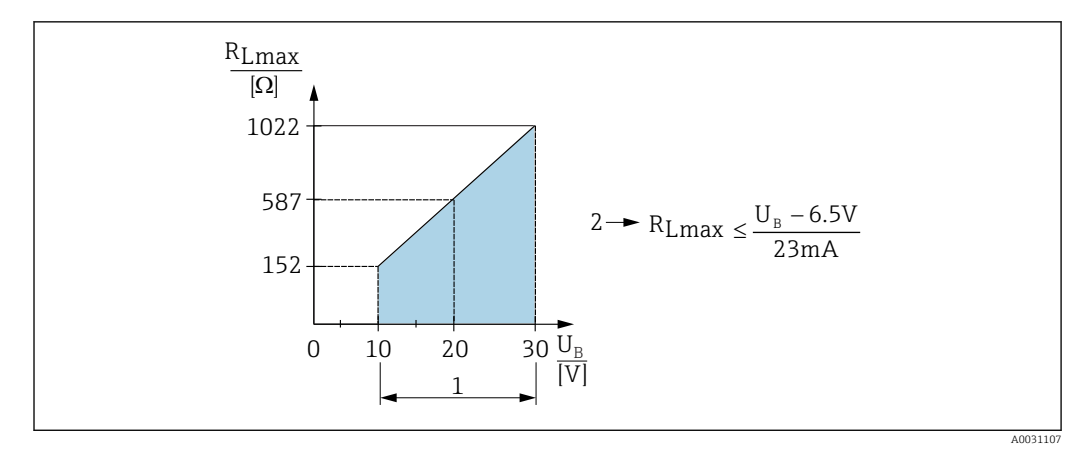

- $\overline{1}$ Источник питания 10...30 В пост. тока
- $\overline{a}$  $R_{Lmax}$  макс. сопротивление нагрузки
- $II_{\rm p}$ Напряжение питания

Если нагрузка слишком велика:

- На выходе устанавливается ток ошибки, отображается сообщение "S803" (сигнал на выходе: минимальный ток аварийного сигнала)
- Периодическая проверка проверка возможности выхода из состояния сбоя

#### 15.2.6 Сигнал 4-20 мА при ошибке

Реакция выхода на появление ошибки определяется в соответствии с требованиями NAMUR NE43.

Отклик токового выхода на ошибки определяется в следующих параметрах:

- FCU «МІ М»: минимальный ток аварийного сигнала (<3,6 мА) (опция, см. следующую таблицу)  $\rightarrow$  61;
- $\bullet$  FCU «МАХ» (заводская настройка): максимальный ток аварийного сигнала (221 мА) → 图 61:
- FCU «HLD» (HOLD) (опция, см. следующую таблицу): удержание значения тока, соответствующего последнему измеренному значению. При запуске прибора токовому выходу присваивается значение «Lower alarm current» (≤3,6 мА).  $\rightarrow \blacksquare$  61

• Выбранный ток ошибки используется для всех ошибок.

- Сообщения об ошибках и предупреждающие сообщения отображаются только на странице основного значения (верхний уровень отображения) и не отображаются при работе с меню управления.
- В меню управления ошибка индицируется только цветом подсветки дисплея.
- Светодиодный индикатор состояния индицирует ошибку всегда.
- Квитировать ошибки и предупреждения невозможно. Если событие перестает быть актуальным, соответствующее сообщение исчезает.
- Отказоустойчивый режим может быть изменен непосредственно во время работы прибора (см. следующую таблицу).

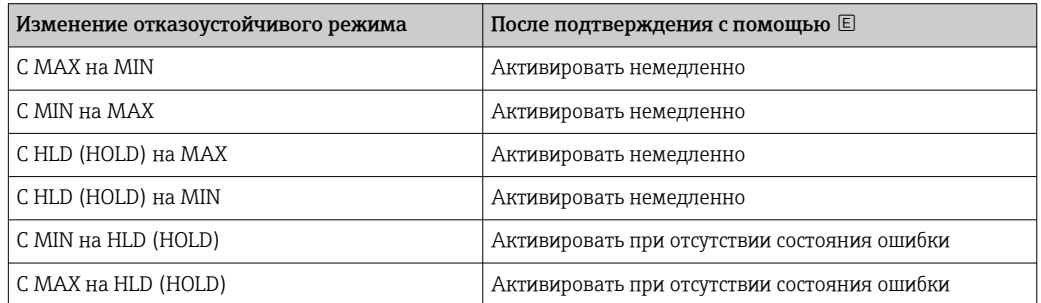

#### Ток аварийного сигнала

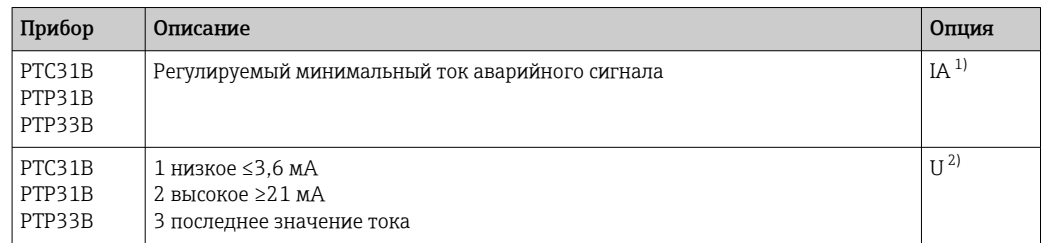

 $1)$ Модуль конфигурации изделия, код заказа "Обслуживание"

 $2)$ Модуль конфигурации изделия, код заказа "Калибровка/единица измерения"

#### 15.2.7 Время задержки, постоянная времени

Представление времени задержки и постоянной времени:

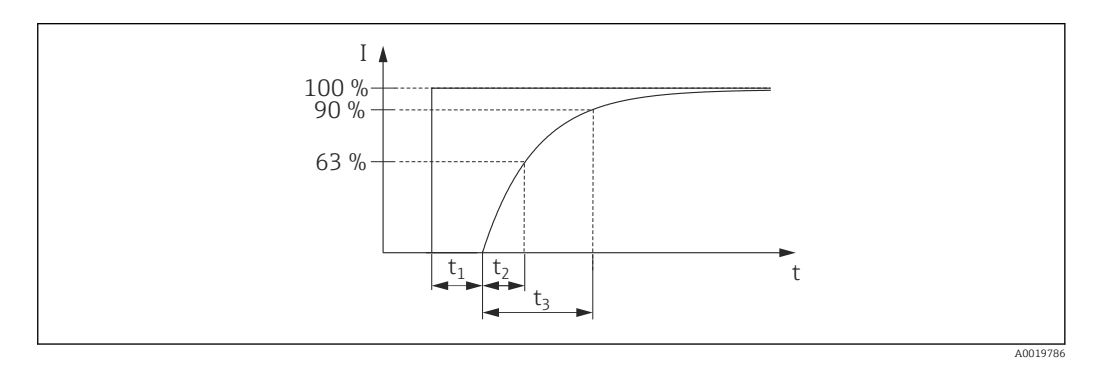

#### 15.2.8 Динамическое поведение

Аналоговая электроника

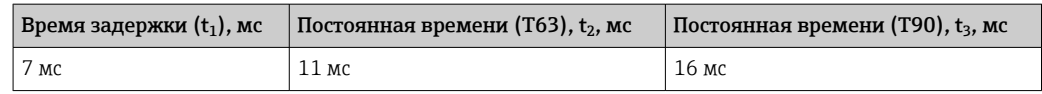

#### 15.2.9 Динамические действия релейного выхода

Релейный выход PNP и 2 переключающих выхода PNP: время отклика ≤ 20 мс

# 15.3 Точностные характеристики: керамическая мембрана

#### 15.3.1 Стандартные рабочие условия

- $\blacksquare$  Согласно IEC 60770
- Температура окружающей среды  $T_A$  = постоянная, в диапазоне: +21 до +33 °C (+70 до +91 °F)
- Влажность φ = постоянная, в диапазоне 5...80% отн. вл.
- Давление окружающей среды  $p_A$  = постоянное, в диапазоне860 до 1060 мбар (12,47 до 15,37 фунт/кв. дюйм)
- Положение измерительной ячейки: постоянное, в диапазоне  $\pm 1^{\circ}$  по горизонтали (см. также раздел "Влияние монтажной позиции"  $\rightarrow$   $\blacksquare$  16)
- Шкала с отсчетом от нуля
- Материал мембраны:  $Al_2O_3$  (керамика на основе оксида алюминия, Ceraphire®)
- $\bullet$  Напряжение питания: 24  $\pm$  3 В пост. тока
- Нагрузка: 320 Ом (на выходе 4...20 мА)

#### 15.3.2 Погрешность измерения для небольших диапазонов измерения абсолютного давления

#### Стандарты компании допускают следующую наименьшую расширенную погрешность измерения:

- $\bullet$  в диапазоне 1 до 30 мбар (0,0145 до 0,435 фунт/кв. дюйм): 0,4 % от измеренного значения
- в диапазоне < 1 мбар (0,0145 фунт/кв. дюйм): 1 % от измеренного значения

#### 15.3.3 Влияние монтажной позиции датчика

→ ■ 16

### 15.3.4 Разрешение

Токовый выход: мин. 1,6 мкА

Дисплей: возможна настройка (заводская установка: отображение минимальной погрешности преобразователя)

### 15.3.5 Основная погрешность

Основная погрешность включает в себя нелинейность [DIN EN 61298-23.11], в том числе гистерезис давления [DIN EN 61298-23.13] и неповторяемость [DIN EN 61298-23.11] по методу предельной точки в соответствии с [DIN EN 60770].

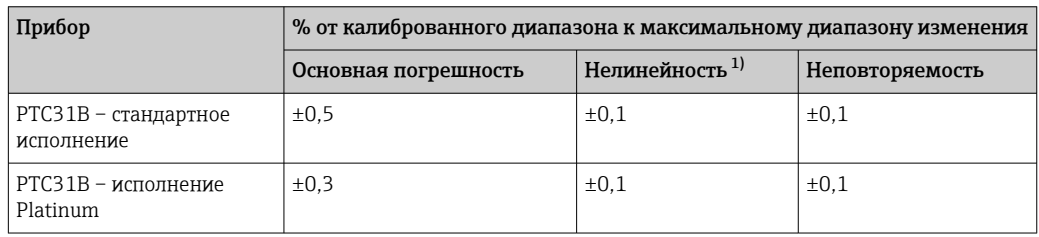

1) Нелинейность для датчика 40 бар (600 фунт/кв. дюйм) может составлять до  $\pm$  0,15% % от калиброванного диапазона до максимального диапазона изменения.

Обзор диапазонов изменения  $\rightarrow$   $\blacksquare$  74

## 15.3.6 Изменение нулевой точки и выходного диапазона вследствие колебаний температуры

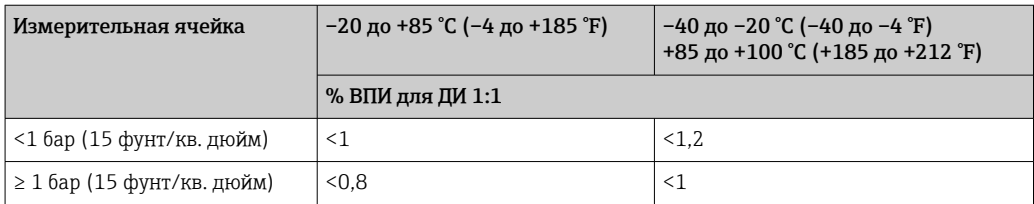

## 15.3.7 Долговременная стабильность

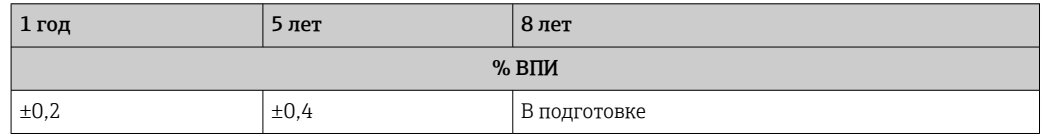

### 15.3.8 Время включения

≤ 2 с. (При малых диапазонах измерения следует учитывать влияние термокомпенсации.)

# 15.4 Рабочие характеристики металлической мембраны

#### 15.4.1 Стандартные рабочие условия

- Согласно стандарту IEC 60770
- Температура окружающей среды  $T_A$  постоянная, в диапазоне +21 до +33 °C (+70 до +91 °F)
- Влажность φ постоянная, в диапазоне 5–80 % относительной влажности
- Давление окружающей среды  $p_A$  постоянное, в диапазоне860 до 1060 мбар (12,47 до 15,37 фунт/кв. дюйм)
- Положение измерительной ячейки: постоянное, в диапазоне  $\pm 1^{\circ}$  по горизонтали (см. также раздел «Влияние монтажной позиции»  $\rightarrow \blacksquare 16$ )
- Шкала с отсчетом от нуля
- Материал мембраны: AISI 316L  $(1.4435)$
- Заполняющее масло: синтетическое масло полиальфаолефин FDA 21 CFR 178.3620, NSF H1
- Напряжение питания:  $24 \pm 3$  В пост. тока
- Нагрузка: 320 Ом (на выходе 4–20 мА)

#### 15.4.2 Погрешность измерения для небольших диапазонов измерения абсолютного давления

#### Стандарты компании допускают следующую наименьшую расширенную погрешность измерения:

- В диапазоне 1 до 30 мбар (0,0145 до 0,435 фунт/кв. дюйм): 0,4 % от показания
- В диапазоне 1 мбар (0,0145 фунт/кв. дюйм): 1 % от показания.

#### 15.4.3 Влияние монтажной позиции

 $\rightarrow$   $\blacksquare$  16

#### 15.4.4 Разрешение

Токовый выход: мин. 1,6 мкА

Дисплей: возможна настройка (заводская настройка: отображение минимальной погрешности преобразователя)

#### 15.4.5 Основная погрешность

Основная погрешность включает в себя нелинейность (DIN EN 61298-23.11), в том числе гистерезис давления (DIN EN 61298-23.13) и неповторяемость (DIN EN 61298-23.11) по методу предельной точки в соответствии с (DIN EN 60770).

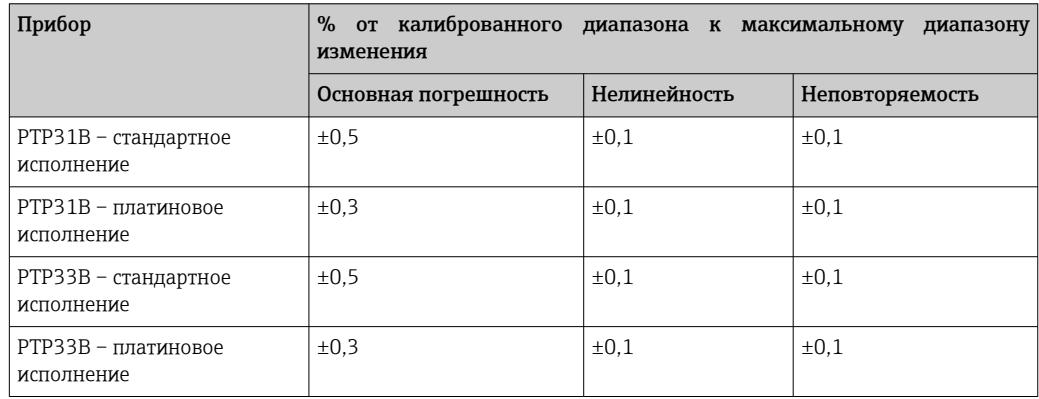

Обзор диапазонов изменения → 1576

### 15.4.6 Изменение нулевой точки и выходного диапазона вследствие колебаний температуры

#### PTP31B

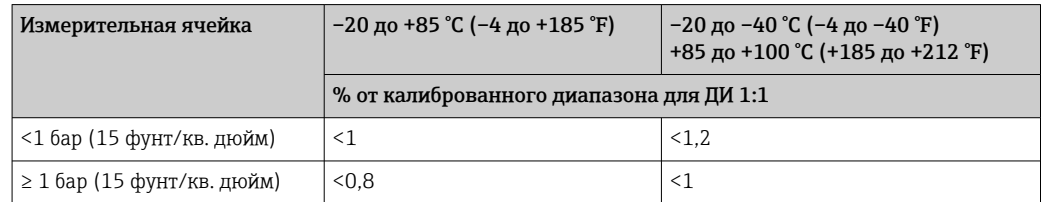

#### PTP33B

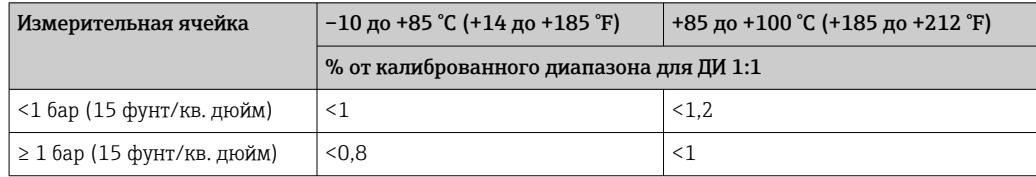

## 15.4.7 Долговременная стабильность

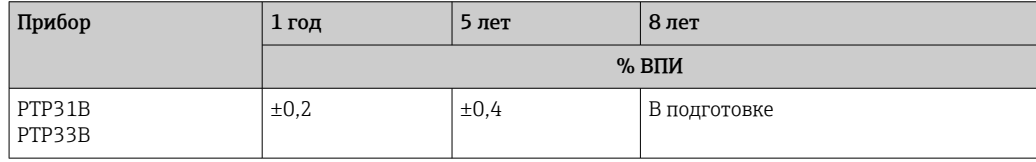

#### 15.4.8 Время включения

≤ 2 с

# 15.5 Условия окружающей среды

### 15.5.1 Диапазон температуры окружающей среды

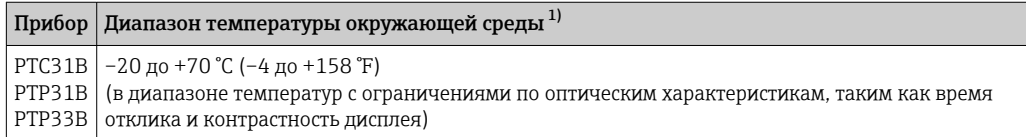

1) Исключение: следующий кабель разработан для диапазона температуры окружающей среды –25 до +70 °C (–13 до +158 °F): Конфигуратор выбранного продукта, код заказа «Прилагаемые аксессуары», опция RZ.

#### 15.5.2 Диапазон температур хранения

–40 до +85 °C (–40 до +185 °F)

#### 15.5.3 Климатический класс

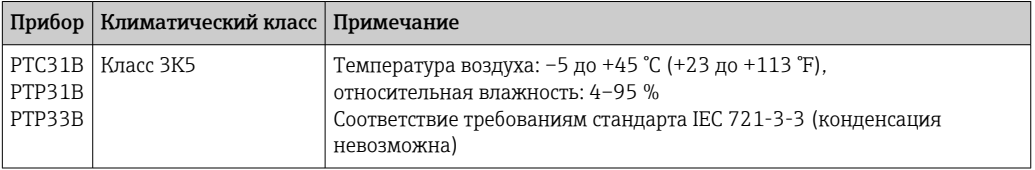

### 15.5.4 Степень защиты

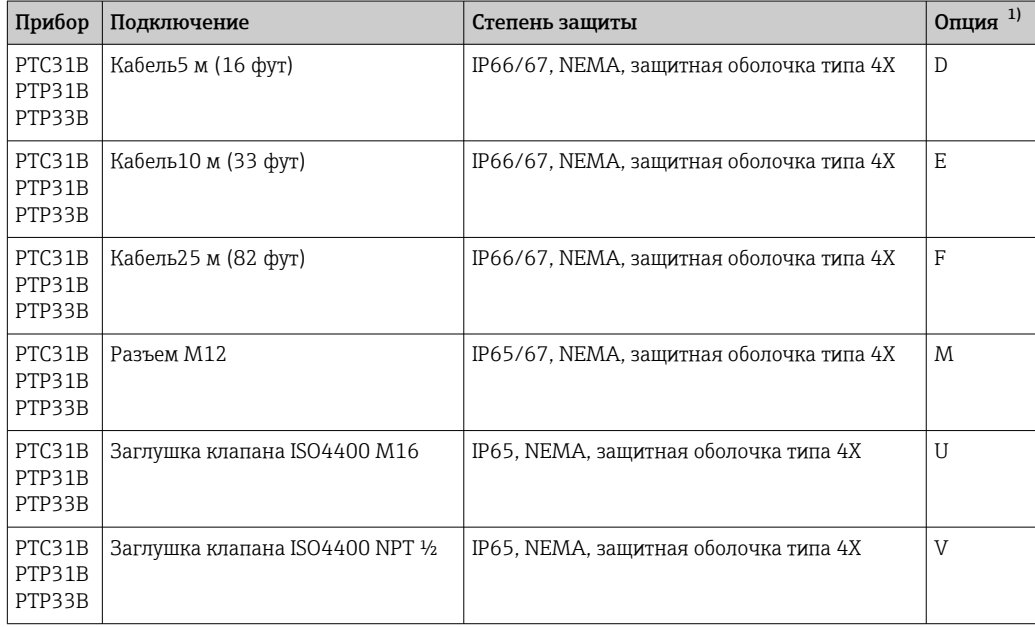

1) Конфигуратор выбранного продукта, код заказа «Электрическое подключение»

### 15.5.5 Вибростойкость

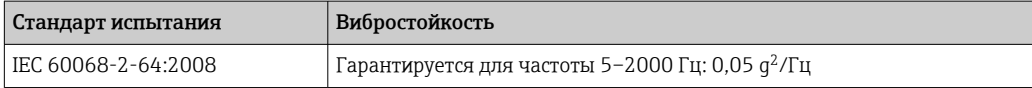

#### 15.5.6 Электромагнитная совместимость

- Паразитное излучение по EN 61326-1, класс электрического оборудования B
- Помехозащищенность согласно EN 61326-1 (промышленный сектор)
	- Максимальное отклонение: 1,5 % с ДИ 1:1

Более подробные сведения приведены в декларации соответствия.

# 15.6 Процесс

### 15.6.1 Диапазон рабочих температур для приборов с керамической мембраной

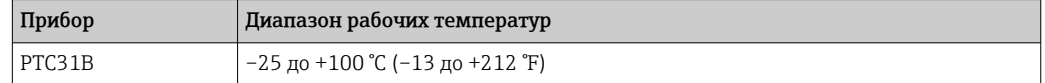

- Для работы с насыщенным паром следует выбрать прибор с металлической мембраной или установить при монтаже сифон для термоизоляции.
- Соблюдайте диапазон рабочих температур, допустимый для используемого уплотнения. Также см. следующую таблицу.

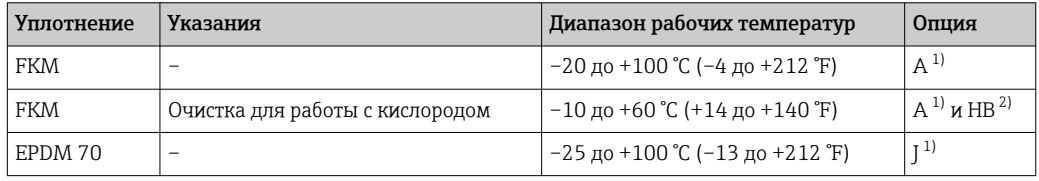

1) Средство конфигурирования изделия, код заказа для раздела "Уплотнение"

2) Средство конфигурирования изделия, код заказа для раздела "Обслуживание"

#### Применение при колебаниях температуры

Частая резкая смена температуры может приводить к временным погрешностям измерения. Действие термокомпенсации проявляется в течение нескольких минут. Внутренняя термокомпенсация срабатывает тем быстрее, чем меньше скачок температуры и продолжительнее интервал времени.

Для получения подробной информации обратитесь в региональное торговое представительство Endress+Hauser.

#### 15.6.2 Диапазон рабочих температур для приборов с металлической мембраной

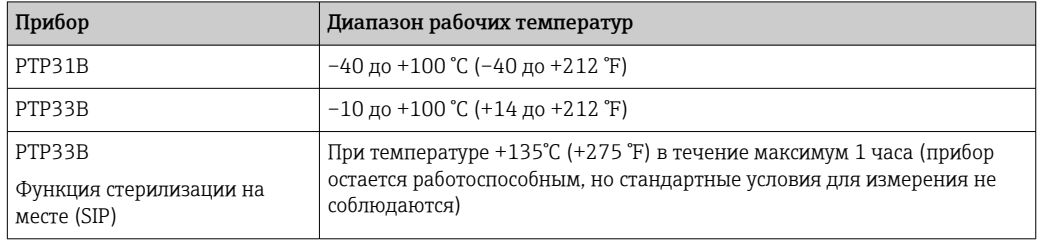

#### Применение при колебаниях температуры

Частая резкая смена температуры может приводить к временным погрешностям измерения. Внутренняя термокомпенсация срабатывает тем быстрее, чем меньше скачок температуры и продолжительнее интервал времени.

Для получения подробной информации обратитесь в региональное торговое представительство Endress+Hauser.

#### 15.6.3 Спецификация давления

#### LОСТОРОЖНО

Максимальное давление для измерительного прибора определяется наиболее слабым (с точки зрения допустимого давления) из выбранных компонентов.

- ‣ Спецификации давления см. в разделах "Диапазон измерения" и "Механическая конструкция" технического описания.
- ‣ В директиве по оборудованию, работающему под давлением (2014/68/ЕС), используется сокращение "PS". Сокращение "PS" соответствует МРД (максимальному рабочему давлению) измерительного прибора.
- ‣ МРД (максимальное рабочее давление): МРД (максимальное рабочее давление) указано на заводской табличке. Это значение относится к стандартной температуре +20 °C (+68 °F) и может воздействовать на прибор в течение неограниченного периода времени. Следует учитывать температурную зависимость МРД.
- ‣ ПИД (предел избыточного давления): Испытательное давление соответствует пределу избыточного давления датчика. Его воздействие допускается только в течение ограниченного времени для проверки соответствия процесса измерения спецификациям во избежание нанесения неустранимых повреждений. В случае, если ПИД (предел избыточного давления) для присоединения к процессу меньше номинального значения диапазона измерения датчика, на заводе выполняется настройка прибора на максимально допустимое значение, равное значению ПИД для присоединения к процессу. Если требуется использовать полный диапазон датчика, выберите присоединение к процессу с более высоким значением ПИД.
- ‣ Приборы с керамической мембраной: избегайте скачков давления пара! Они могут вызвать дрейф нулевой точки. Рекомендация: После очистки CIP на мембране может сохраняться осадок (например, конденсат или капли воды), приводящий к местным скачкам давления пара при следующей очистке паром. На практике для предотвращения скачков давления пара достаточно высушить мембрану (например, путем продувки).

# Алфавитный указатель

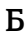

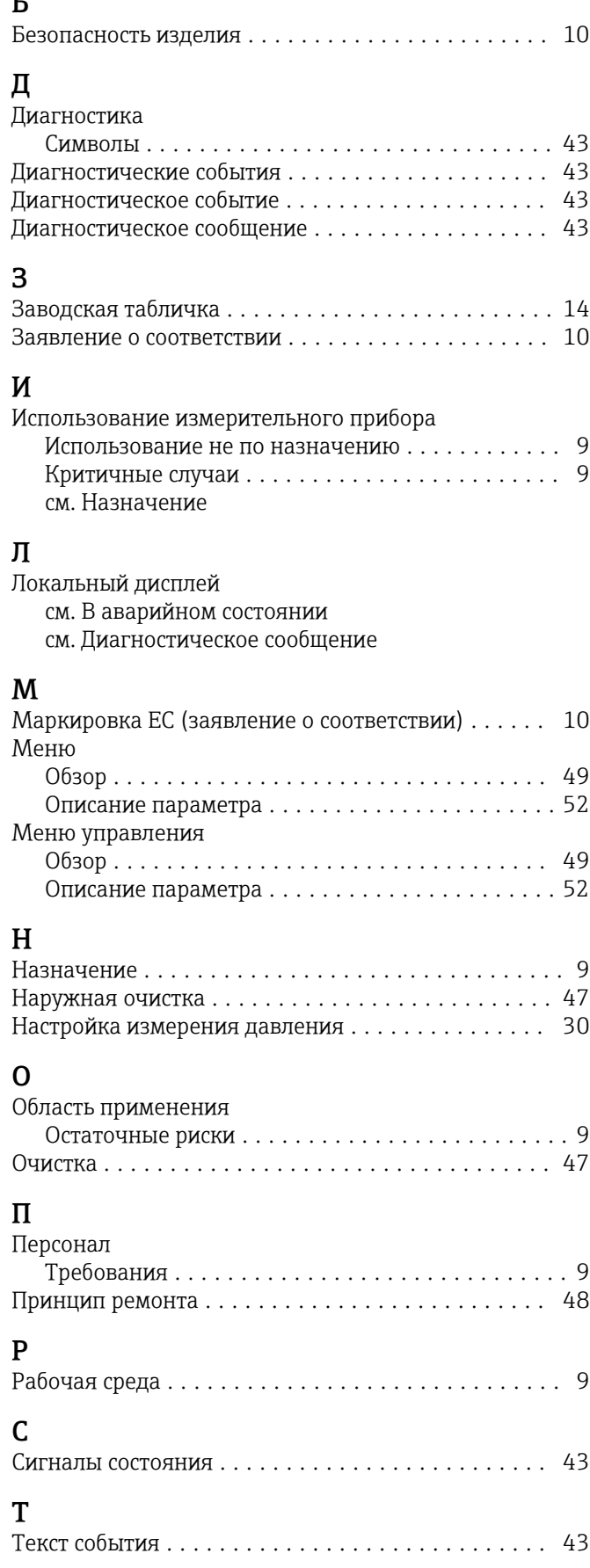

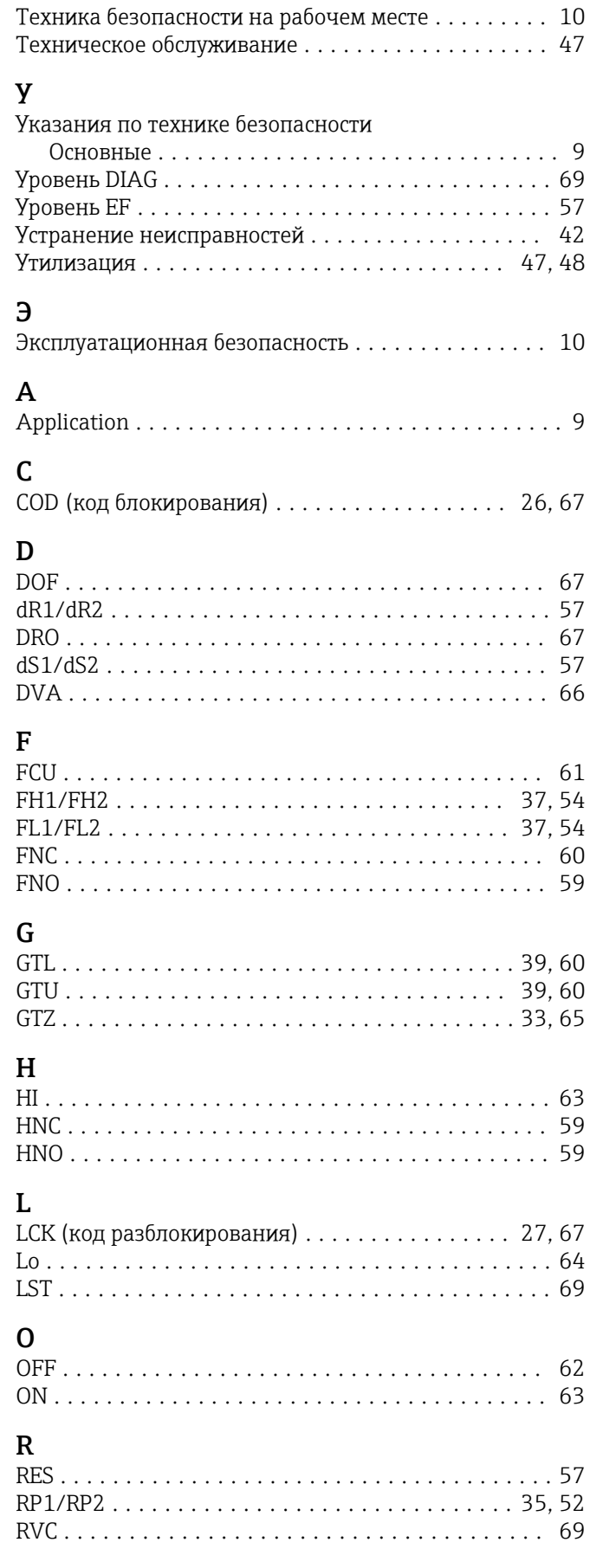

# $\mathsf{S}$

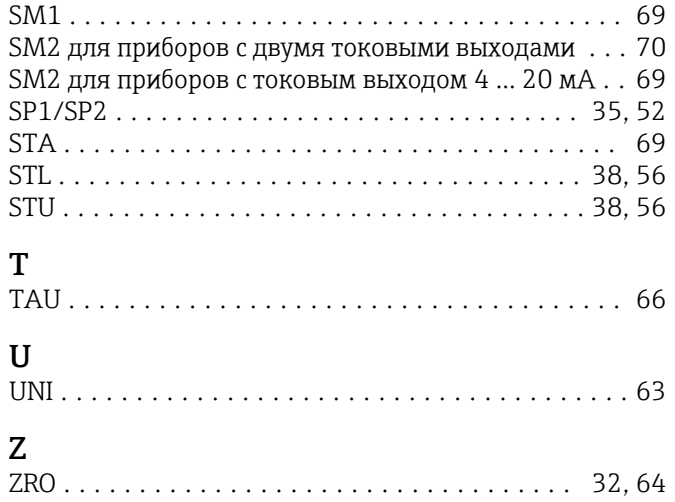

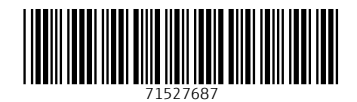

www.addresses.endress.com

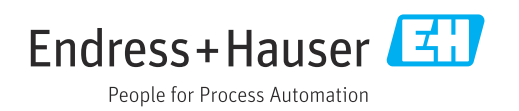